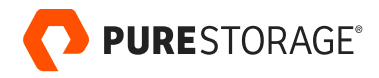

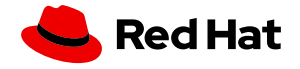

PURE VALIDATED DESIGN

# **Red Hat OpenShift with Portworx**

Architecting a secure, highly-available Kubernetes data services platform for Red Hat OpenShift.

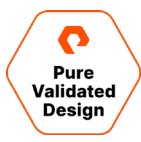

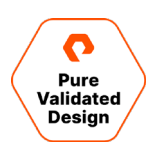

# **Contents**

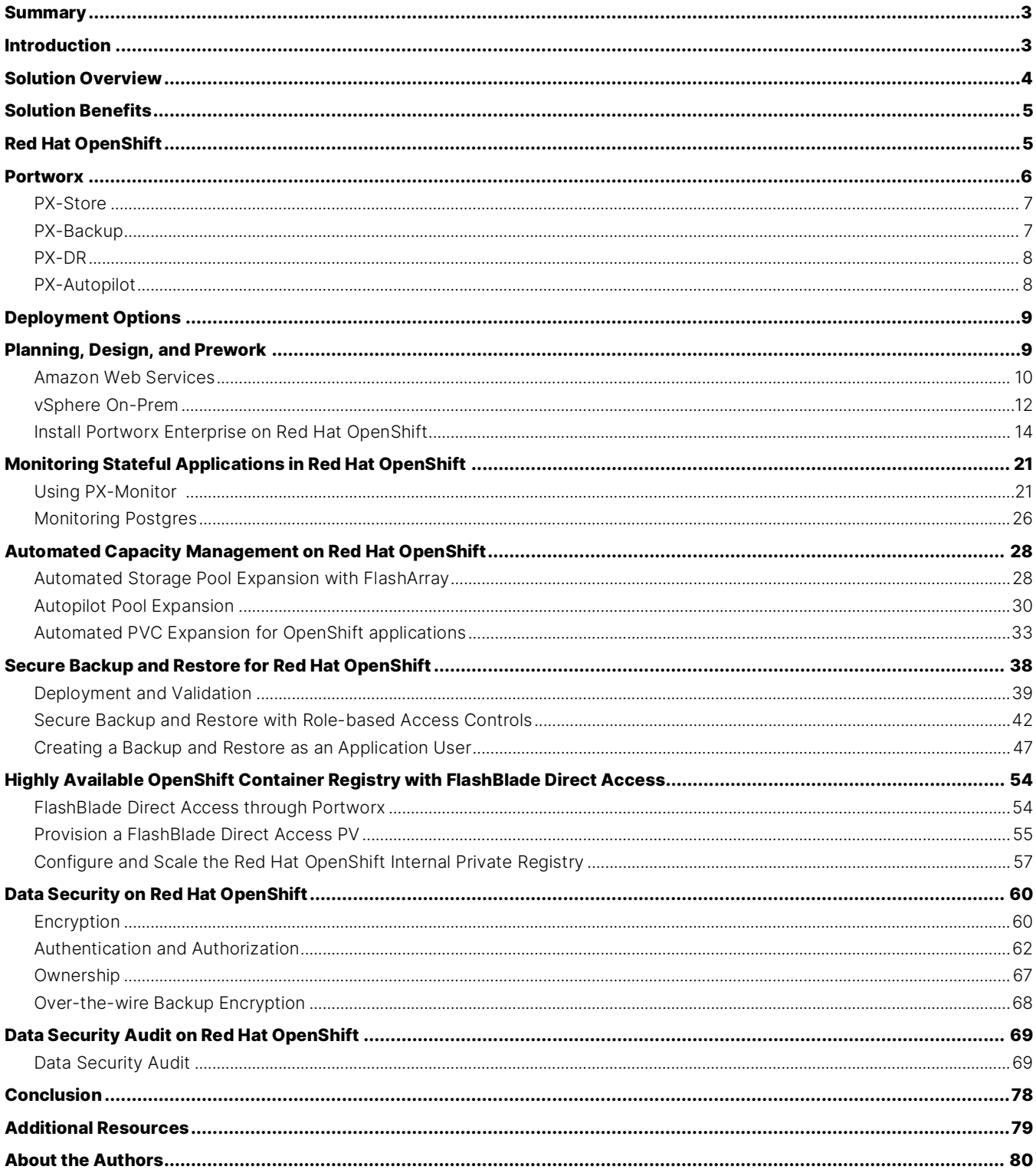

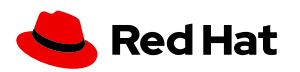

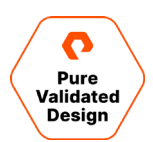

### <span id="page-2-0"></span>**Summary**

As part of digital transformation efforts, organizations are modernizing their applications and infrastructure by adopting containers and Kubernetes for their applications and leveraging a solution like Red Hat OpenShift for their infrastructure. Red Hat OpenShift allows organizations to take advantage of full-stack automated operations, a consistent experience across all environments, and self-service provisioning for developers that lets teams work together to move ideas from development to production.

Modern applications are built using containers and orchestrated by Kubernetes, but they still need a layer of persistence. To run stateful applications on Red Hat OpenShift, organizations need a robust data services platform like Portworx®. Portworx provides features like replication and high availability, security and encryption, capacity management, disaster recovery, and data protection to Red Hat OpenShift deployments. Instead of spending resources architecting and managing a custom Kubernetes storage layer, organizations can accelerate their modernization journeys by adopting a solution like Red Hat OpenShift with Portworx.

When a solution is designated as a Pure Validated Design (PVD), it means that Pure has integrated and validated our leadingedge storage technology with an industry-leading application solution platform to simplify deployment, reduce risk, and free up IT resources for business-critical tasks. The PVD process validates a solution and provides design consideration and deployment best practices to accelerate deployment. The PVD process assures the chosen technologies form an integrated solution to address critical business objectives. This document provides design consideration and deployment best practices for Red Hat OpenShift and Portworx to provide a modern infrastructure platform to run Kubernetes.

# <span id="page-2-1"></span>**Introduction**

This document describes the benefits of using Portworx with Red Hat OpenShift to run stateful containerized applications. It is a validated design that includes different use cases, design considerations, deployment specifics, and configuration best practices for a developer-ready environment.

This document will cover five different use cases around Red Hat OpenShift described in the Solution Overview section below. To follow along with the deployment steps listed in this document, an administrator will need to deploy a production-ready Red Hat OpenShift environment. The Red Hat OpenShift environment must include an OpenShift-installer based installation with three master nodes and at least three worker nodes. The environment also must have internet access to pull resources for installation and configuration as this guide does not cover [air-gapped](https://docs.portworx.com/portworx-install-with-kubernetes/on-premise/airgapped/) deployments. For this validation, we used the OpenShift [installer for vSphere](https://docs.openshift.com/container-platform/4.8/installing/installing_vsphere/preparing-to-install-on-vsphere.html) on-premises and OpenShift [installer for AWS](https://docs.openshift.com/container-platform/4.8/installing/installing_aws/preparing-to-install-on-aws.html) in cloud. For this validation, we used an Amazon EBS storage and Pure Storage® FlashArray™ storage backends with Portworx automated CloudDrive provisioning to create Portworx storage pools for OpenShift, as well as Pure Storage FlashBlade® for a highly- available, internal private registry for an OpenShift. It's important to note that while this validated design uses EBS and FlashArray, other types of SANs and cloud infrastructure are supported by Portworx.

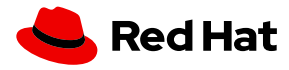

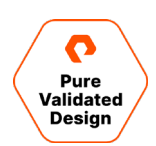

# <span id="page-3-0"></span>**Solution Overview**

This Pure Validated Design is based on using Red Hat OpenShift and Portworx as the data services platform. This solution covers five use cases that should help administrators deploy and operate a robust Kubernetes stack for their developers. There are several use cases for the solution, including:

- **Stateful application monitoring**: Learn how to effectively monitor stateful applications on Red Hat OpenShift with Portworx using a combination of the OpenShift monitoring stack coupled with the Portworx monitoring stack. This use case will focus on using PX-Central with PX-Monitor which includes Prometheus and Grafana.
- **Automated storage pool and PVC capacity management with PX-Autopilot**: Learn how to install and use PX-Autopilot for capacity management with Red Hat OpenShift. PX-Autopilot allows OpenShift teams to automatically resize PVCs when they are running out of capacity and scale backend Portworx storage pools to accommodate increasing usage, including rebalancing volumes across Portworx storage pools when they come unbalanced. This use case uses Pure Storage FlashArray for the backend storage managed by PX-Autopilot.
- **Secure backup and restore with PX-Backup**: Learn how to use PX-Backup with secure self-service backup and restore for stateful and stateless applications on OpenShift. This use case will set up PX-Backup to use clusters with role-based access controls and user management with enterprise LDAP integrations.
- **Highly-available OpenShift container registry with FlashBlade Direct Access**: Learn how FlashBlade Direct Access allows dynamic and on-demand creation of OpenShift persistent volumes (PV) through Portworx. Pure Storage administrators can now provide their DevOps teams with self-service of FlashBlade NFS-backed PVs simply by creating a persistent volume claim (PVC) within OpenShift and can be used to configure a highly available internal private registry for Red Hat OpenShift.
- **Role-based access control (RBAC), security audit and encryption with PX-Security**: Learn how to effectively install, configure, and use Portworx PX-Secure to secure application volumes, volume requests, volume access as well as monitor and audit data management on Red Hat OpenShift.

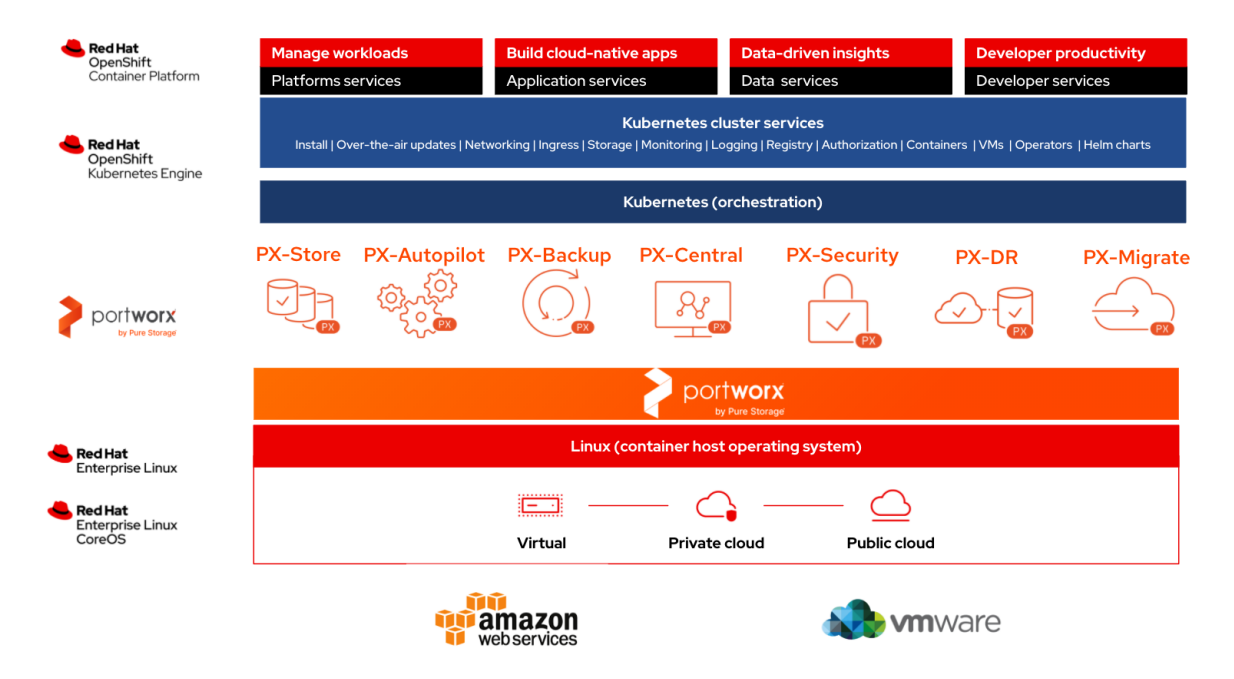

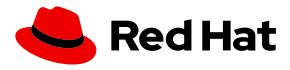

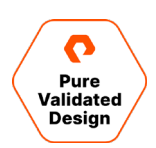

# <span id="page-4-0"></span>**Solution Benefits**

This solution enables organizations to accelerate their adoption of modern applications and Kubernetes by using a best-inclass Kubernetes offering from Red Hat and the gold standard of Kubernetes data services platform from Portworx. Once you get started with your Kubernetes adoption journey, you'll find this solution valuable, as it walks you through the basic use case of providing persistent storage for containers and advanced use cases like data protection and disaster recovery. If you're already running a couple of applications on Kubernetes, you'll also find this solution valuable, as it helps you take the next step and adopt a platform that helps ensure business continuity, while also ensuring that you get the best performance and reliability from your Kubernetes storage layer.

In addition to the consistency provided by Red Hat OpenShift across different on-premises and cloud environments, Portworx also provides consistency when it comes to Kubernetes storage. Organizations can choose to run their OpenShift clusters onpremises or in the public cloud, and they can still rely on Portworx to provide the same set of Kubernetes data services for their applications.

# <span id="page-4-1"></span>**Red Hat OpenShift**

The Red Hat OpenShift [Container Platform](https://www.redhat.com/en/technologies/cloud-computing/openshift/container-platform) is a consistent hybrid cloud foundation for building and scaling containerized applications. OpenShift comes with a streamlined, automatic install so you can get up and running with Kubernetes as quickly as possible. Once installed, Red Hat OpenShift uses Kubernetes operators for push-button, automatic platform updates for the container host, Kubernetes cluster, and application services running on the cluster.

Red Hat OpenShift Container Platform delivers a single, consistent Kubernetes platform anywhere that Red Hat Enterprise Linux runs. The platform ships with a user-friendly console to view and manage all your clusters so you have enhanced visibility across multiple deployments.

Red Hat OpenShift comes with developer-friendly workflows including built-in CI/CD pipelines and source-to-image capability that enables you to go straight from application code to container. Extend to new technologies—including serverless applications with Knative, cloud services, and streamlined service communications with Istio and service mesh.

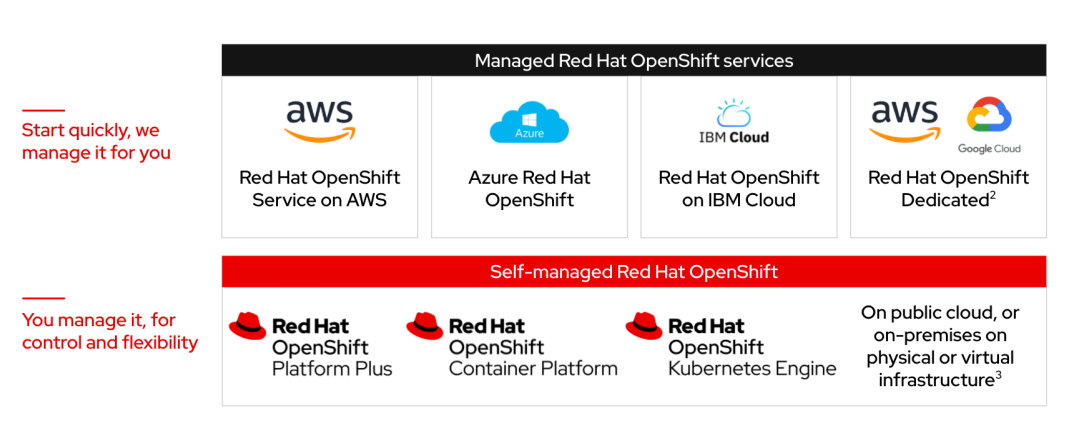

# **Red Hat OpenShift Portfolio**

A consistent platform no matter how or where you run

Notes:<br>1 AWS managed OpenShift also available as Red Hat OpenShift Dedicated managed service running on user-supplied AWS infrastructure<br>2 Red Hat managed service running on user-supplied GCP or AWS infrastructure<br>3 See do

Figure 2: RedHat OpenShift portfolio

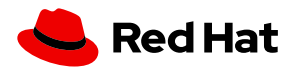

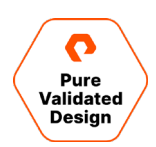

Using Red Hat OpenShift lets you leverage:

**Trusted platform**: Red Hat OpenShift builds security checks into your container stack—starting with Red Hat Enterprise Linux and continuing throughout the application life cycle.

**Built-in monitoring**: Red Hat OpenShift includes Prometheus, the standard for cloud-native cluster and application monitoring. Use Grafana dashboards for visualization.

**On-demand environments**: Self-service for application teams to access approved services and infrastructure, with centralized management and administration.

**Ecosystem integration**: Red Hat has worked with hundreds of partners to validate technology integrations with Red Hat OpenShift, so organizations can make the most of their existing investments.

**Centralized policy management**: Red Hat OpenShift gives administrators a single place to implement and enforce policies across multiple teams, with a unified console across all Red Hat OpenShift clusters.

**Certified Kubernetes**: Red Hat OpenShift is part of the Cloud Native Computing Foundation (CNCF) Certified Kubernetes program, ensuring compatibility and interoperability between your container workloads.

# <span id="page-5-0"></span>**Portworx**

Portworx is a data management solution that serves applications and deployments in Kubernetes clusters. Portworx is deployed natively within Kubernetes and extends automation capabilities down into the infrastructure to eliminate all the complexities of managing data. Portworx provides simple and easy-to-consume StorageClasses that stateful applications can use in a Kubernetes cluster.

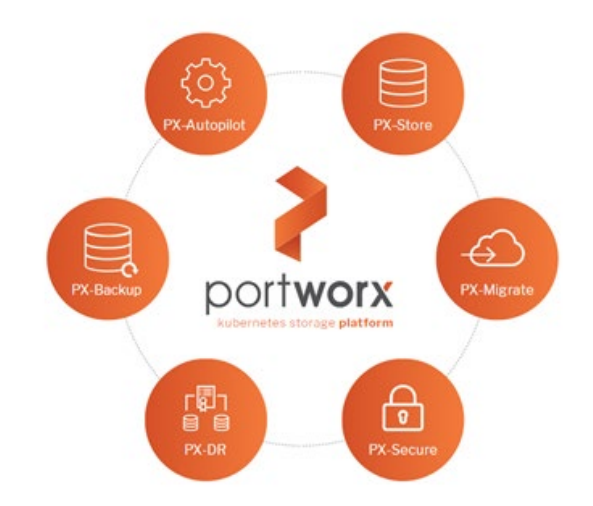

Figure 3: Portworx solutions

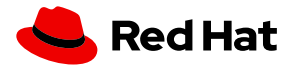

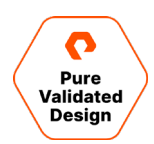

At the core of Portworx is PX-Store, a software-defined storage platform that works on practically any infrastructure, regardless of whether it is in a public cloud or on-premises. PX-Store is complemented by:

- **PX-Migrate**: Easily migrates applications across clusters, racks, and clouds
- **PX-Secure**: Provides access controls and enables data encryption at a cluster, namespace, or persistent volume level
- **PX-DR**: Allows applications to have a zero RPO failover across data centers in a metro area as well as continuous backups across the WAN for even greater protection
- **PX-Backup**: Allows enterprises to back up and restore the entire Kubernetes application, including data, app configurations, and Kubernetes objects to any backup location—including S3, Azure Blob, etc.—with the click of a button.
- <span id="page-6-0"></span>• **PX-Autopilot**: A service that provides rules-based auto-scaling for persistent volumes and storage pools

#### **PX-Store**

PX-Store is a 100% software-defined storage solution that provides high levels of persistent volume density per block device per worker node. The key features of PX-Store include:

- **Storage virtualization**: The storage made available to each worker node is effectively virtualized such that each worker node can host pods that use up to hundreds of thousands of persistent volumes per Kubernetes cluster. This benefits Kubernetes clusters deployed to the cloud, in that larger volumes or disks are often conducive to better performance.
- **Storage-ware scheduling**: Stork, a storage-aware scheduler, co-locates pods on worker nodes that host the persistent volume replicas associated with the same pods, resulting in reduced storage access latency.
- **Storage pooling for performance-based quality-of-service**: PX-Store segregates storage into three distinct pools of storage based on performance: low, medium, and high. Applications can select storage based on performance by specifying one of these pools at the StorageClass level.
- **Persistent volume replicas**: You can specify a persistent volume replication factor at the StorageClass level. This enables the state to be highly available across the cluster, cloud regions, and Kubernetes-as-a-service platforms.
- **Cloud volumes**: Cloud volumes enable storage to be provisioned from the underlying platform without the need to present storage to worker nodes. PX-Store running on most public cloud providers and VMware Tanzu have cloud volume capability.
- **Automatic I/O path tuning**: Portworx provides different I/O profiles for storage optimization based on the I/O traffic pattern. By default, Portworx automatically applies the most appropriate I/O profile for the data patterns it sees. It does this by continuously analyzing the I/O pattern of traffic in the background.
- **Metadata caching**: High-performance devices can be assigned the role of journal devices to lower I/O latency when accessing metadata.
- **Read- and write-through caching**: PX-Cache-enabled high-performance devices can be used for read- and writethrough caching to enhance performance.

#### <span id="page-6-1"></span>**PX-Backup**

Backup is essential for enterprise applications, serving as a core requirement for mission-critical production workloads. The risk to the enterprise is magnified for applications on Kubernetes where traditional, virtual machine (VM)-optimized data

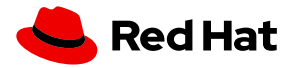

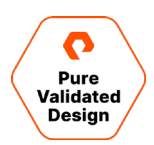

protection solutions simply don't work. Protecting stateful applications like databases in highly dynamic environments calls for a purpose-built, Kubernetes-native backup solution.

Portworx PX-Backup solves these shortfalls and protects your applications' data, application configuration, and Kubernetes objects with a single click at the Kubernetes pod, namespace, or cluster level. Enabling application-aware backup and fast recovery for even complex distributed applications, PX-Backup delivers true multi-cloud availability with key features, like:

- **App-consistent backup and restore**: Easily protect and recover applications regardless of how they are initially deployed on, or rescheduled by, Kubernetes.
- **Seamless migration**: Move a single Kubernetes application or an entire namespace between clusters.
- **Compliance management**: Manage and enforce compliance and governance responsibilities with a single pane of glass for all your containerized applications.
- **Streamlined Storage Integration**: Back up and recover cloud volumes with storage providers including Amazon EBS, Google Persistent Disk, Azure Managed Disks, and CSI-enabled storage.

#### <span id="page-7-0"></span>**PX-DR**

PX-DR extends the data protection included in PX-Store with zero RPO disaster recovery for data centers in a metropolitan area as well as continuous backups across the WAN for an even greater level of protection. PX-DR provides both synchronous and asynchronous replication, delivering key benefits, including:

- **Zero data loss disaster recovery**: PX-DR delivers zero RPO failover across data centers in metropolitan areas in addition to HA within a single data center. You can deploy applications between clouds in the same region and ensure application survivability.
- **Continuous global backup**: For applications that span a country—or the entire world—PX-DR also offers constant incremental backups to protect your mission-critical applications.

#### <span id="page-7-1"></span>**PX-Autopilot**

PX-Autopilot allows enterprises to automate storage management to intelligently provision cloud storage only when needed and eliminate the problem of paying for storage when over-provisioned. PX-Autopilot:

- **Grows storage capacity on-demand**: Automate your applications' growing storage demands while also minimizing disruptions. Set growth policies to automate cloud drive and Kubernetes integration to ensure each application's storage needs are met without performance or availability degradations.
- **Slashes storage costs by half**: Intelligently provision cloud storage only when needed and eliminate the problem of paying for storage when over-provisioned. Scale at the individual volume or entire cluster level to save money and avoid application outages.
- **Integrates with all major clouds and VMware**: PX-Autopilot natively integrates with AWS, Azure, and Google as well as Red Hat OpenShift, enabling you to achieve savings and increase automated agility across all your clouds.

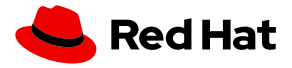

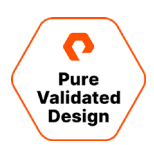

# <span id="page-8-0"></span>**Deployment Options**

When creating a specification to deploy Portworx with, you have several options to consider:

- **Existing KVDB**: For most deployments, you can create a deployment specification with the option of storing Portworx metadata in a separate etcd cluster. There are two exceptions to this:
	- The first scenario is when the PX-DR is used for Kubernetes clusters that are not within the same metro area, meaning the network round-trip latency between the primary and disaster recovery sites is greater than 10ms.
	- The second scenario when a dedicated etcd cluster should be used is for large-scale deployment with 10 or more worker nodes in which a heavy dynamic provisioning activity takes place.
- **Dedicated journal device**: A dedicated journal device can be specified to buffer metadata writes.
- **Dedicated cache device**: A dedicated cache device can be specified to improve performance by acting as a read/writethrough cache.
- **Container storage interface (CSI) API compatibility**: You can choose the option to deploy Portworx with CSI enabled if PX-Security is to be used.
- **Stork**: Stork is a storage-aware scheduler that attempts to co-locate application pods onto the same nodes as the persistent volumes and persistent volume replicas that it uses. Use Stork if your underlying infrastructure uses either servers with dedicated internal storage or servers with dedicated network-attached storage appliances.
- **Dedicated network**: Consider using a dedicated network for storage cluster traffic if the existing network infrastructure does not support quality-of-service.

# <span id="page-8-1"></span>**Planning, Design, and Prework**

This section of the document covers the detailed setup used for Portworx deployment and testing on Red Hat OpenShift. The requirements for this solution vary depending on the use case as some use cases are deployed in AWS and some are deployed on-premises with vSphere. The following chart will help in navigating the use case to the environment.

- This document focuses on Portworx 2.8.x and OpenShift 4.7 and 4.8
- PX-Backup installation will be covered in the backup specific use case.
- FlashBlade integration will be covered in the FlashBlade specific use case.
- This document does not cover the full breadth of the Portworx Platform for OpenShift but rather focuses on the subset of use cases defined. See the [Additional Resources](#page-77-1) below to find out more.

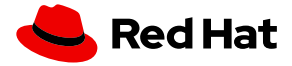

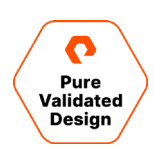

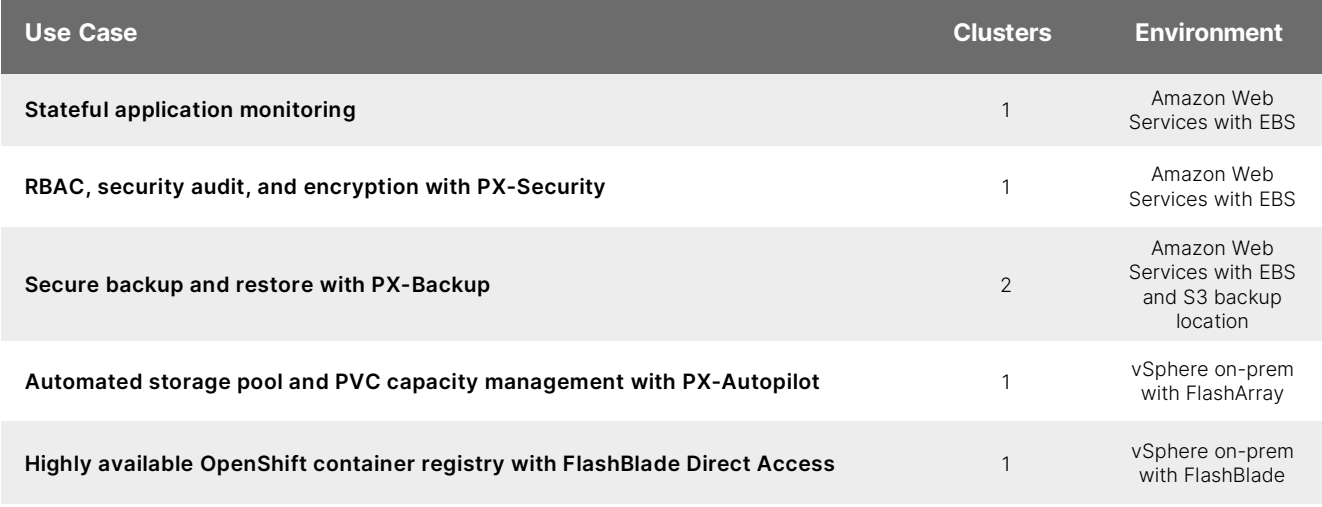

Table 1. Use cases and clusters required for Portworx Platform for OpenShift

The specific setup, configurations and requirements for AWS and vSphere are shown below, however in both environments there are also a common set of requirements for running Portworx Data Management and Red Hat OpenShift together:

- A minimum of three master nodes for control plane high availability
- A minimum of three worker nodes dedicated to running Portworx. Portworx needs three (or more) worker nodes for quorum. While three is the minimum, we recommend five for higher availability of quorum.
- Each worker node needs at least 4 CPU and 8GB of RAM for Portworx + OpenShift, which means that each worker node will need slightly more than this to run application workloads.
- All Portworx worker nodes should be reachable to one another over local network.
- Portworx should have access to backend storage. This can be DAS, a SAN, or cloud-based volumes.
- To provide backup and restore, a dedicated cluster must be used to host PX-Backup for central control and access to backup workflows. This is often a separate, centralized Kubernetes or OpenShift cluster.

Below are specific requirements or configurations for AWS or vSphere environments used in this validation.

#### <span id="page-9-0"></span>**Amazon Web Services**

- Dedicated VPC per OpenShift Cluster
- Elastic Block Store (EBS) used for Portworx CloudDrives storage pool provisioning
- [Portworx IAM Policy](https://docs.portworx.com/cloud-references/auto-disk-provisioning/aws/#aws-requirements) allowing Portworx to control necessary AWS components
- NTP configuration must be the same across all hosts
- Installed using<https://console.redhat.com/openshift/install/aws/installer-provisioned>
- Worker nodes with M5.4xlarge 16vCPU, 64GB Ram to host Portworx, OpenShift and Application workloads

```
 "Version": "2012-10-17",
 "Statement": [
     {
         "Sid": "pxnoderole",
```
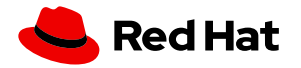

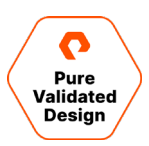

```
 "Effect": "Allow",
             "Action": [
                 "ec2:AttachVolume",
                 "ec2:ModifyVolume",
                 "ec2:DetachVolume",
                 "ec2:CreateTags",
                 "ec2:CreateVolume",
                 "ec2:DeleteTags",
                 "ec2:DeleteVolume",
                 "ec2:DescribeTags",
                 "ec2:DescribeVolumeAttribute",
                 "ec2:DescribeVolumesModifications",
                 "ec2:DescribeVolumeStatus",
                 "ec2:DescribeVolumes",
                 "ec2:DescribeInstances",
                 "autoscaling:DescribeAutoScalingGroups"
             ],
             "Resource": [
                 "*"
 ]
        }
     ]
}
```
The **openshift-installer** is used to deploy OpenShift 4.x to the AWS environment. The Installation configuration used for this validation is seen below. You will need to modify this configuration to fit your environment parameters.

```
apiVersion: v1
baseDomain: openshift.example.com
compute:
- hyperthreading: Enabled
  name: worker
  platform:
    aws:
       type: m5.4xlarge
   replicas: 3
controlPlane:
   hyperthreading: Enabled
   name: master
   platform:
    aws:
       type: m4.xlarge
   replicas: 3
metadata:
   creationTimestamp: null
  name: openshift-cluster-name
networking:
  clusterNetwork:
   - cidr: 10.128.0.0/14
    hostPrefix: 23
   machineCIDR: 10.0.0.0/16
```
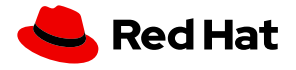

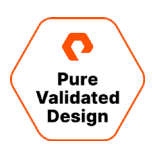

```
 networkType: OpenShiftSDN
  serviceNetwork:
   - 172.30.0.0/16
platform:
  aws:
    region: $aws_region
pullSecret: '{REDACTED}'
sshKey: |
   ssh-rsa <REDACTED> <user>@<host>.<domain>
```
#### <span id="page-11-0"></span>**vSphere On-Prem**

- vSphere Hosts: This solution is based on four ESXi 7.0.2 hosts.
- vCenter Server: vCenter Server Appliance 7.0.2
- FlashArray//X VMFS Datastore for PX-Autopilot CloudDrives storage pool provisioning
- vSphere Distributed Switch version 7.0.0, with all ESXi hosts connected
- NFS based VMFS Datastore for virtual machine storage
- NTP configuration must be the same across all ESXi hosts and the vCenter server.
- Installed using<https://console.redhat.com/openshift/install/vsphere/installer-provisioned>

The **openshift-installer** is used to deploy OpenShift 4.x to the vSphere environment. The Installation configuration used for this validation is shown below. You will need to modify this configuration to fit your environment parameters. Permissions required for a vSphere installation are given as an [example in the Red Hat OpenShift Platform documentation.](https://docs.openshift.com/container-platform/4.9/installing/installing_vsphere/installing-vsphere-installer-provisioned.html)

```
apiVersion: v1
baseDomain: openshift.example.lab
compute:
- architecture: amd64
   hyperthreading: Enabled
   name: worker
   platform:
     vsphere: 
       cpus: 6
      coresPerSocket: 2
       memoryMB: 16384
       osDisk:
         diskSizeGB: 120
   replicas: 3
controlPlane:
   architecture: amd64
   hyperthreading: Enabled
   name: master
   platform:
     vsphere: 
      cpus: 8
       coresPerSocket: 2
```
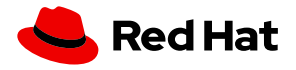

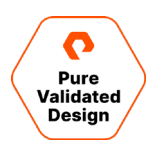

```
 memoryMB: 16384
       osDisk:
         diskSizeGB: 120
   replicas: 3
metadata:
   creationTimestamp: null
   name: ocp4-cluster
networking:
  clusterNetwork:
   - cidr: 10.128.0.0/14
     hostPrefix: 23
   machineNetwork:
   - cidr: 10.0.0.0/16
   networkType: OpenShiftSDN
   serviceNetwork:
   - 172.30.0.0/16
platform:
   vsphere:
    apiVIP: 10.1.2.2
    cluster: Workload Cluster 1
     datacenter: Datacenter
     defaultDatastore: data-store-1-nfs
     ingressVIP: 10.1.2.3
    network: vm-network-1234
     password: **********
     username: svc.ocp@openshift.example.lab
     vCenter: vc01.openshift.example.lab
publish: External
pullSecret: '{REDACTED}'
sshKey: |
   ssh-rsa <REDACTED> <user>@<host>.<domain>
```
To install OpenShift in either AWS or vSphere, point the openshift-installer to the directory where the configuration file lives and install your cluster. Make sure you install the correct "openshift-installer" binary for the environment (AWS|vSphere).

openshift-install create cluster --dir=/ocp4-clusterconfig-directory/ --log-level=debug

The OpenShift cluster installation will likely take more than thirty minutes, and the installer will output access credentials to the OpenShift console once complete.

```
INFO Install complete! 
INFO To access the cluster as the system:admin user when using 'oc', run 'export 
KUBECONFIG=/root/ocp4-onprem/auth/kubeconfig' 
INFO Access the OpenShift web-console here: https://console-openshift-console.apps.ocp4-
cluster.openshift.example.lab 
INFO Login to the console with user: "kubeadmin", and password: "23d2-fghjHHJ-12f5-egg8s" 
INFO Time elapsed: 29m18s
```
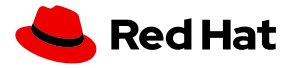

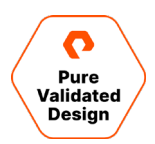

#### <span id="page-13-0"></span>**Install Portworx Enterprise on Red Hat OpenShift**

Each cluster in this validation document ran Portworx Enterprise. Portworx Enterprise was installed on OpenShift using the [Portworx Operator.](https://docs.portworx.com/portworx-install-with-kubernetes/openshift/operator/) To install Portworx, first install the Portworx Operator from the OperatorHub within the OpenShift console.

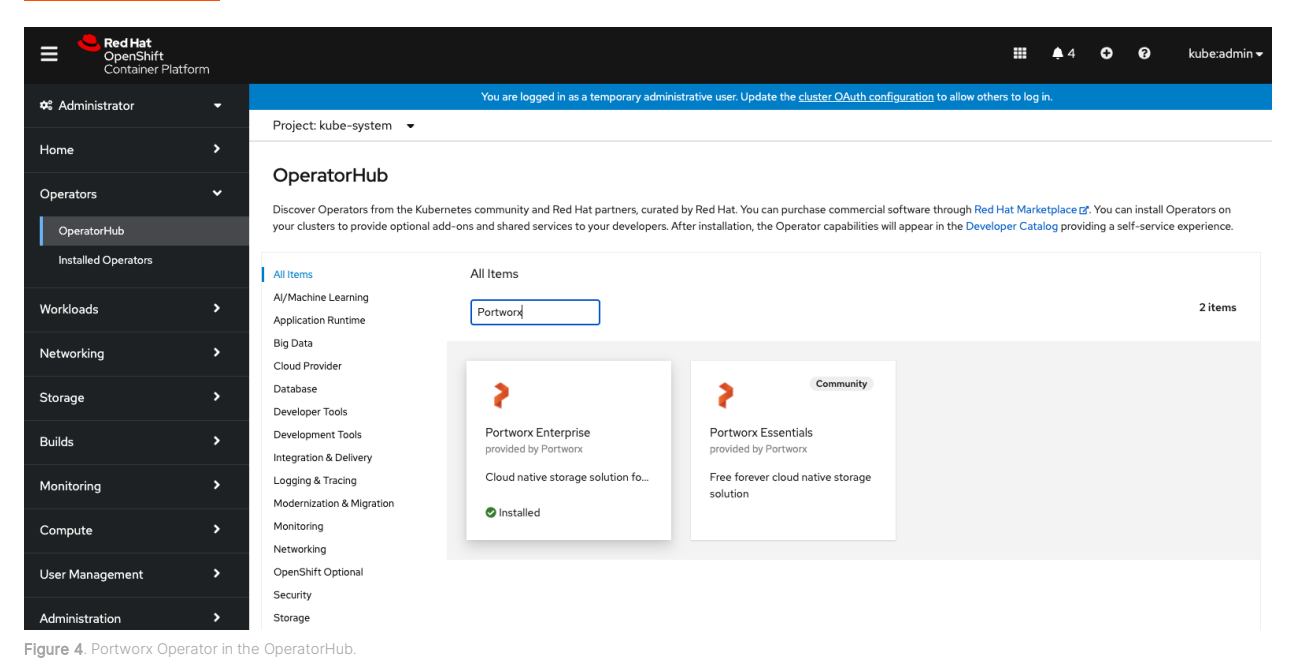

Then, navigate to [https://central.portworx.com](https://central.portworx.com/) and choose "Portworx Enterprise" to start the process to produce a StorageCluster spec for the operator.

#### **For AWS**

When configuring the Portworx StorageCluster for AWS to use EBS, select AWS in the Storage tab of the spec generation process. You can accept the defaults or modify the disk sizes and number of disks to use for each Portworx worker node.

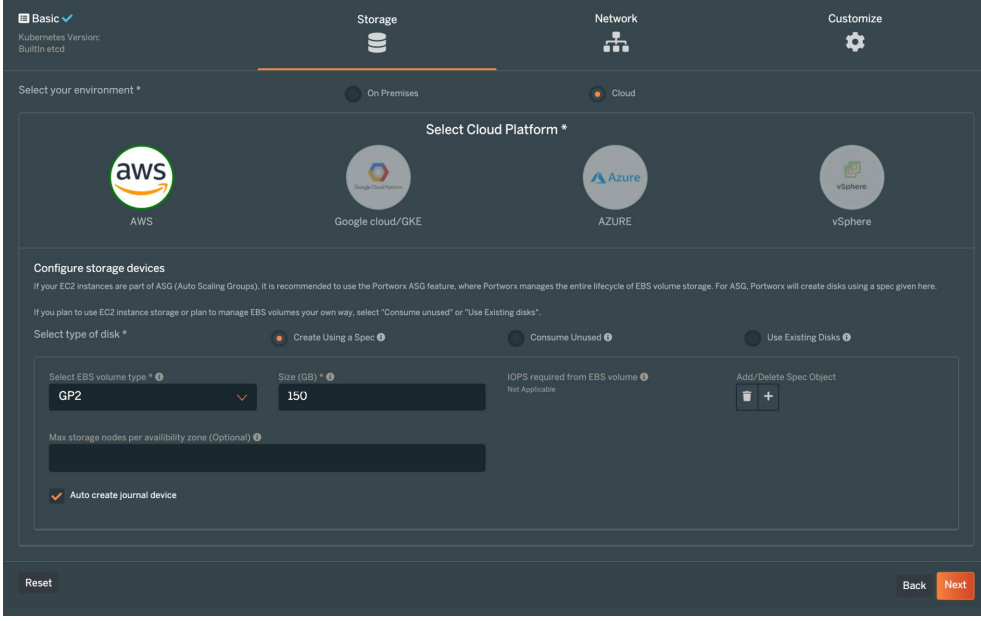

Figure 5. Configuring Portworx StorageCluster for AWS

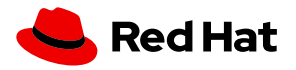

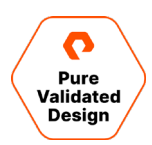

This will produce a StorageCluster spec with the following cloud storage configuration:

```
kind: StorageCluster
apiVersion: core.libopenstorage.org/v1
metadata:
   name: px-cluster-01bd27e1-fa3d-4324-8df3-3d20ee3a6a7a
   namespace: kube-system
       portworx.io/is-openshift: "true"
spec:
   image: portworx/oci-monitor:2.8.0
   imagePullPolicy: Always
   kvdb:
    internal: true
   cloudStorage:
    deviceSpecs:
     - type=gp2,size=150
     kvdbDeviceSpec: type=gp2,size=150
   secretsProvider: k8s
   stork:
     enabled: true
     args:
       webhook-controller: "false"
   autopilot:
     enabled: true
     providers:
     - name: default
      type: prometheus
      params:
         url: http://prometheus:9090
   monitoring:
     telemetry:
       enabled: true
     prometheus:
       enabled: true
       exportMetrics: true
   featureGates:
     CSI: "true"
```
#### **For FlashArray**

When configuring the Portworx StorageCluster for vSphere to use FlashArray, select Pure FlashArray in the Storage tab of the spec generation process. You can accept the defaults or modify the disk sizes and number of disks to use for each Portworx worker node.

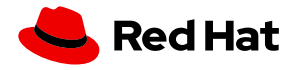

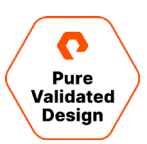

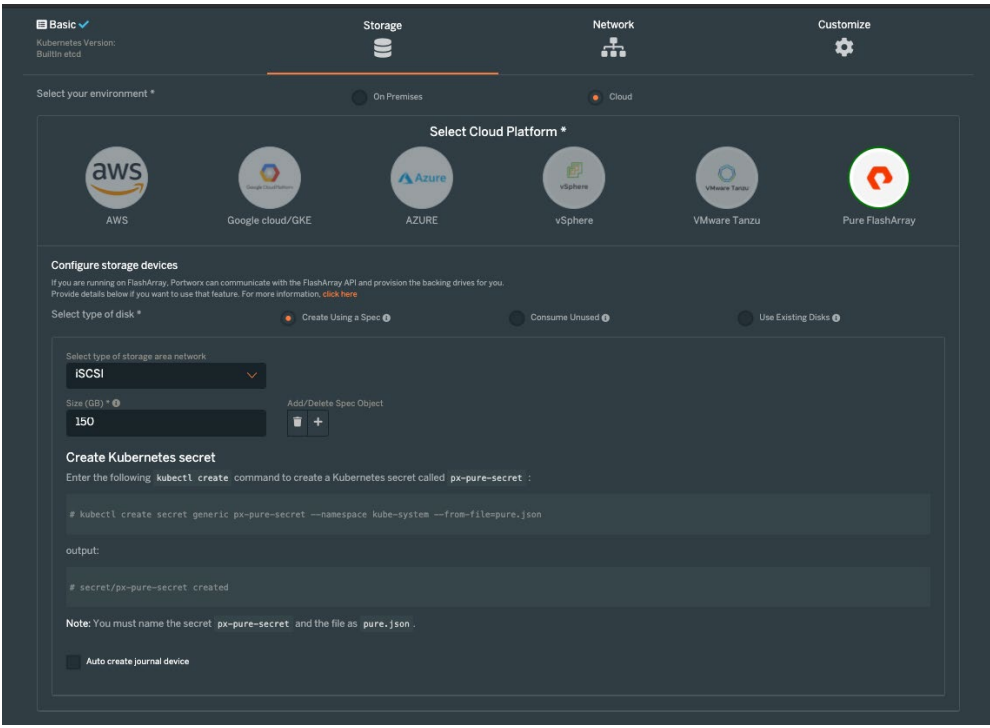

Figure 6. Configuring Portworx StorageCluster for FlashArray

As the installer indicates, you must install the Pure secret into your OpenShift cluster with the backend FlashArray information. The example below shows what the configuration looks like with a single FlashArray used for Portworx CloudDrive provisioning.

Note: Make sure to apply this before applying the Portworx StorageCluster.

```
# cat pure.json 
{
   "FlashArrays": [
     {
       "MgmtEndPoint": "10.2.3.123",
       "APIToken": "ae9f7ff4-400a-f005-300a-800022211222"
     }
 \lceil}
# oc create secret generic px-pure-secret --namespace kube-system --from-file=pure.json
secret/px-pure-secret created
```
For this validation we used FlashArray with iSCSI. In order for FlashArray to successfully be used, Portworx nodes must meet the [prerequisites.](https://docs.portworx.com/cloud-references/auto-disk-provisioning/pure-flash-array/#prerequisites) In this case, we used the following MachineConfig on OpenShift 4.8 to apply our multipath configuration as well as enable iscsid and multipathd.

Note: The source data string after the line "source: data:text/plain;charset=utf-8;base64," for the multipath.conf is base64 encoded. You may need or want to update the multipath.conf file to suite your environments needs, to do this, you can run "echo '<string>' | base64 -d" to decode the config file. If you want to update it, make your changes and reencode it using base64.

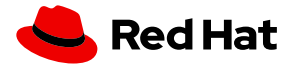

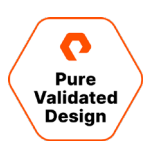

```
apiVersion: machineconfiguration.openshift.io/v1
kind: MachineConfig
metadata:
   labels:
     machineconfiguration.openshift.io/role: worker
  name: 99-worker-enable-iscsid-mpath
spec:
   config:
    ignition:
       version: 3.2.0
    storage:
       files:
         - path: /etc/multipath.conf
           mode: 0644
           overwrite: false
           contents:
             source: data:text/plain;charset=utf-
```
8;base64,IyBkZXZpY2UtbWFwcGVyLW11bHRpcGF0aCBjb25maWd1cmF0aW9uIGZpbGUKCiMgRm9yIGEgY29tcGxldGUgbGlzdCB vZiB0aGUgZGVmYXVsdCBjb25maWd1cmF0aW9uIHZhbHVlcywgcnVuIGVpdGhlcjoKIyAjIG11bHRpcGF0aCAtdAojIG9yCiMgIyB tdWx0aXBhdGhkIHNob3cgY29uZmlnCgojIEZvciBhIGxpc3Qgb2YgY29uZmlndXJhdGlvbiBvcHRpb25zIHdpdGggZGVzY3JpcHR pb25zLCBzZWUgdGhlCiMgbXVsdGlwYXRoLmNvbmYgbWFuIHBhZ2UuCgpkZWZhdWx0cyB7Cgl1c2VyX2ZyaWVuZGx5X25hbWVzIG5 vCglmaW5kX211bHRpcGF0aHMgeWVzCgllbmFibGVfZm9yZWlnbiBeJAp9CgpibGFja2xpc3RfZXhjZXB0aW9ucyB7CiAgICAgICA gcHJvcGVydHkgKFNDU0lfSURFTlRffElEX1dXTikKfQoKYmxhY2tsaXN0IHsKfQo=

```
 systemd:
```

```
 units:
```

```
 - enabled: true
```

```
 name: iscsid.service
```
- name: multipathd.service
	- enabled: true

# oc create -f iscsi-mpath-mc.yaml machineconfig.machineconfiguration.openshift.io/99-worker-enable-iscsid-mpath created

The OpenShift worker nodes will be configured one by one and may become NotReady for a short period of time while this occurs. It is best to monitor the OpenShift master and worker nodes until this is done as well as confirm all cluster operators are healthy before continuing to install Portworx.

#### **For FlashBlade**

There are a fe[w](https://docs.portworx.com/portworx-install-with-kubernetes/storage-operations/create-pvcs/pure-flashblade/#prerequisites) [prerequisites](https://docs.portworx.com/portworx-install-with-kubernetes/storage-operations/create-pvcs/pure-flashblade/#prerequisites) you need to be aware of when implementing FlashBlade Direct Access. Since we are installing into OpenShift, we also need to open TCP ports 17001 through 17020 on all master and worker nodes in the OpenShift cluster.

Once we have these requirements met, we need to prepare OpenShift for the Portworx installation. Portworx needs to be aware that we want to use FlashBlade Direct Access during installation and needs information about the FlashBlades we want to use. To provide this information, we'll create a file named pure.json that contains the information about our FlashBlade and then create a secret in OpenShift prior to installing Portworx. The information in the JSON file includes:

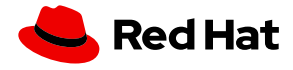

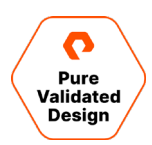

- **Management endpoint IP**: The FlashBlade IP address that Portworx will interact with for API and provisioning operations
- API token: The API token generated on the FlashBlade that we will use
- **NFS endpoint IP**: The IP address on the FlashBlade that the NFS filesystem will be exported on

```
{
   "FlashBlades": [
    {
       "MgmtEndPoint": "10.0.0.5",
       "APIToken": "T-74419f51-8c0e-1e42-aa34-1460a2cf80e1",
       "NFSEndPoint": "10.0.0.4"
    }
   ]
}
```
Once we have the pure.json file created, we can login to our OpenShift cluster and create a secret from it in the kube-system namespace named "px-pure-secret". This is how Portworx will detect we want to use FlashBlade Direct Access during installation:

oc create secret generic px-pure-secret --namespace kube-system --from-file=pure.json

Now that the px-pure-secret which contains information about our FlashBlade has been created, we can install the Portworx Enterprise Operator and create our Portworx cluster.

#### **Common to AWS, FlashArray, or FlashBlade**

For any OpenShift environment, select "OpenShift 4+" on the "Customize" tab within the spec generator.

Note: For PX-Security-enabled clusters you can select "Security Settings" and enable it. However, this guide will show how to enable security post-installation within a Portworx cluster on OpenShift.

Note: For PX-Monitoring, select Enable Monitoring in the Advanced Settings drop down. This will be used in the monitoring validation use case within this document.

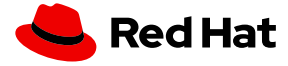

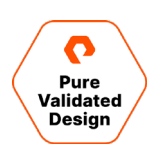

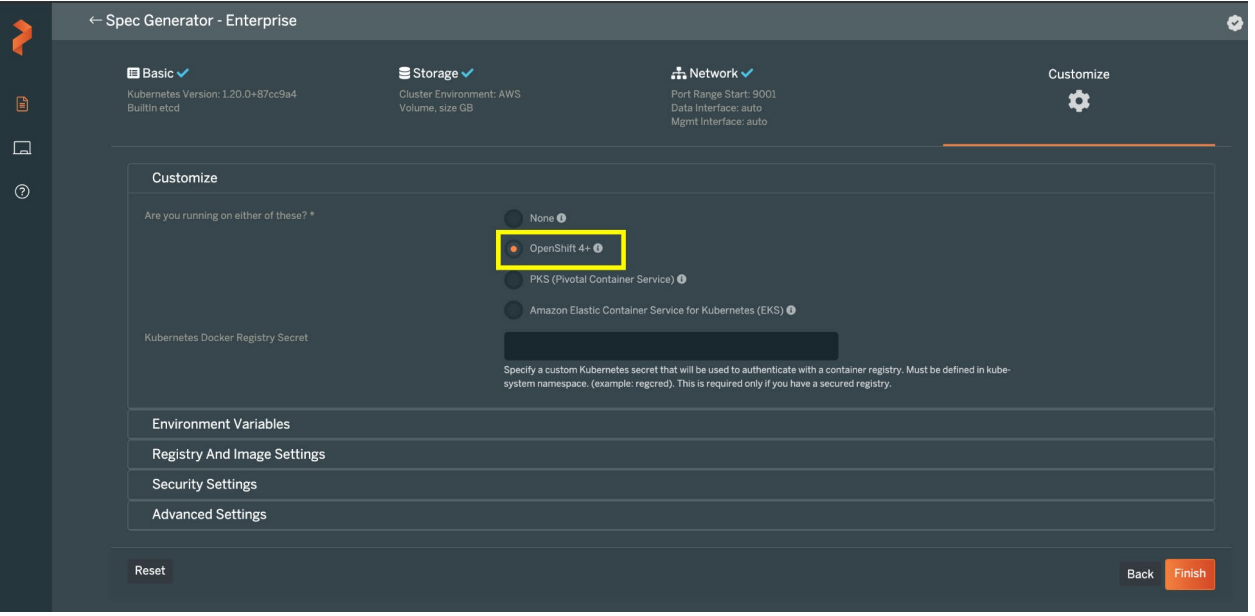

Figure 7. Customizing Openshift 4+

When the StorageCluster is applied, Portworx should take a few minutes to completely become online. You can check the status of the Portworx StorageCluster within the installed operators tab of your kube-system namespace. Portworx should report Phase: Online.

| <b>Red Hat</b><br>≡<br>OpenShift<br>Container Platform |                          |                                                                                                    | ▦            | ი                       | ℯ                            | kube:admin <del>▼</del> |
|--------------------------------------------------------|--------------------------|----------------------------------------------------------------------------------------------------|--------------|-------------------------|------------------------------|-------------------------|
| <b><math>\mathbf{\hat{z}}</math></b> Administrator     | ▼                        | You are logged in as a temporary administrative user. Update the cluster OAuth configuration to allow others to log in. |              |                         |                              |                         |
|                                                        |                          | Project: kube-system -                                                                                                  |              |                         |                              |                         |
| Home                                                   | ,                        | Installed Operators > Operator details                                                                                  |              |                         |                              |                         |
| Operators                                              | $\checkmark$             | <b>Portworx Enterprise</b><br>1.5.2 provided by Portworx                                                                |              |                         |                              | Actions $\bullet$       |
| OperatorHub                                            |                          |                                                                                                    |              |                         |                              |                         |
| <b>Installed Operators</b>                             |                          | <b>YAML</b><br>Details<br>Subscription<br>Events<br>All instances<br><b>Storage Cluster</b>                             | Storage Node |                         |                              |                         |
| Workloads                                              | $\overline{\phantom{a}}$ | <b>StorageClusters</b>                                                                                                  |              |                         | <b>Create StorageCluster</b> |                         |
| Networking                                             | $\rightarrow$            | $\boxed{I}$<br>Search by name<br>Name $\rightarrow$                                                                     |              |                         |                              |                         |
| Storage                                                | ,                        | Kind 1<br><b>Status</b><br><b>Name</b><br>- 1                                                                           | Labels 1     | Last updated 1          |                              |                         |
| <b>Builds</b>                                          | ь                        | SC px-cluster-d4e65c6a-09a2-<br>StorageCluster<br>Phase: Online<br>4222-87c1-b4ef36836ab8                               | No labels    | O Oct 6, 2021, 11:48 AM |                              |                         |

Figure 8: Portworx StorageCluster details

You can monitor the installation status of Portworx by watching the pods in the kube-system namespace and waiting until they are all ready by issuing the command watch oc get pods -n kube-system:

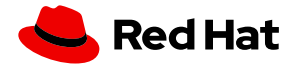

portworx-kvdb-7zx4m

.<br>portworx-kvdb-sd852

prometheus-px-prometheus-0

.<br>px-csi-ext-86975b9df6-22ts9

px-csi-ext-86975b9df6-k669s

px-csi-ext-86975b9df6-mrcmw

px-prometheus-operator-cb5d646fc-q7n9z

px-ocp-cluster-d5f9495e-54cb-4bdd-ba73-977f2f681fc9-2mbjk

-<br>px-ocp-cluster-d5f9495e-54cb-4bdd-ba73-977f2f681fc9-5j2m8

px-ocp-cluster-d5f9495e-54cb-4bdd-ba73-977f2f681fc9-xp4nr

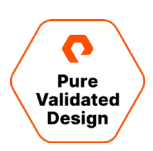

 $23s$ 

 $13s$ 

 $3m19s$ 

 $3m41s$ 

 $3m41s$ 

 $3m41s$ 

 $3m40s$ 

 $3m40s$ 

 $3m41s$ 

 $3m41s$ 

 $3m43s$ 

 $3m43s$ 

 $3m43s$ 

 $3m43s$ 

 $3m43s$ 

 $3m43s$ 

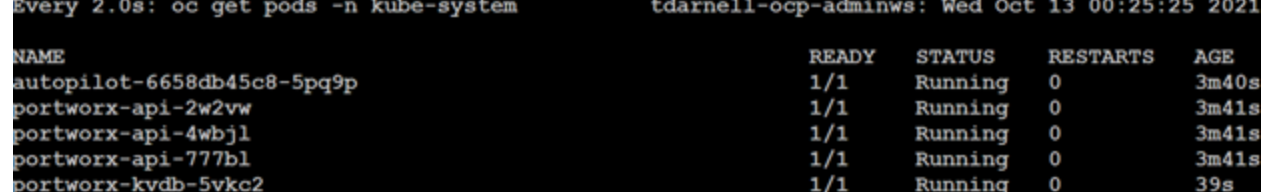

 $1/1$ 

 $1/1$ 

 $3/3$ 

 $3/3$ 

 $3/3$ 

 $3/3$ 

 $3/3$ 

 $3/3$ 

 $3/3$ 

 $1/1$ 

 $1/1$ 

 $1/1$ 

 $1/1$ 

 $1/1$ 

 $1/1$ 

 $1/1$ 

Running

Running

Running

Running

Running

Running

Running

Running

Running

Running

Running

Running

Running

Running

Running

Running

0

0

1

0

 $\mathbf{0}$ 

0

 $\bf{0}$ 

0

0

 $\mathbf 0$ 

0

0

 $\Omega$ 

0

0

 $\mathbf 0$ 

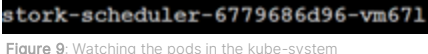

stork-scheduler-6779686d96-7q698

stork-scheduler-6779686d96-85wz5

stork-6bbc8fcc57-5467q

stork-6bbc8fcc57-585hd

stork-6bbc8fcc57-5w9zq

We can also verify our Portworx cluster health by running pxct1 status from within one of the OpenShift worker nodes where Portworx is installed. If you installed via AWS, your backing drives should be EBS and if you installed with FlashArray, your backing drives should be FlashArray LUNs.

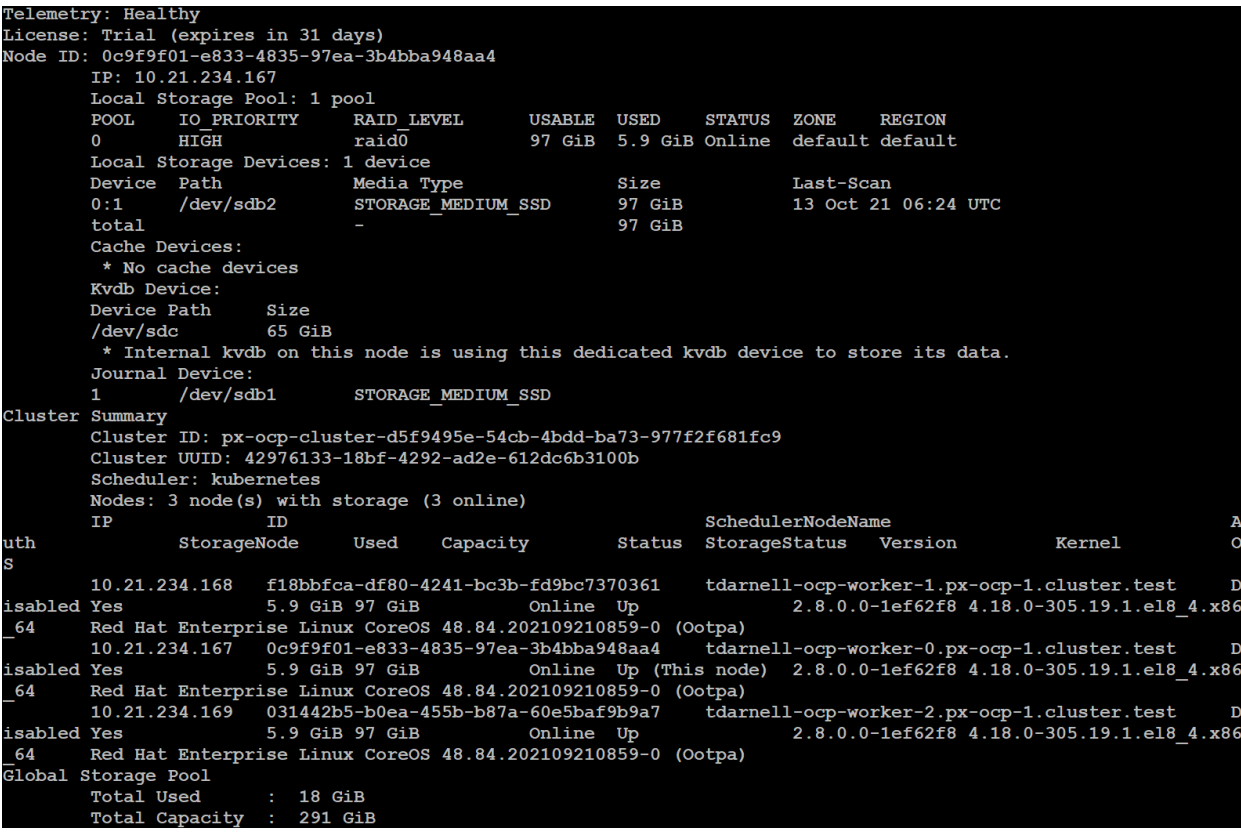

Figure 10: Running pxctl status

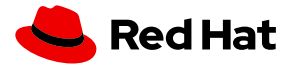

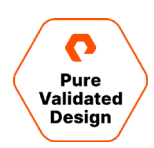

# <span id="page-20-0"></span>**Monitoring Stateful Applications in Red Hat OpenShift**

#### <span id="page-20-1"></span>**Using PX-Monitor**

Th[e Red Hat OpenShift monitoring stack](https://docs.openshift.com/container-platform/4.8/monitoring/understanding-the-monitoring-stack.html) uses tools such as Prometheus, Alertmanager, Node Exporter, and Grafana, much like the [Portworx monitoring stack](https://docs.portworx.com/portworx-install-with-kubernetes/operate-and-maintain-on-kubernetes/monitoring/using-px-central/) with PX-Central and PX-Monitor. These industry-standard tools allow for a deep level of monitoring capabilities along with the flexibility of configuration for Kubernetes environments.

To get started, when you create the Portworx cluster spec on [https://central.portworx.com](https://central.portworx.com/) make sure to select the Red Hat OpenShift box as well as Enable Monitoring under Advanced Settings. This will make sure your Portworx cluster is set up with the Prometheus operator that enables PX-Monitor to connect.

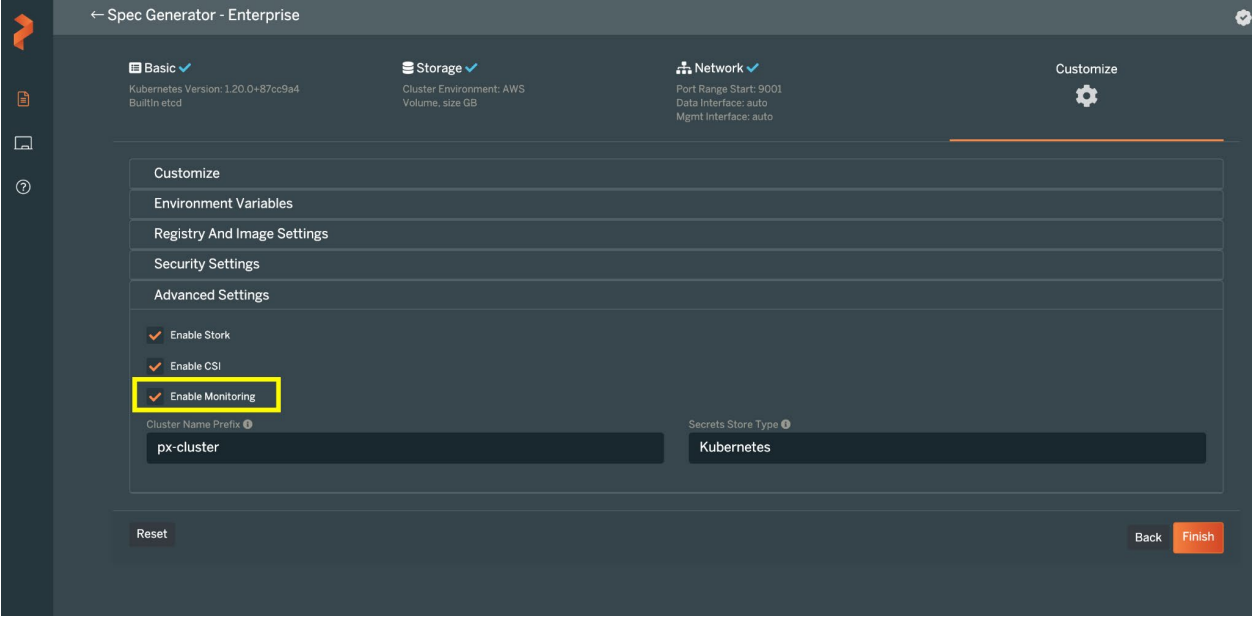

Figure 11: Enabling monitoring

You can verify that prometheus is installed with your Portworx installation by navigating to the kube-system namespace and viewing the Deployments. There should be a px-prometheus-operator installed.

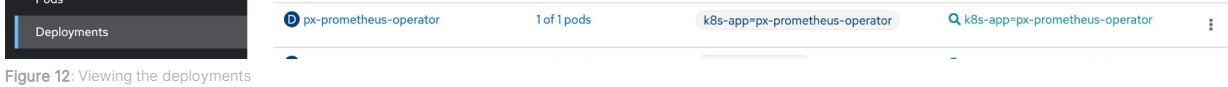

Once your Portworx cluster is installed, you will need to install PX-Central UI and PX-Monitor to use PX-Monitor.

PX-Central UI: You can install this on either the same or different cluster by choosing the License Server and Monitoring or PX-Backup spec generation from [https://central.portworx.com.](https://central.portworx.com/) Both sets of instructions will enable the helm chart to install PX-Central.

First add the needed permissions to the central namespace:

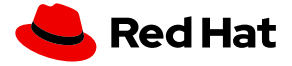

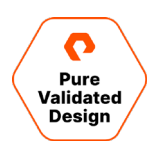

- \$ oc adm policy add-scc-to-user restricted system:serviceaccount:central:default
- \$ oc adm policy add-scc-to-user restricted system:serviceaccount:central:pxcentral-apiserver
- \$ oc adm policy add-scc-to-user restricted system:serviceaccount:central:px-keycloak-account
- \$ oc adm policy add-scc-to-user restricted system:serviceaccount:central:px-backup-account

Then install PX-Central into your OpenShift cluster:

```
$ helm repo add portworx http://charts.portworx.io/ && helm repo update
```
\$ helm install px-central portworx/px-central --namespace central --create-namespace --version 2.0.1 --set persistentStorage.enabled=true,persistentStorage.storageClassName="px-

replicated",pxbackup.enabled=true

PX-Monitor: This can be installed by navigating to [https://central.portworx.com](https://central.portworx.com/) and selecting License Server and Monitoring then filling in the needed information. Make sure to select the **Monitoring on PX-Central** box.

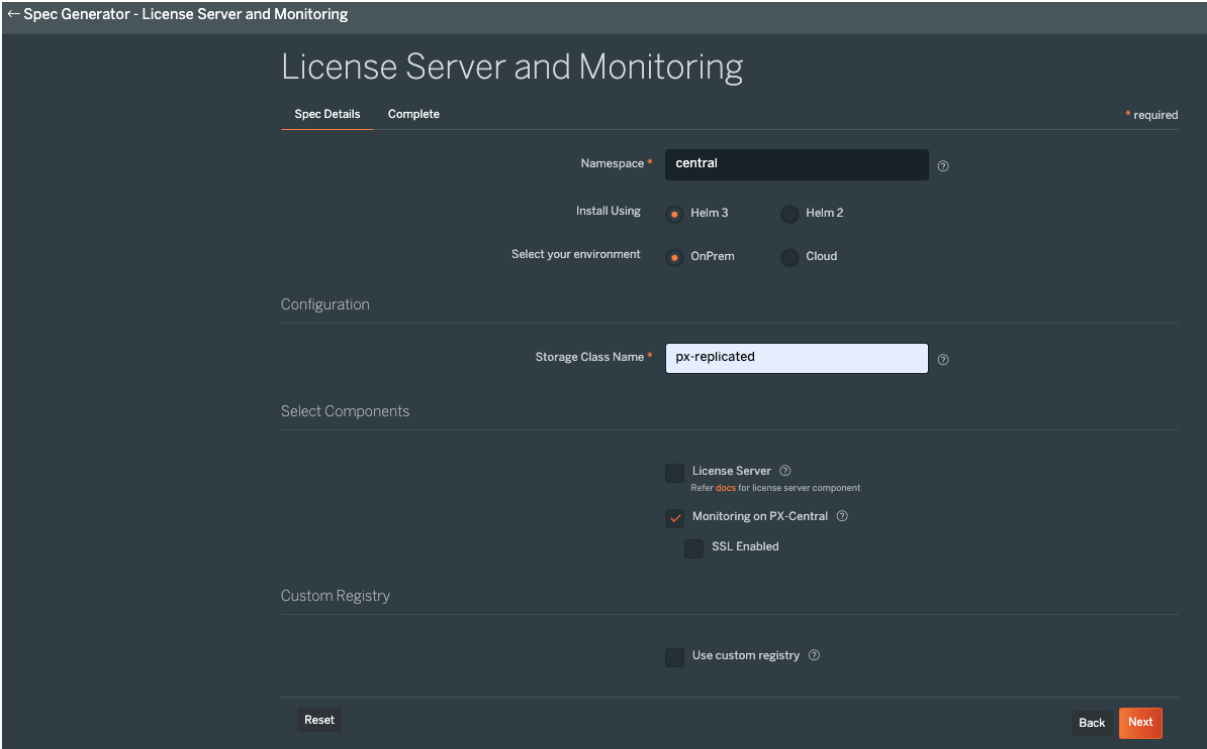

Figure 13: License and server monitoring with monitoring on PX-Central

Click Next. Make sure to provide the PX-Central UI installed in step one. This endpoint should be Ingress, Load Balancer, or IP:PORT. You can retrieve this service by using the following command:

oc get svc -n central px-central-ui

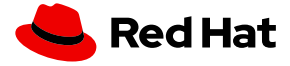

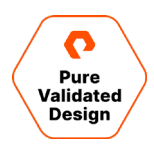

Once you provide the PX-Central UI Endpoint, follow the command prompts to update your central install to include PX-Monitor.

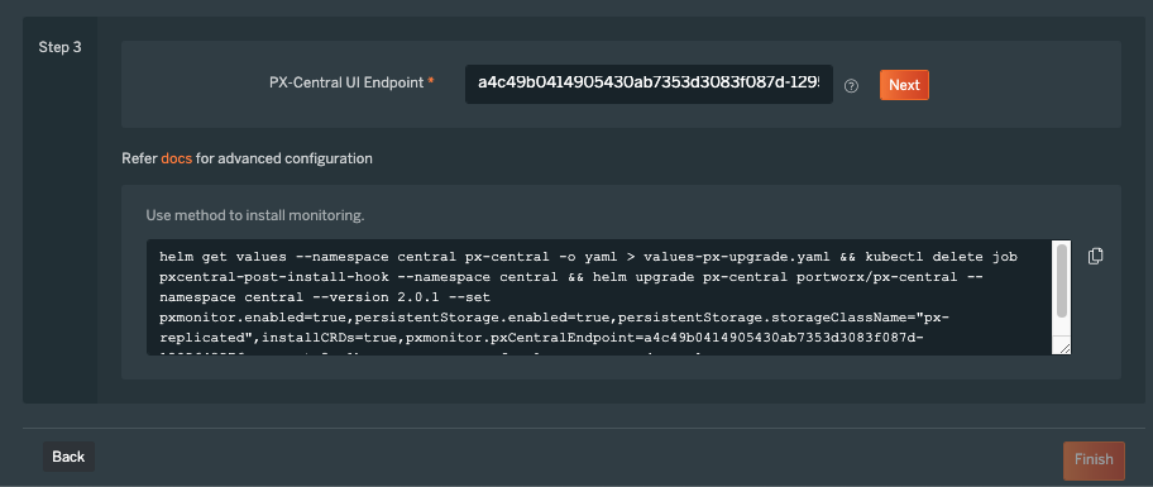

Figure 14: Update the central install to include PX-Monitor

Once PX-Central and PX-Monitor are connected, head over to the Red Hat OpenShift dashboard and navigate the central namespace where the px-central-ui service is available. This service will open the PX-Central interface for backup and monitoring.

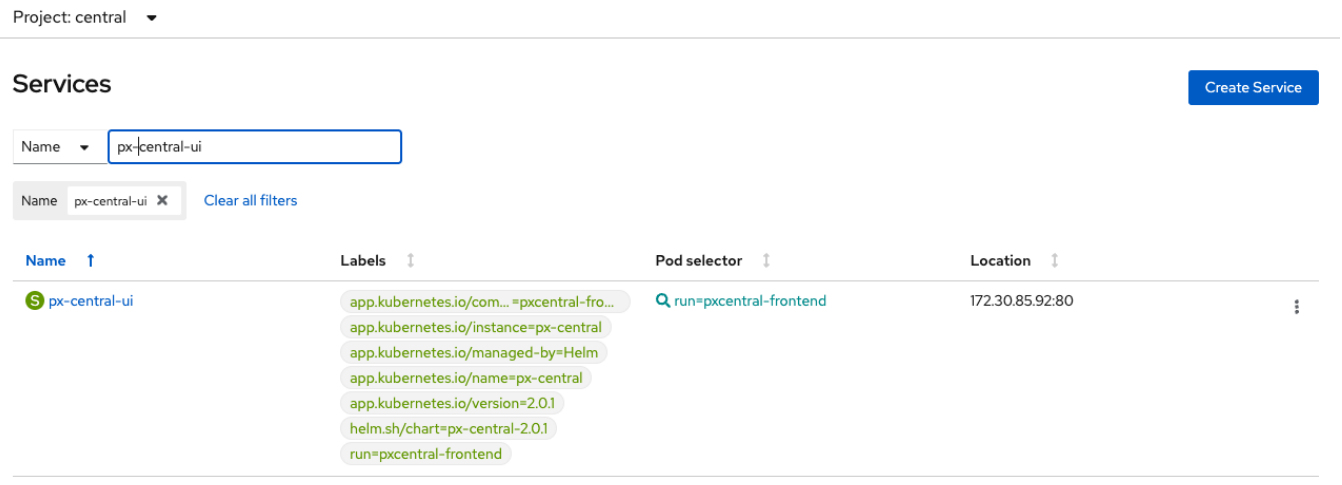

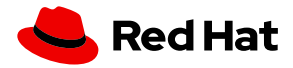

#### PURE VALIDATED DESIGN

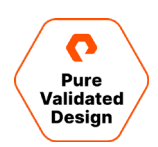

Figure 15: Red Hat OpenShift dashboard

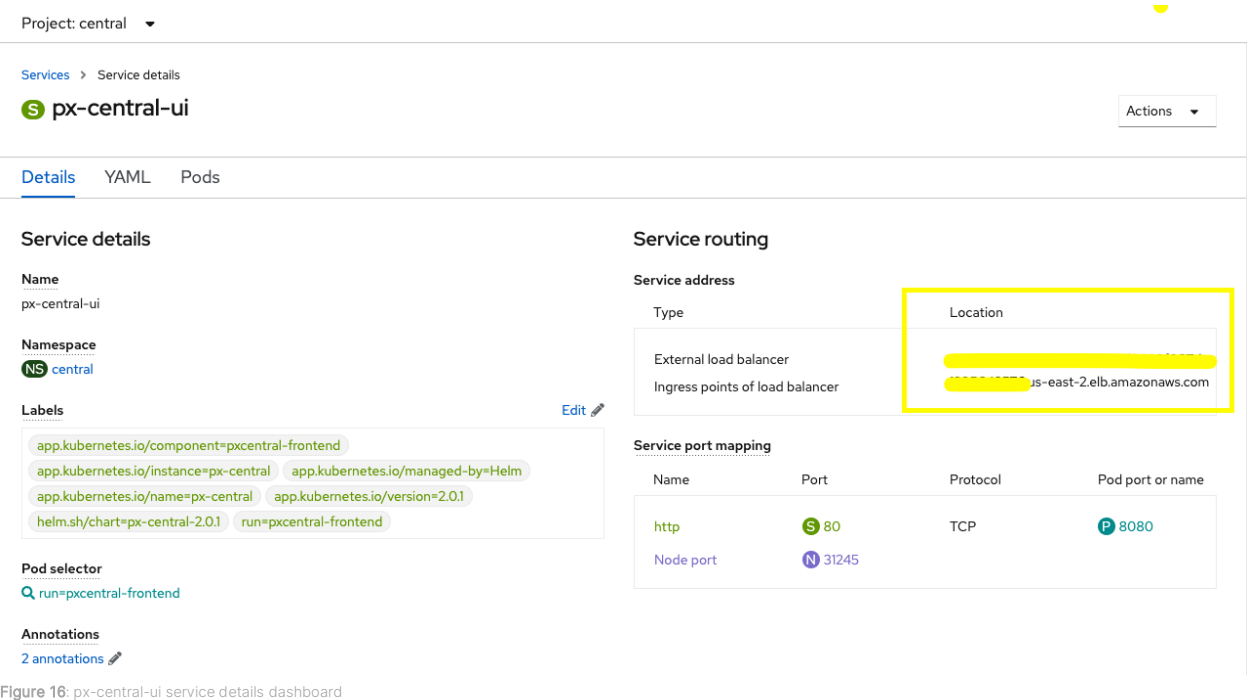

From here, log in with the admin credentials. Then, to connect your Portworx cluster to PX-Central click Add PX Cluster.

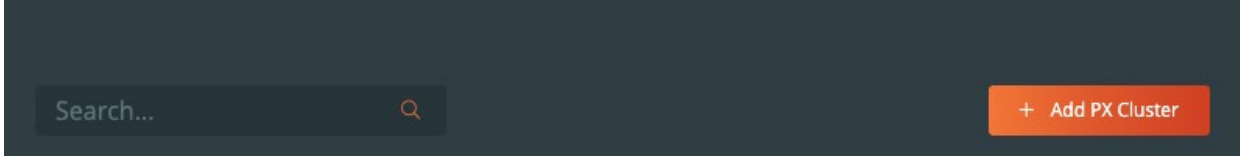

Figure 17: Adding a PX cluster

Then, fill out the cluster information with the StorageCluster name for the name and the portworx-service service as input.

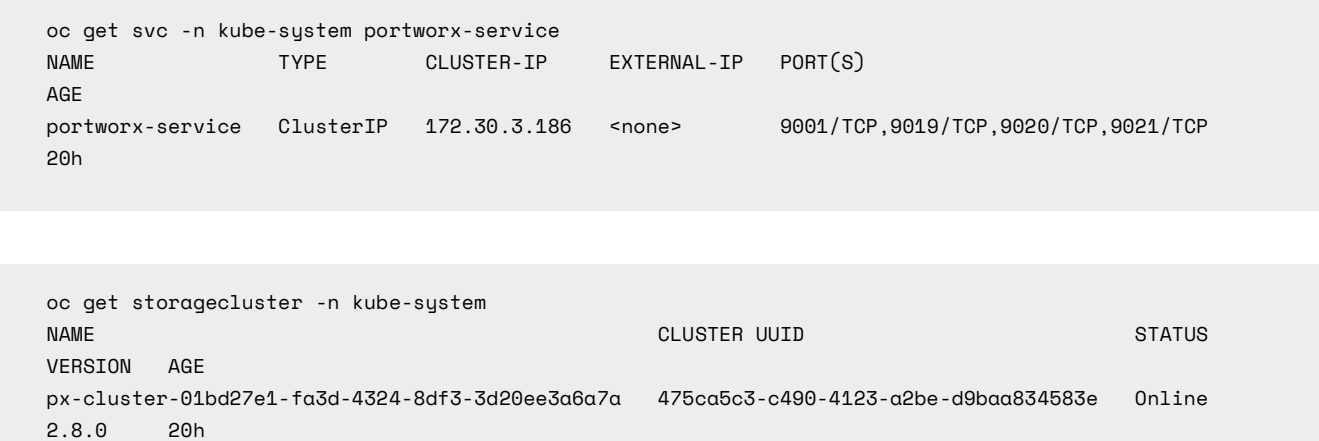

Provide the KubeConfig as well.

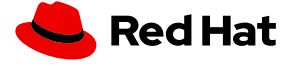

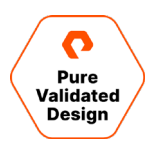

\$ oc config view --flatten --minify

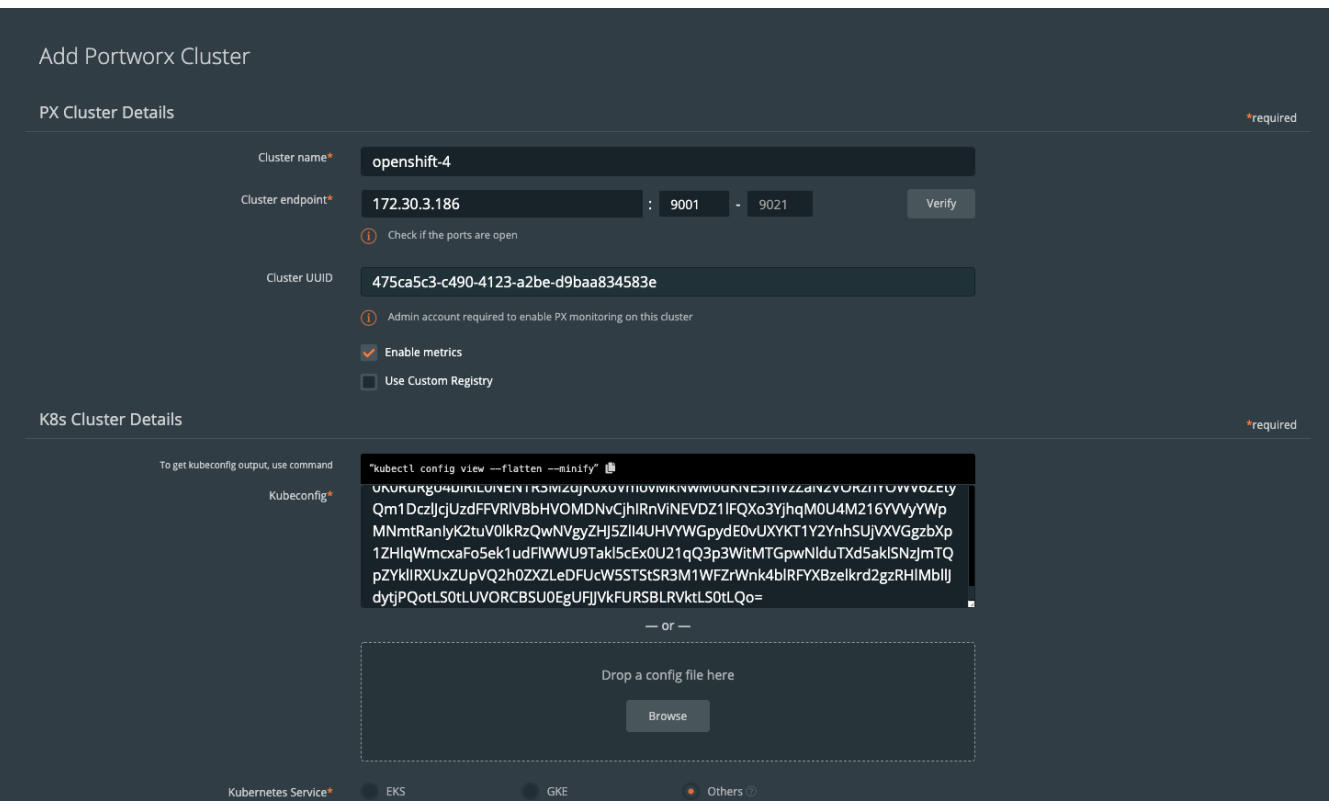

Figure 18: Adding the PX cluster

Once you provide this information, click Submit. From here, your cluster should be added successfully, and you can select Metrics to bring you the full Grafana monitoring dashboards.

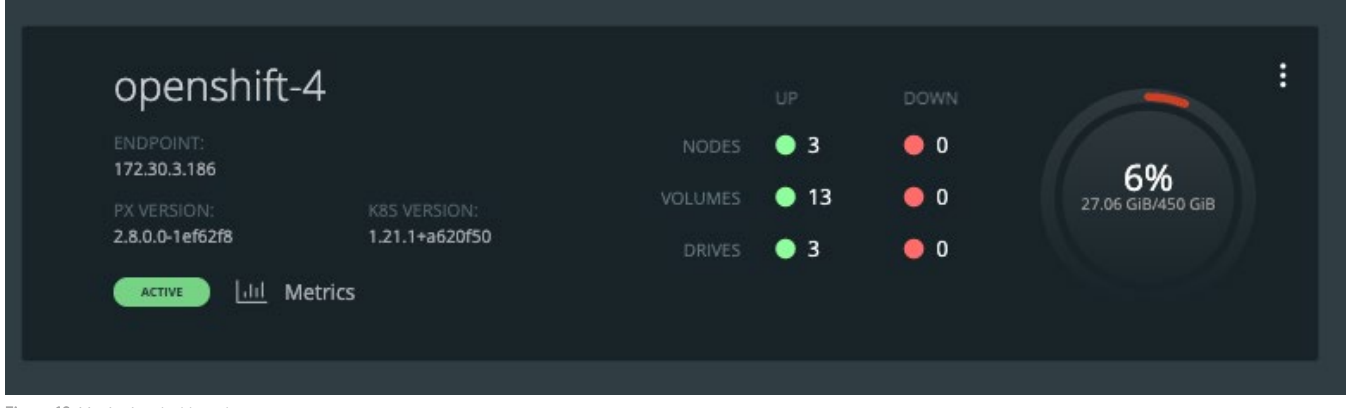

Figure 19: Monitoring dashboard

From here, the Portworx cluster, nodes, backup, and volumes dashboards can allow you to monitor your data management components of the Red Hat OpenShift cluster.

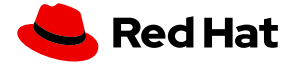

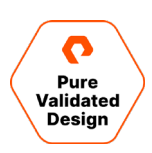

| $\ddot{\mathbf{Q}}$  | 品 Portworx Cluster Dashboard ☆ <                                     |                      |                           | $\ominus$<br>⊗<br>$\boxdot$<br>$  $ $+$ | $\circ$ Last 5 minutes $\sim$<br>$\Theta$<br>$\mathbb{C}$<br>$30s \sim$ |  |  |
|----------------------|----------------------------------------------------------------------|----------------------|---------------------------|-----------------------------------------|-------------------------------------------------------------------------|--|--|
|                      | px-cluster-01bd27e1-fa3d-4324-8df3-3d20ee3a6a7a >                    |                      |                           |                                         |                                                                         |  |  |
| $\alpha$             | v Portworx Cluster "px-cluster-01bd27e1-fa3d-4324-8df3-3d20ee3a6a7a" |                      |                           |                                         |                                                                         |  |  |
| $+$                  | $\mathbb{Z}^n$<br><b>Usage Meter</b><br><b>Capacity Used</b>         | Avg. Cluster CPU     | $\Box$<br># Nodes (total) | Quorum                                  | r2<br># Nodes online                                                    |  |  |
| 88<br>$\circledcirc$ |                                                                      |                      | 3                         |                                         | $\overline{\mathbf{3}}$                                                 |  |  |
|                      | 26.4 GiB<br>$-1.2%$                                                  | 3.0%                 | <b>Storage Providers</b>  | Quorum healthy                          | All members online                                                      |  |  |
| $\Delta$             |                                                                      |                      | 3                         |                                         |                                                                         |  |  |
| - ග                  | <b>F</b><br>CPU utilization heat map<br>6%                           |                      | $\mathbb{E}_{\mathbb{Z}}$ | Memory utilization heat map             |                                                                         |  |  |
|                      |                                                                      |                      | ▬<br>30%                  |                                         |                                                                         |  |  |
|                      | 4%<br>─                                                              |                      |                           |                                         |                                                                         |  |  |
|                      |                                                                      |                      | 25%                       |                                         |                                                                         |  |  |
|                      | 2%<br>−                                                              |                      | 20%                       |                                         |                                                                         |  |  |
|                      | 0%<br>13:25:00<br>13:24:00<br>13:26:00                               | 13:27:00<br>13:28:00 | 13:24:00<br>13:25:00      | 13:26:00                                | 13:27:00<br>13:28:00                                                    |  |  |
|                      | 0.0<br>0.5<br>1.0                                                    |                      | 0.0<br>0.5                | $1.0$                                   |                                                                         |  |  |
|                      |                                                                      |                      |                           |                                         |                                                                         |  |  |

Figure 20: Portworx cluster dashboard

#### <span id="page-25-0"></span>**Monitoring Postgres**

To monitor a specific stateful application, navigate to your application such as the Postgres pod seen below, which is using a StorageClass that uses the Portworx provisioner. From here, copy the PersistentVolumeClaim name that the database is using.

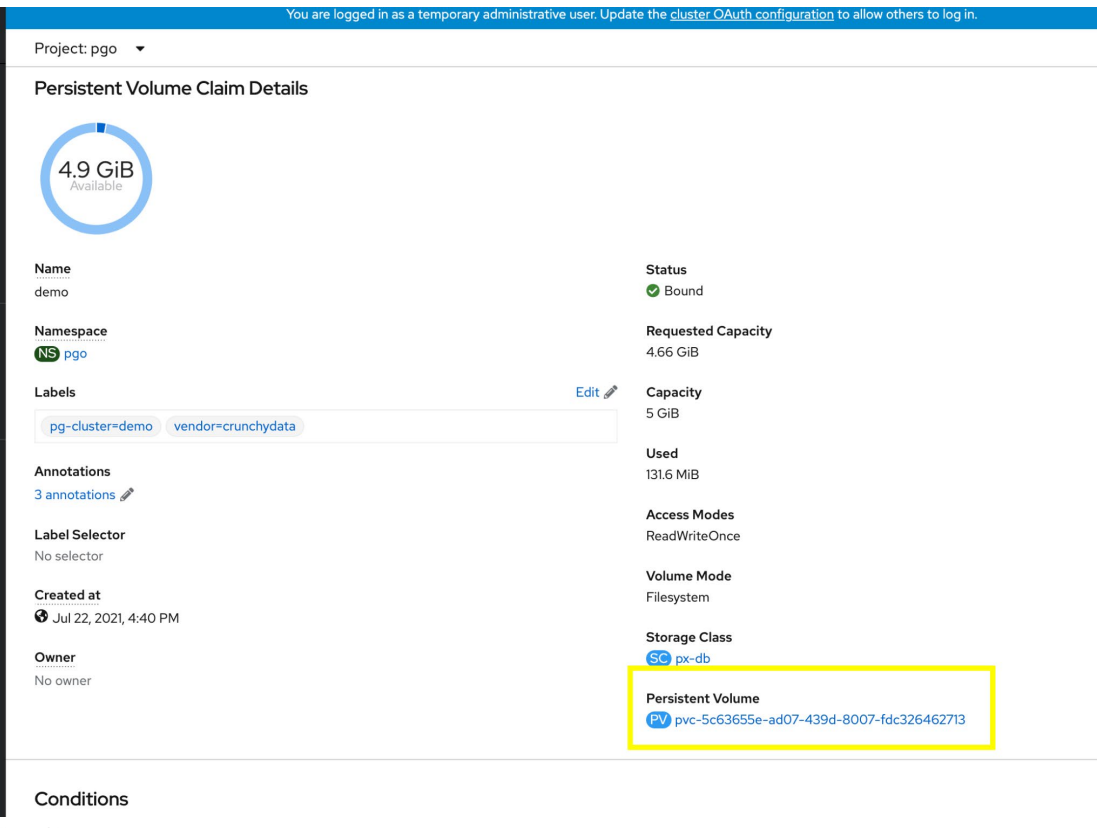

Figure 21: PersistentVolumeClaim on the Persistent Volume Claim Details screen

Then navigate to the Portworx Volume Dashboard.

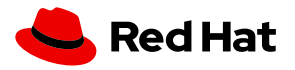

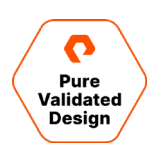

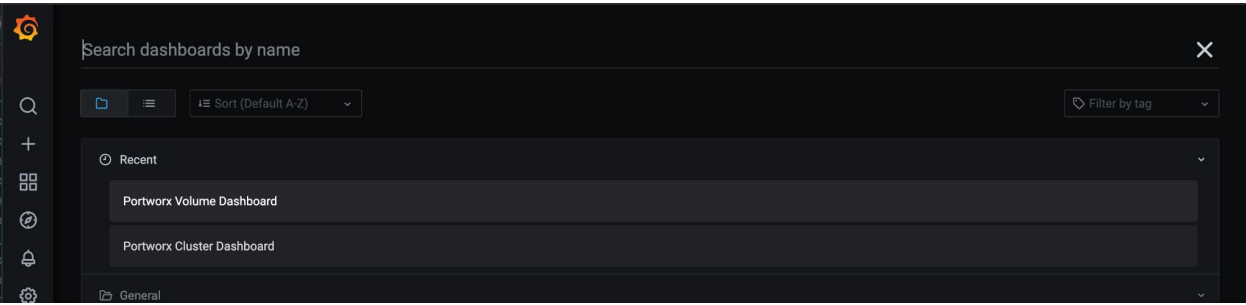

Figure 22: Portworx Volume Dashboard

Paste the PersistentVolumeClaim name into the "Volume Name" box.

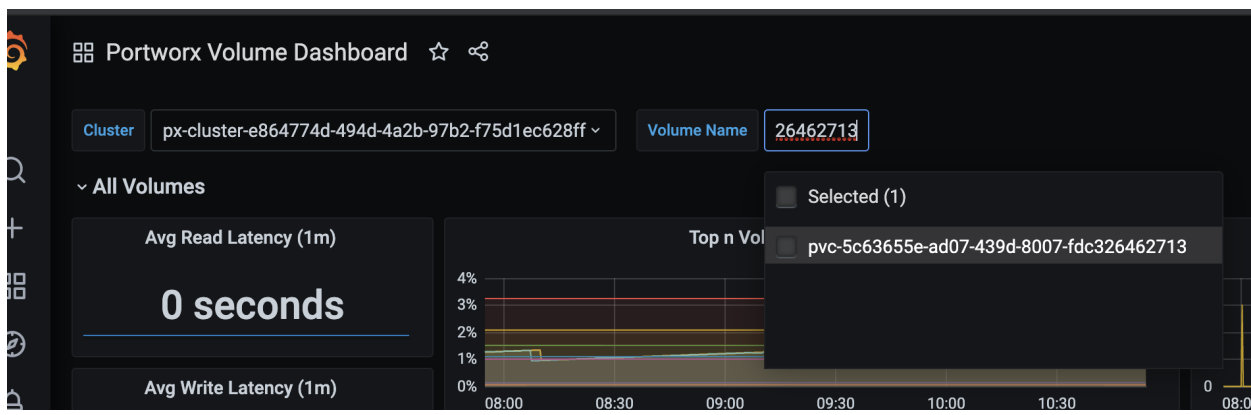

Figure 23: Adding the PersistentVolumeClaim to the Portworx Volume Dashboard

Now you should be able to monitor Postgres volume metrics from the Grafana Dashboard.

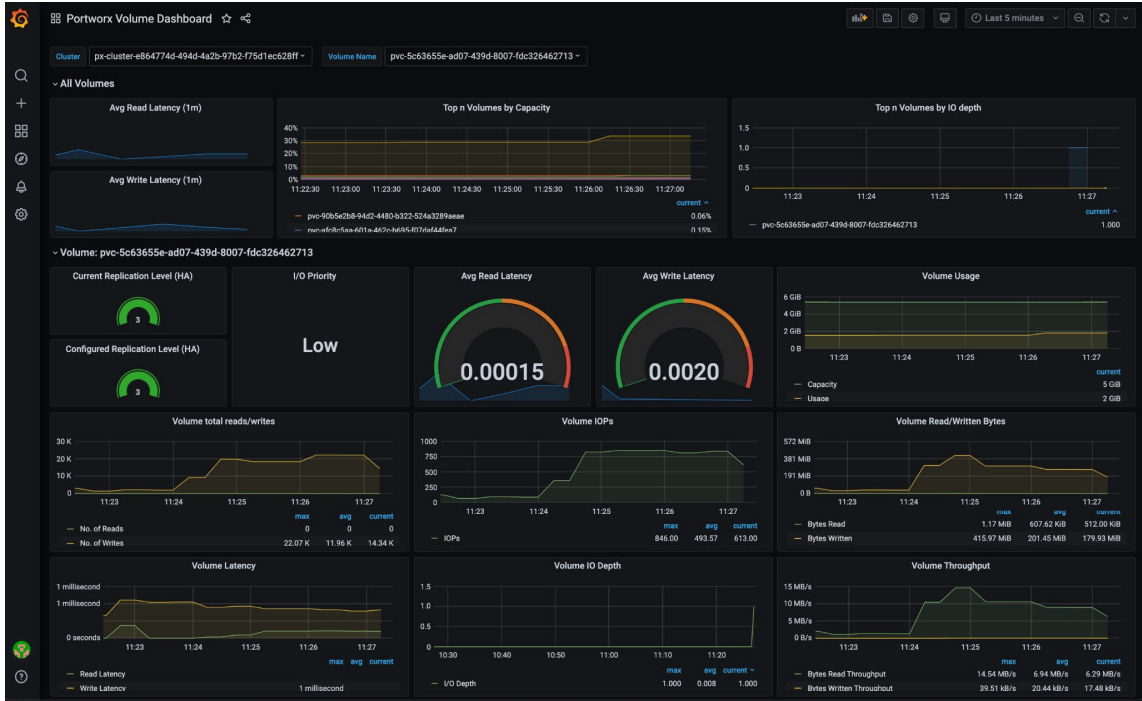

Figure 24. Monitoring the Postgres volume metrics from the Grafana Dashboard

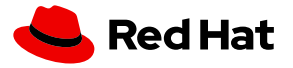

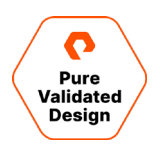

PX-Monitor and PX-Central can simplify management, monitoring, and metadata services for one or more Portworx clusters on Red Hat OpenShift. Using this single pane of glass, you can easily manage the state of your hybrid- and multi-cloud OpenShift applications with embedded monitoring and metrics directly in the Portworx user interface.

# <span id="page-27-0"></span>**Automated Capacity Management on Red Hat OpenShift**

#### <span id="page-27-1"></span>**Automated Storage Pool Expansion with FlashArray**

When Portworx is deployed to Red Hat OpenShift, you can configure it with [automated disk provisioning for Pure Storage](https://docs.portworx.com/cloud-references/auto-disk-provisioning/pure-flash-array/)  [FlashArray.](https://docs.portworx.com/cloud-references/auto-disk-provisioning/pure-flash-array/)

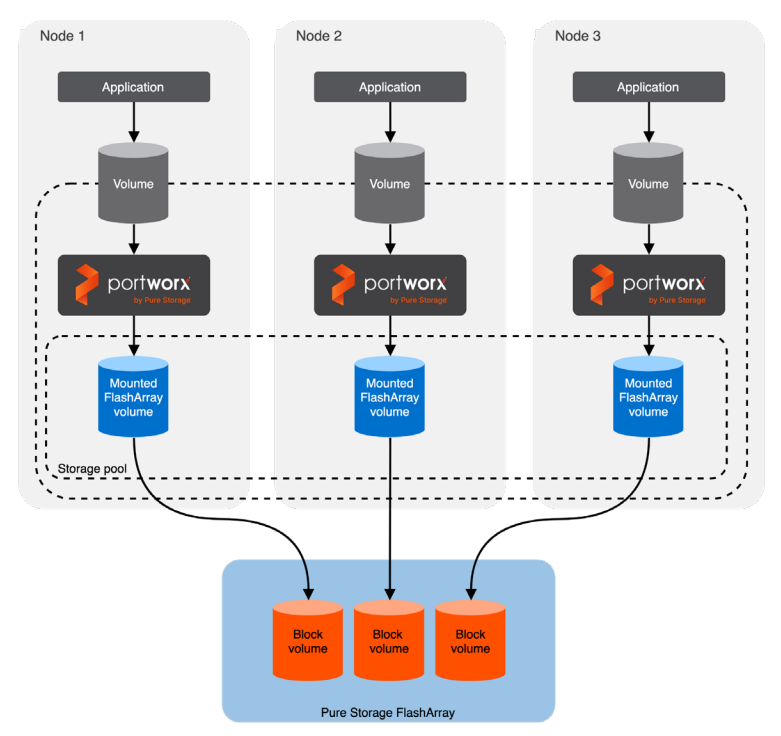

Figure 25: Automated Storage Pool Expansion with FlashArray

This allows Kubernetes administrators to configure Portworx with automation of LUN creation and attachment for Portworx storage pools available to OpenShift. This also allows administrators to provision only as much storage as they need, as PX-Autopilot will allow them to automatically scale when cluster usage rises.

To enable Pure Storage FlashArray LUNs to connect over iSCSI, the OpenShift cluster must first be configured with iscsid and multipathd and have the iscsi-initiator-utils installed.

Please refer to th[e Planning, Design,](#page-8-1) and Pre-Work section on how to prep the OpenShift cluster for Portworx with Pure FlashArray for CloudDrives.

If you've followed the Planning, Design, and Pre-Work section for FlashArray, you will end up with a StorageCluster spec like the below example spec. Make note of the annotations, cloudStorage, and env sections showing that in this case we are installing for OpenShift using FlashArray with Portworx storage pool cloud storage devices of 150GB each to begin with. This

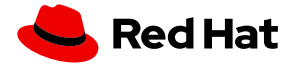

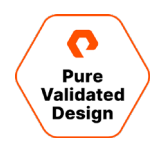

environment is also specifically using iSCSI as our SAN type to deliver iSCSI volumes to our Portworx nodes where our Portworx virtual storage pools will be created.

```
kind: StorageCluster
apiVersion: core.libopenstorage.org/v1
metadata:
  name: px-cluster-d4e65c6a-09a2-4222-87c1-b2ef36836ab8
  namespace: kube-system
  annotations:
    portworx.io/is-openshift: "true"
spec:
  image: portworx/oci-monitor:2.8.0
  imagePullPolicy: Always
   kvdb:
     internal: true
   cloudStorage:
    deviceSpecs:
     - size=150
     kvdbDeviceSpec: size=32
   secretsProvider: k8s
   stork:
     enabled: true
     args:
       webhook-controller: "false"
   autopilot:
     enabled: true
     providers:
     - name: default
      type: prometheus
       params:
         url: http://prometheus:9090
   monitoring:
     telemetry:
       enabled: true
     prometheus:
      enabled: true
       exportMetrics: true
   featureGates:
     CSI: "true"
   env:
   - name: PURE_FLASHARRAY_SAN_TYPE
     value: "ISCSI"
```
As stated in the Planning, Design, and Pre-Work section, make sure you install the [Portworx Enterprise operator](https://operatorhub.io/operator/portworx) prior to applying the StorageCluster spec above. Once the StorageCluster spec is applied, you will see the automatically provisioned 150GB cloud drives defined in the StorageCluster spec appear in your FlashArray backend.

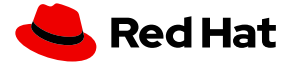

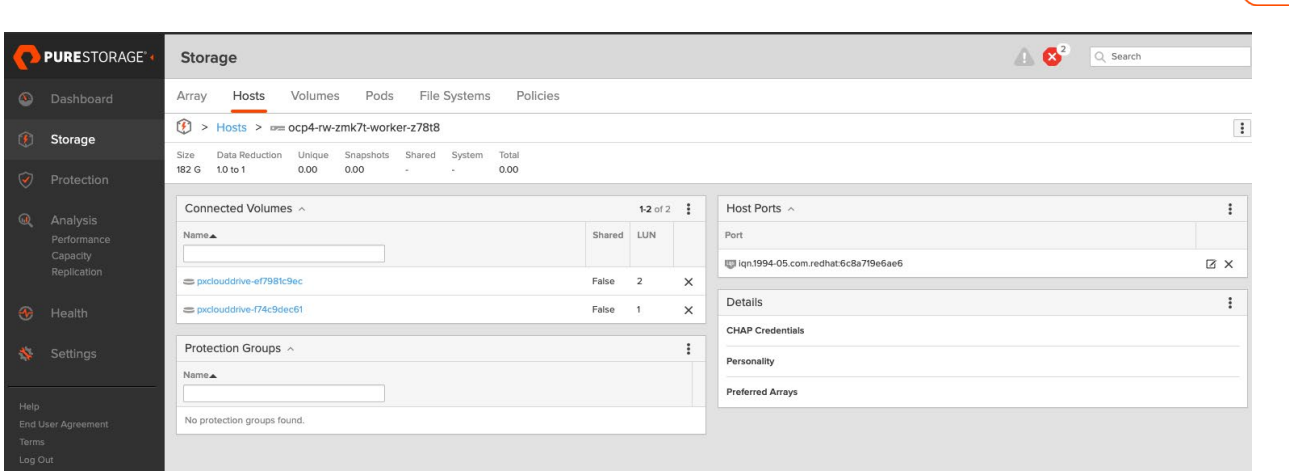

Figure 26: FlashArray showing the PX cloud drives

Portworx should also become healthy within the OpenShift cluster during this time. You may choose to check the status of Portworx by running pxctl status from within one of the OpenShift worker nodes where Portworx is installed.

Before continuing to the next step, we advise checking to make sure AutoPilot is running. To do so, run the following command. Autopilot should be in Running state with 1/1 Ready.

```
# oc get po -n kube-system -l name=autopilot
NAME READY STATUS RESTARTS AGE
autopilot-6658db45c8-httfk 1/1 Running 0 18h
```
#### <span id="page-29-0"></span>**Autopilot Pool Expansion**

For PX-Autopilot to be able to expand the backend FlashArray storage pool once its usage crosses a threshold condition, we need to set up an Autopilot Rule first.

NOTE: PX-Autopilot pool expansion is only a PX-Enterprise support feature and is not available within PX-Essentials.

The below autopilot rule can be applied to the OpenShift cluster using oc apply -f rule.yaml. The rule below states the following conditions and actions:

- **Condition**: If the pool capacity on any given Portworx node is above 50%
- **Condition**: Pools on any given Portworx node should not exceed 1TB in size.
- **Action**: Scale the pool by 50% as long the pool will remain at or below 1TB; scale by adding a disk

```
# cat rule.yaml
apiVersion: autopilot.libopenstorage.org/v1alpha1
kind: AutopilotRule
metadata:
  name: pool-expand
spec:
   enforcement: required
   ##### conditions are the symptoms to evaluate. All conditions are AND'ed
   conditions:
```
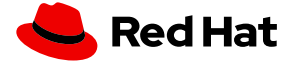

Ω Pure Validated Design

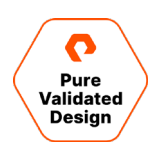

```
 expressions:
   # pool available capacity less than 50%
   - key: "100 * ( px_pool_stats_available_bytes/ px_pool_stats_total_bytes)"
     operator: Lt
     values:
       - "50"
   # pool total capacity should not exceed 1TB
   - key: "px_pool_stats_total_bytes/(1024*1024*1024)"
    operator: Lt
     values:
      - "1000"
 ##### action to perform when condition is true
 actions:
   - name: "openstorage.io.action.storagepool/expand"
    params:
       # resize pool by scalepercentage of current size
      scalepercentage: "50"
       # when scaling, add disks to the pool
       scaletype: "add-disk"
```
After applying the autopilot rule, you may look at the OpenShift events and search for the **AutopilotRule** object with the name pool-expand. This will show each of the pools being initialized to normal, as they are all within the threshold of 50%. Note that we see three events because there are three storage nodes within one storage pool each in this cluster.

```
oc get events --field-selector involvedObject.kind=AutopilotRule,involvedObject.name=pool-expand --
all-namespaces --sort-by .lastTimestamp
Every 2.0s: oc get events --field-selector 
involvedObject.kind=AutopilotRule,involvedObject.name=pool-expand --all-namespaces --sort-by 
.lastTimestamp Thu Sep 9 11:07:23 2021
NAMESPACE LAST SEEN TYPE REASON OBJECT NESSAGE
default 7m51s Normal Transition autopilotrule/pool-expand rule: pool-
expand:a1b09e28-f06b-4b56-bea5-064a9b20aa97 transition from Initializing => Normal
default 7m51s Normal Transition autopilotrule/pool-expand rule: pool-
expand:afa5aec4-bcba-457d-8be0-6e2d9d2af9cb transition from Initializing => Normal
default 7m51s Normal Transition autopilotrule/pool-expand rule: pool-
expand:b6da8879-2956-4cf5-af0b-11cc009fe95e transition from Initializing => Normal
```
As the pool begins to fill due to usage, the events will show the state change from "Normal" to "Triggered." This indicates that Autopilot has detected a rule condition within the inference engine. Once a pool is triggered, it will be placed into

ActiveActionPending, then ActiveActionInProgress. During this time, Portworx will make sure to only expand a single storage pool and rebalance the storage pools one at a time, so the cluster remains healthy and responsive.

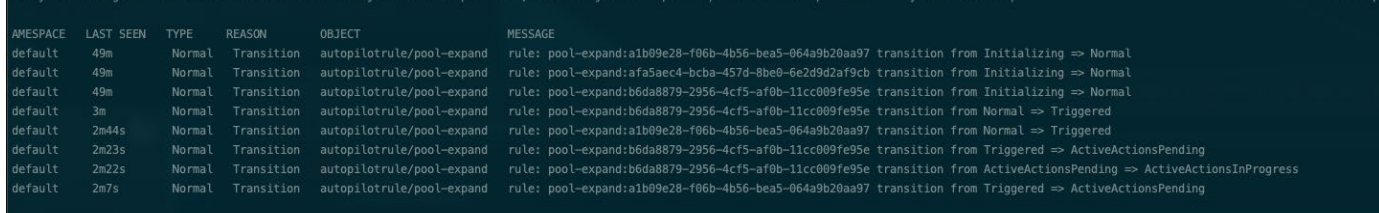

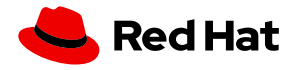

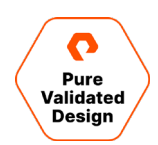

Figure 27: State change from "Normal" to "Triggered"

For a given Portworx node that is connected to the backend FlashArray, you should see an additional disk (three instead of two) added to the host, indicating that Autopilot performed the expand operation by adding a disk.

| <b>PURESTORAGE 4</b><br>$\bullet$ |                                     | Storage                                                                                                    |            |              |                         | $\bullet$                  | Q Search                                 |        |
|-----------------------------------|-------------------------------------|----------------------------------------------------------------------------------------------------|------------|--------------|-------------------------|----------------------------|------------------------------------------|--------|
| $\langle \delta \rangle$          | Dashboard                           | Hosts<br>Volumes<br>Pods<br>File Systems<br>Policies<br>Array                                                                                        |            |              |                         |                            |                                          |        |
| $\mathbf{F}$                      | Storage                             | $\circledR$<br>Hosts                                                                                                    |            |              |                         |                            |                                          |        |
| $\circ$                           | Protection                          | Data Reduction<br>Size<br>Unique<br>Snapshots<br>Shared<br>Total<br>System<br>8.9 to 1<br>5.39 T<br>1.37T<br>1.64T<br>8.40 T<br>1498994336 M<br>0.00 |            |              |                         |                            |                                          |        |
| $\alpha$                          | Analysis<br>Performance<br>Capacity | Hosts $\land$<br>Name.<br>ocp                                                                                                    | Host Group | Interface    | # Volumes               | General<br>Preferred Array | $1-3$ of $3 + 1$<br>Space<br>Personality |        |
| Replication                       |                                     | = ocp4-rw-zmk7t-worker-dpvsl                                                                                                    |            | <b>ISCSI</b> | $\overline{\mathbf{3}}$ |                            |                                          | $\Box$ |
| $\mathcal{A}_{\mathcal{C}}$       | Health                              | nom ocp4-rw-zmk7t-worker-j8bkw<br>mm ocp4-rw-zmk7t-worker-z78t8                                                                                      |            |              | 区<br>$\overline{2}$     |                            |                                          |        |
|                                   | Settings                            |                                                                                                    |            |              | $\overline{2}$          | $\blacksquare$             |                                          |        |

Figure 28: Additional disk

To check the progress of the pool expansion, you can look at the nodes' Portworx logs and make note of the "Expansion is already in progress for pool" log entries and the percentage that the expansion has left to rebalance.

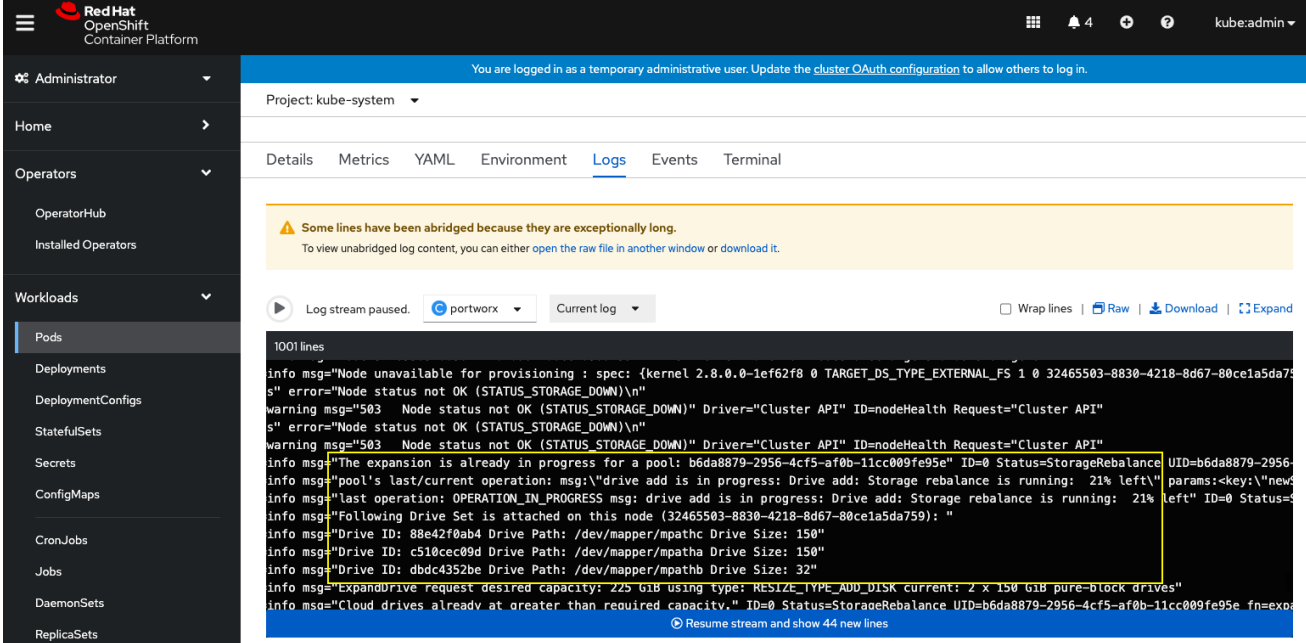

Figure 29: Expansion is already in progress for pool" log entry.

Once this operation is complete, you may use the pxctl service pool show command to see the expand operation has occurred and that there is an additional disk based on the AutopilotRule.

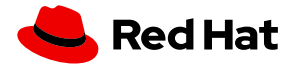

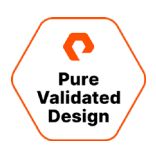

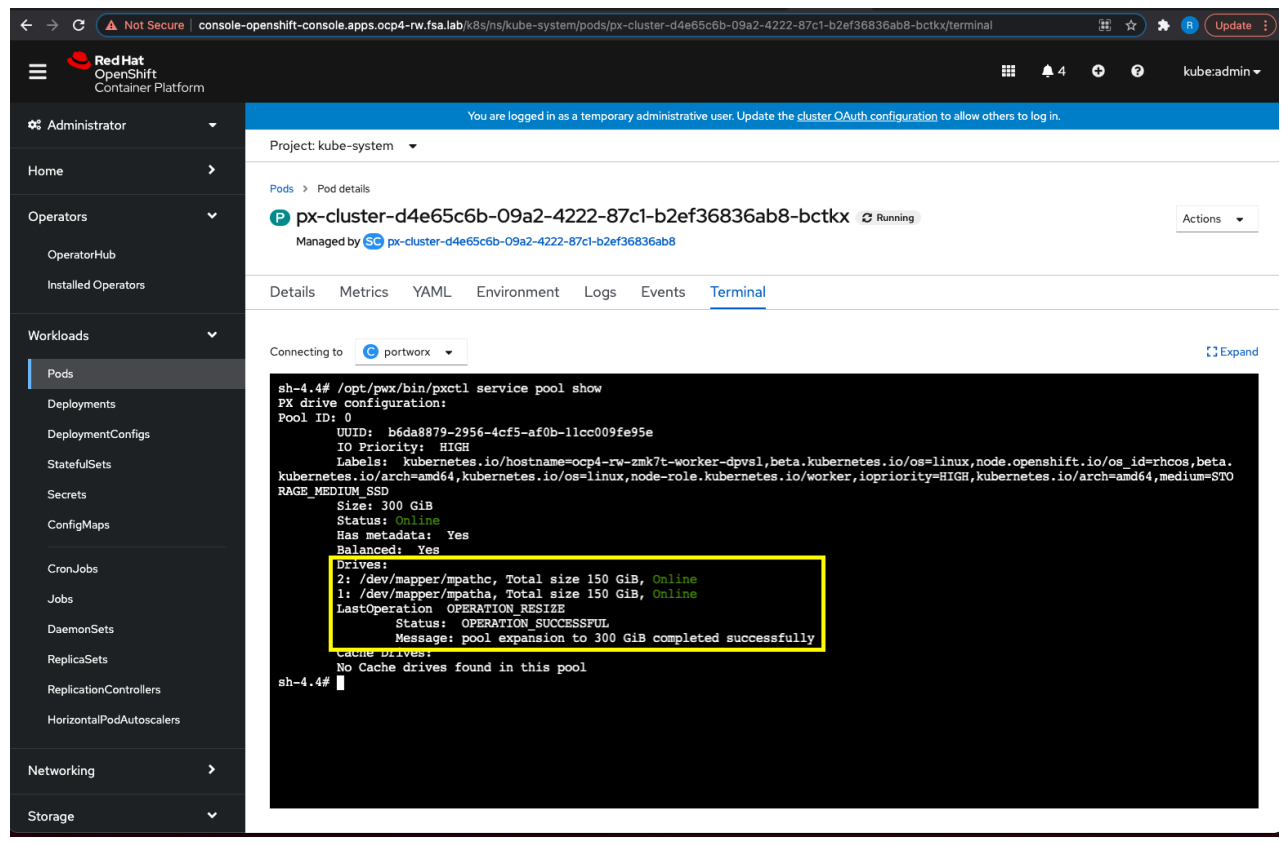

Figure 30: Checking pool expansion completion status

The events will also show the triggered condition as ActiveActionsTaken to indicate the "expand" operation is complete and that the action has been taken.

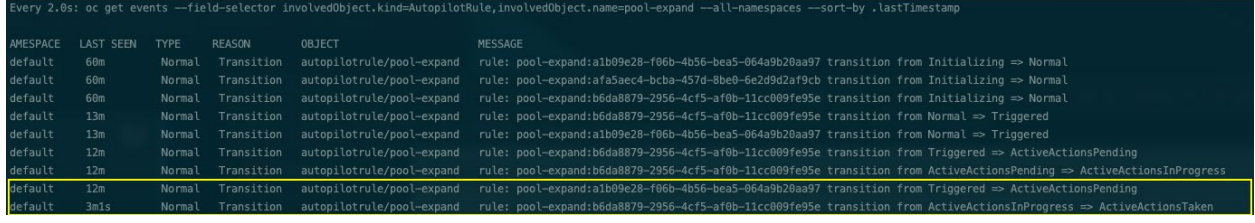

Figure 31. ActiveActionsTaken

Once this is done, Autopilot will resume watching for the condition to be true for the pools and their new sizes. Autopilot rules continue to work, even after they have been triggered, as long as the action will not meet the maximum limit on the size of the pool. If the maximum size limit of the pool has been met, the action will increase it to only meet this maximum size.

#### <span id="page-32-0"></span>**Automated PVC Expansion for OpenShift applications**

PX-Autopilot can also be used to dynamically expand PersistentVolumeClaims on demand without any application downtime. The workflow is like that of setting up a storage pool rule, however, this rule will be targeting a specific PVC instead. To get started we need an application to work with.

First, create a namespace that will be used to host the application. In this case, we apply a label to the namespace because PX-Autopilot can target specific namespace labels for PVC rules.

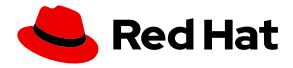

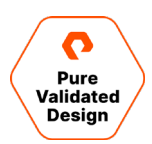

oc create ns pg1 oc label ns pg1 type=db

To create an autopilot rule, define the AutoPilotRuie YAML object and apply it to the OpenShift cluster. This rule targets the Postgres app in the "db" labeled namespaces and will resize PVCs when they reach 70% capacity.

```
# cat posgtres-autopilot-rule.yaml
apiVersion: autopilot.libopenstorage.org/v1alpha1
kind: AutopilotRule
metadata:
name: volume-resize
spec:
   ##### selector filters the objects affected by this rule given labels
  selector:
    matchLabels:
       app: postgres
namespaceSelector:
     matchLabels:
      type: db
   ##### conditions are the symptoms to evaluate. All conditions are AND'ed
   conditions:
     # PVC usage should be less than 70% (30% remaining)
     expressions:
     - key: "100 * (px_volume_usage_bytes / px_volume_capacity_bytes)"
      operator: Gt
      values:
         - "70"
   ##### action to perform when condition is true
   actions:
   - name: openstorage.io.action.volume/resize
     params:
       # resize volume by scalepercentage of current size
      scalepercentage: "100"
       # volume capacity should not exceed 400GiB
       maxsize: "400Gi"
oc create -f postgres-autopilot-rule.yaml
```
A sample Postgres application can be used below. Note that the StorageClass used for the applications storage must set allowVolumeExpansion: true for expansion to occur.

```
# cat pgbench.yaml
apiVersion: storage.k8s.io/v1
kind: StorageClass
metadata:
  name: postgres-pgbench-sc
provisioner: kubernetes.io/portworx-volume
parameters:
  repl: "2"
```
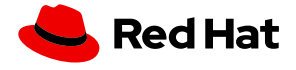

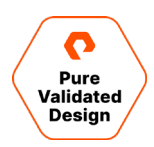

```
allowVolumeExpansion: true
\perp \perp \perpkind: PersistentVolumeClaim
apiVersion: v1
metadata:
 name: pgbench
-data
  labels:
    app: postgres
spec:
 storageClassName: postgres
-pgbench
-sc
   accessModes:
    - ReadWriteOnce
  resources:
    requests:
       storage: 10Gi
---
kind: PersistentVolumeClaim
apiVersion: v1
metadata:
 name: pgbench
-state
spec:
 storageClassName: postgres
-pgbench
-sc
  accessModes:
   - ReadWriteOnce
   resources:
    requests:
      storage: 1Gi
---
apiVersion: apps/v1
kind: Deployment
metadata:
  name: pgbench
  labels:
    app: postgres
spec:
   selector:
    matchLabels:
      app: postgres
   strategy:
    rollingUpdate:
      maxSurge: 1
      maxUnavailable: 1
    type: RollingUpdate
   replicas: 1
   template:
     metadata:
       labels:
         app: postgres
     spec:
       securityContext:
         fsGroup: 1000649999
         runAsUser: 1000649999
```
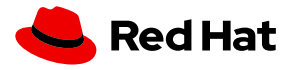

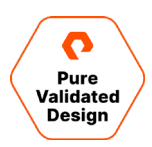

```
 schedulerName: stork
       containers:
         - image: postgres:13.3
           name: postgres
          ports:
           - containerPort: 5432
           env:
           - name: POSTGRES_USER
            value: pgbench
           - name: POSTGRES_PASSWORD
             value: superpostgres
           - name: PGBENCH_PASSWORD
            value: superpostgres
           - name: PGDATA
             value: /var/lib/postgresql/data/pgdata
           securityContext:
             fsGroup: 1000649999
             runAsUser: 1000649999
           volumeMounts:
           - mountPath: /var/lib/postgresql/data
             name: pgbenchdb
         - name: pgbench
           image: portworx/torpedo-pgbench:latest
           imagePullPolicy: "Always"
           env:
             - name: PG_HOST
              value: 127.0.0.1
             - name: PG_USER
               value: pgbench
             - name: SIZE
               value: "70"
           securityContext:
             fsGroup: 1000649999
             runAsUser: 1000649999
           volumeMounts:
           - mountPath: /var/lib/postgresql/data
             name: pgbenchdb
           - mountPath: /pgbench
             name: pgbenchstate
       volumes:
       - name: pgbenchdb
         persistentVolumeClaim:
           claimName: pgbench-data
       - name: pgbenchstate
         persistentVolumeClaim:
           claimName: pgbench-state
oc create -f pgbench.yaml -n pg1
```
After applying the Postgres application to the cluster, verify app is creating data by navigating to the pg1 project in the OpenShift console and clicking on the pgbench pod and viewing the logs. You should see pgbench running in the background to fill up the PVC disk space.

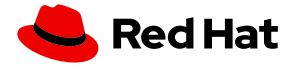
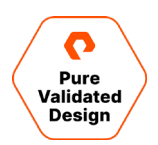

| <b>Red Hat</b><br>Ε<br>OpenShift<br>Container Platform |               |                                                                                                    | ₩ | $^{\bullet}$ 2 | ດ | ค | kube:admin $\blacktriangleright$              |
|--------------------------------------------------------|---------------|----------------------------------------------------------------------------------------------------|---|----------------|---|---|-----------------------------------------------|
| <b><math>\frac{4}{3}</math></b> Administrator          | ≂             | You are logged in as a temporary administrative user. Update the cluster OAuth configuration to allow others to log in.                          |   |                |   |   |                                               |
|                                                        |               | Project: $pq1 - q$                                                                                                    |   |                |   |   |                                               |
| Home                                                   | $\rightarrow$ | Pods > Pod details                                                                                                    |   |                |   |   |                                               |
| <b>Operators</b>                                       | ,             | <b>P</b> pgbench-78d78fcdbf-vjbd4 a Running                                                                                                    |   |                |   |   | Actions $\bullet$                             |
| Workloads                                              | $\checkmark$  | Details<br>Metrics<br>YAML<br>Environment<br>Events<br>Terminal<br>Logs                                                                          |   |                |   |   |                                               |
| Pods                                                   |               |                                                                                                    |   |                |   |   |                                               |
| Deployments                                            |               | π<br>$\bigcirc$ pgbench $\bigcirc$<br>Current loa $\bullet$<br>Log streaming                                                                     |   |                |   |   | □ Wrap lines   日 Raw   L Download   【】 Expand |
| <b>DeploymentConfigs</b>                               |               | 95 lines                                                                                                    |   |                |   |   |                                               |
| <b>StatefulSets</b>                                    |               | PURSING GARAGE TO MESS ON CONSULTANCE PROPERTY<br>NOTICE: table "pgbench_tellers" does not exist, skipping                                       |   |                |   |   |                                               |
| <b>Secrets</b>                                         |               | creating tables<br>generating data                                                                                                    |   |                |   |   |                                               |
| ConfigMaps                                             |               | 100000 of 1000000 tuples (10%) done (elapsed 0.07 s, remaining 0.65 s)<br>200000 of 1000000 tuples (20%) done (elapsed 0.16 s, remaining 0.65 s) |   |                |   |   |                                               |
| CronJobs                                               |               | 300000 of 1000000 tuples (30%) done (elapsed 0.22 s, remaining 0.50 s)<br>400000 of 1000000 tuples (40%) done (elapsed 0.26 s, remaining 0.39 s) |   |                |   |   |                                               |
| <b>Jobs</b>                                            |               | 500000 of 1000000 tuples (50%) done (elapsed 0.44 s, remaining 0.44 s)                                                                           |   |                |   |   |                                               |
| DaemonSets                                             |               | 600000 of 1000000 tuples (60%) done (elapsed 0.70 s, remaining 0.47 s)<br>700000 of 1000000 tuples (70%) done (elapsed 1.16 s, remaining 0.50 s) |   |                |   |   |                                               |
| ReplicaSets                                            |               | 800000 of 1000000 tuples (80%) done (elapsed 1.38 s, remaining 0.34 s)<br>900000 of 1000000 tuples (90%) done (elapsed 1.56 s, remaining 0.17 s) |   |                |   |   |                                               |
| <b>ReplicationControllers</b>                          |               | 1000000 of 1000000 tuples (100%) done (elapsed 1.76 s, remaining 0.00 s)<br>vacuuming                                                            |   |                |   |   |                                               |
| <b>HorizontalPodAutoscalers</b>                        |               | creating primary keys                                                                                                    |   |                |   |   |                                               |
| Networking                                             | ,             |                                                                                                    |   |                |   |   |                                               |

Figure 32: Log for pgbench

You may watch the PVCs within the OpenShift console to view their sizes increasing as data is added.

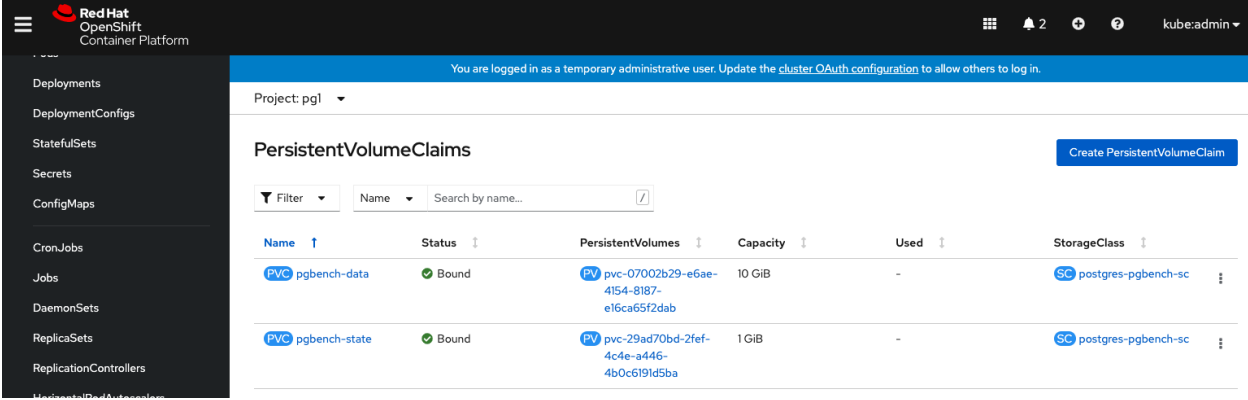

Figure 33: PVCs within the OpenShift console

Next, watch for autopilot rule events by filtering by the specific volume-resize AutoPilotRule.

oc get events --field-selector involvedObject.kind=AutopilotRule,involvedObject.name=volume-resize - -all-namespaces --sort-by .lastTimestamp

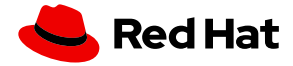

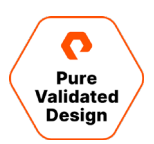

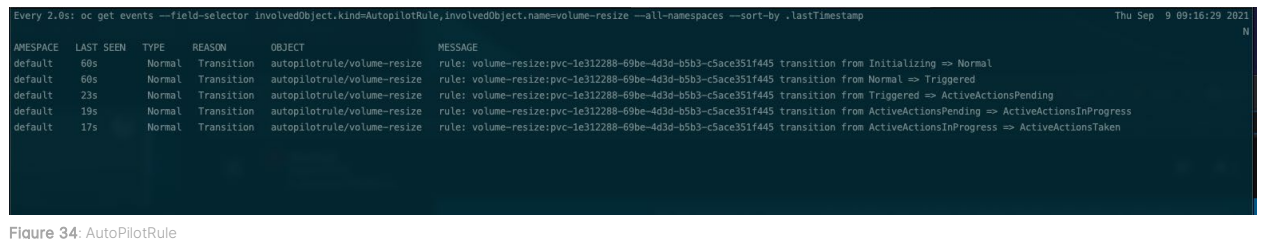

Verify the PVC expands from 10G to 20G when first triggered. Now your PVC has double the capacity without the need for editing YAML or for a storage admin to take manual action.

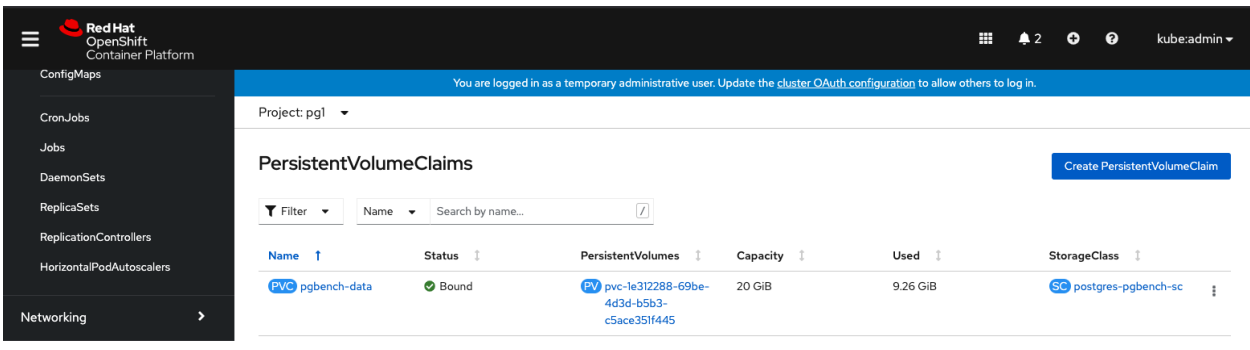

Figure 35: PVC capcity

# **Secure Backup and Restore for Red Hat OpenShift**

This use case focuses on secure data protection for containerized applications running on Red Hat OpenShift clusters. Portworx PX-Backup provides a modern Kubernetes-native backup and restore solution for OpenShift clusters. When it comes to modern applications, traditional backup solutions won't work for the following reasons:

- **Traditional backup is machine-focused**: Traditional backup solutions talk to the underlying machines (bare metal hosts or virtual machines) and protect them as the primary unit. But they don't consider the applications running on top. Containerized applications are distributed in nature; each machine might have containers that might belong to different applications running on top, and each application might have containers that are spread across multiple machines. If you are just protecting underlying machines without understanding how modern applications are deployed and run in production, you might not be able to restore your applications as expected when needed.
- **Traditional backup doesn't speak Kubernetes**: Traditional backup solutions are more focused on connecting directly with the physical servers or connecting to virtualization managers like vCenter server and inventorying all the different virtual machines running on top of it. A production Kubernetes cluster consists of multiple control plane nodes and multiple worker nodes that are responsible for running your application using constructs like Kubernetes pods, deployments, services, configmaps, etc. If your backup solution is not able to understand and identify these constructs, you might not be able to restore your applications.
- **Traditional backup is centrally managed**: Traditional backup solutions don't have self-service or role-based access control built in. They are more focused on enabling the backup administrator or infrastructure administrator to create backup schedules and jobs and ensure that all the jobs are completed successfully. With modern applications, you need a more distributed approach, where the backup administrator will add the backup locations and create backup schedules. But individual application owners or developers might best know how to protect a particular application and would prefer self-service access and control over how their application is protected.

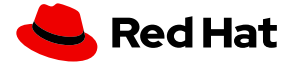

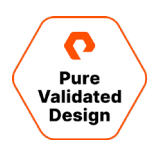

PX-Backup provides a modern data protection solution for Red Hat OpenShift that meets these specifications:

- **Container-granular**: PX-Backup runs on top of a Red Hat OpenShift cluster. It can run on the same OpenShift cluster as your applications, or it can run on a dedicated OpenShift cluster. It helps you protect all the containers that are part of your application, not just the hosts that are running those containers.
- **Kubernetes namespace aware**: PX-Backup talks to the Kubernetes API server, and it can identify all the namespaces configured inside the Red Hat OpenShift clusters. It also identifies all the different Kubernetes objects from pods, deployments, services, config maps, secrets, etc. and helps you backup everything that constitutes your containerized application.
- **Application consistent**: Containerized stateful applications are distributed in nature, so it is essential to have a backup solution that can help take application consistent snapshot, and not just crash consistent snapshots. PX-Backup allows administrators to create pre- and post-backup rules that can be associated with backup jobs for your distributed applications.
- **Capable of backing up data and app config**: PX-Backup allows you to back up your entire application end to end. This includes all the Kubernetes objects, application configurations, and persistent volumes that store your application data.
- **Optimized for the multi-cloud world**: PX-Backup works with all Kubernetes distributions, so you can run your applications in Red Hat OpenShift clusters on-prem and restore them to an Amazon EKS or a Google Kubernetes Engine cluster or another Red Hat OpenShift cluster running in AWS or Azure.

# **Deployment and Validation**

To install PX-Backup on Red Hat OpenShift, use the following steps:

NOTE: PX-Backup is often installed in a separate "management" cluster to provide central access for backups on one or more clusters. You may install in an existing OpenShift cluster; however, it is recommended to install in a central location for multi-user access.

- 1. [Install Helm](https://helm.sh/docs/intro/install/) CLI wherever you have access to the oc command line for OpenShift.
- 2. Navigate to [PX-Central](https://central.portworx.com/) and create a New Spec. Select PX-Backup and click Next.
- 3. Enter a namespace that you want to install all the PX-Backup components. Select Helm3 and Cloud. Enter the name of the StorageClass that you want to use to install PX-Backup; in this example we installed PX-Backup on an OpenShift cluster which had Portworx installed, so the "px-replicated" StorageClass is available. Click Next.

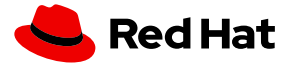

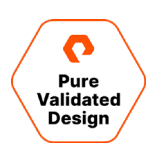

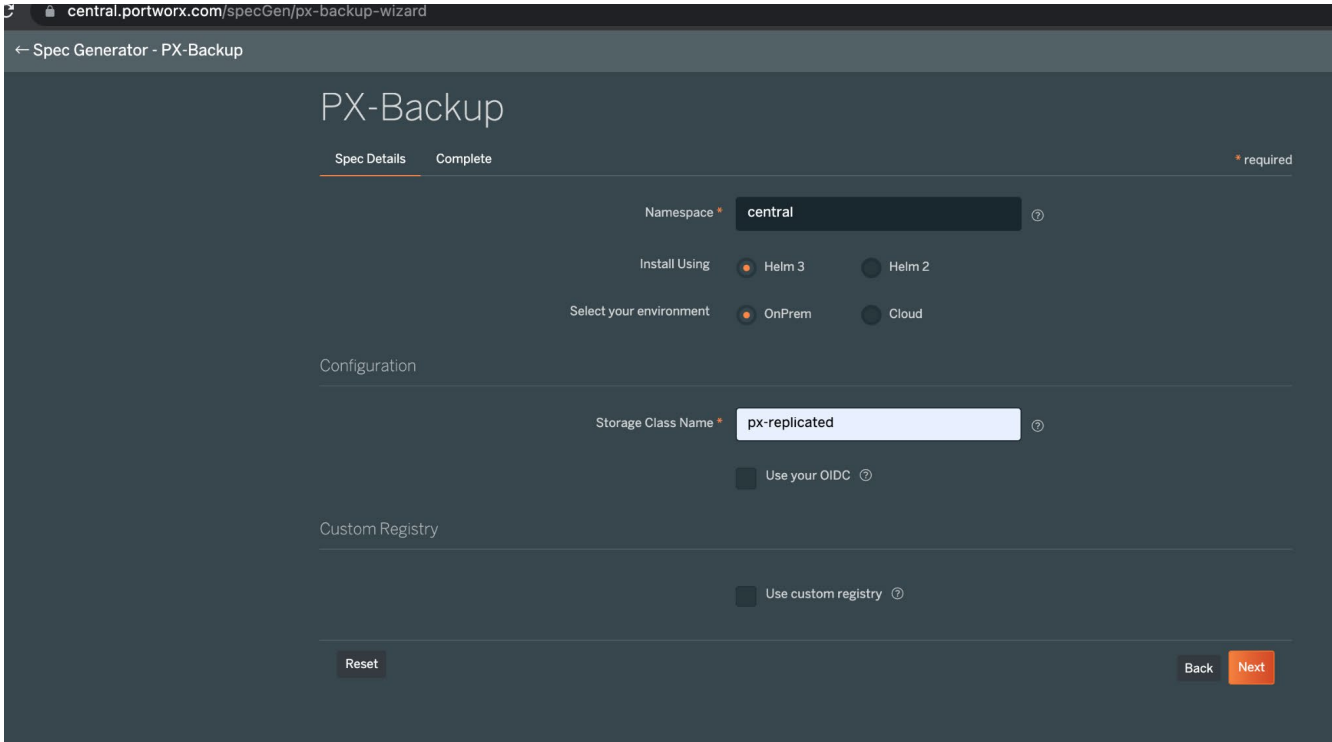

- 4. Read through the license agreement and click Agree.
- 5. Follow the two-step process to install PX-Backup on your Red Hat OpenShift cluster:

```
helm repo add portworx http://charts.portworx.io/ && helm repo update
helm install px-central portworx/px-central --namespace px-backup --create-namespace --version 2.0.1 
--set persistentStorage.enabled=true ,persistentStorage.storageClassName="px-
replicated",pxbackup.enabled=true
```
6. You can monitor the PX-Backup deployment using the following commands:

```
kubectl get pods -n px-backup -w
kubectl get po --namespace px-backup -ljob-name=pxcentral-post-install-hook -o wide | awk '{print 
$1, $3}' | grep -iv error
kubectl get svc -n px-backup
```
- 7. To access the Backup UI from an OpenShift Route:
	- a. Open the web console, go to Networking > Routes, and then select the Create Route button.
	- b. On the Create Route page, configure your route by populating the following fields:
	- c. Name: enter a descriptive name
	- d. Hostname: specify a public hostname. If you leave this field empty, OpenShift will generate a hostname.
	- e. Path: leave this field unchanged.
	- f. Service: choose px-backup-ui from the drop-down list.
	- g. Target Port: choose 80 -> 8080
	- h. When you've finished configuring your route, select the Create button.

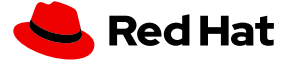

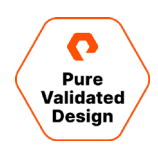

- i. OpenShift now displays a link to the PX-Backup UI on the Routes page. To access PX-Backup, select that link.
- 8. Log into the PX-Backup interface using the default credentials (admin/admin). You will be prompted to set a new password on your first login.
- 9. Once you log in, you can configure cloud accounts, backup locations, schedule policies and backup rules.
	- a. **Cloud accounts**: These credentials allow PX-Backup to authenticate with clusters for the purpose of taking backups and restoring to them. They also add and manage backup locations where backup objects are stored.
	- b. **Backup locations**: PX-Backup supports AWS S3, Azure Blob Storage, Google Cloud Object Storage, and any S3 compliant object store as the backup repository to store your backup objects.
	- c. **Schedule policies**: PX-Backup allows administrators to create periodic, hourly, daily, weekly, and monthly schedule policies that will be leveraged by the application owners to create their backup jobs.
	- d. **Backup rules**: To ensure application consistency, [PX-Backup](https://backup.docs.portworx.com/use-px-backup/backup-stateful-applications/) allows administrators to create pre- and post-backup rules for their applications. Stateful and distributed applications like Cassandra, Elasticsearch, MongoDB, MySQL, PostgreSQL, and others need these backup rules to take application consistent snapshots.
- 10. You can add your Red Hat OpenShift clusters using the PX-Backup UI. Click on Add Cluster on the top right. Enter the name of the OpenShift cluster. Copy the kubectl command and run it against your OpenShift cluster. Select Others and click Submit. If you are connecting PX-Backup to a cluster not running Portworx, you will have to install Stork using the command below:

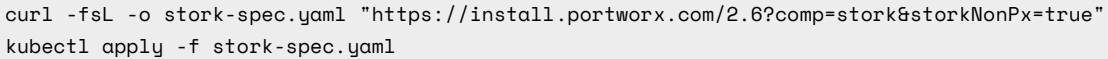

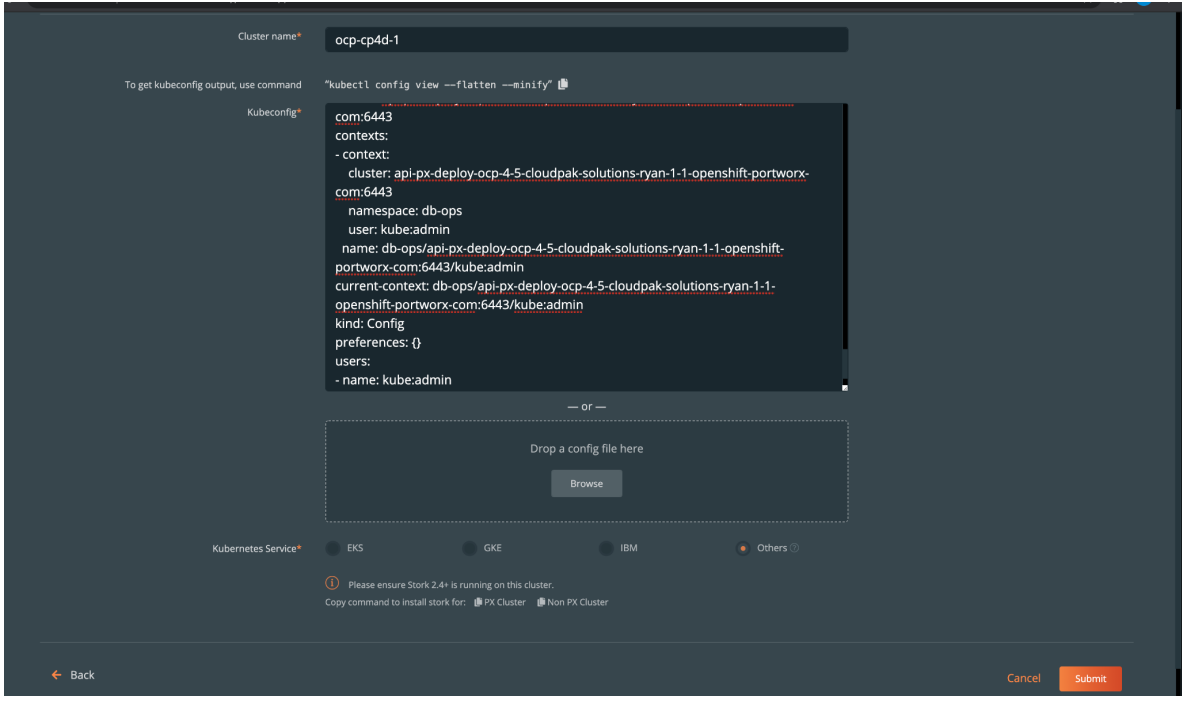

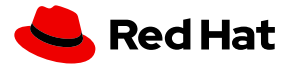

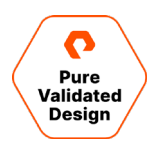

11. Once your Red Hat OpenShift cluster is added, you can start backing up your applications using the PX-Backup UI.

## **Secure Backup and Restore with Role-based Access Controls**

As part of this document, we validated using PX-Backup with Red Hat OpenShift by enabling PX-Backup Security and Role Based Access Controls for users.

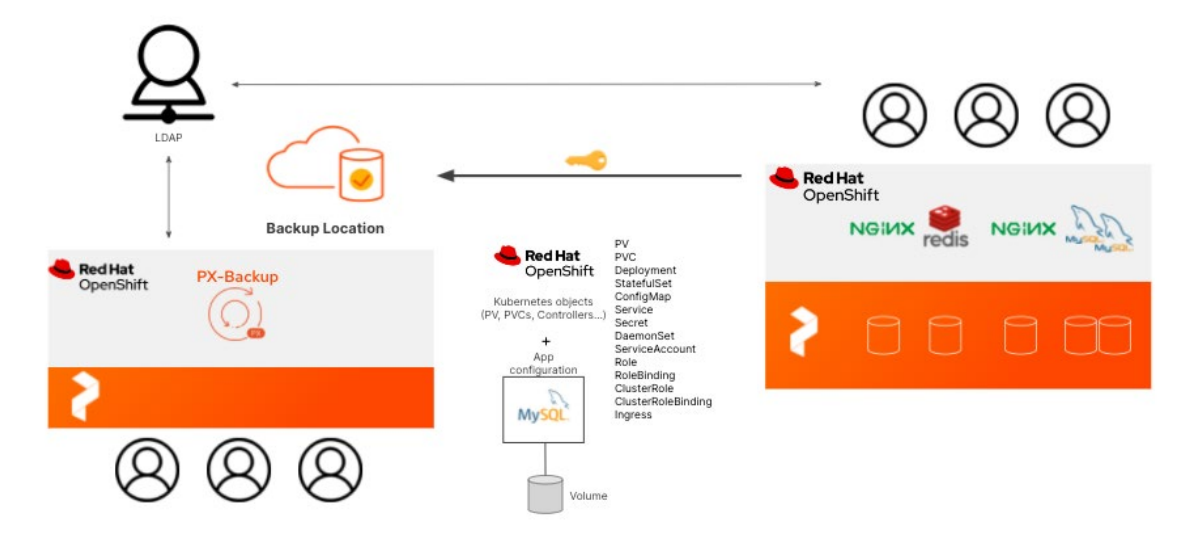

Figure 36: Validated design using PX-Backup with Red Hat OpenShift

### **Manage Users**

Once logged into PX-Backup as the administrator, PX-Backup Security is accessible from the bottom left corner menu.

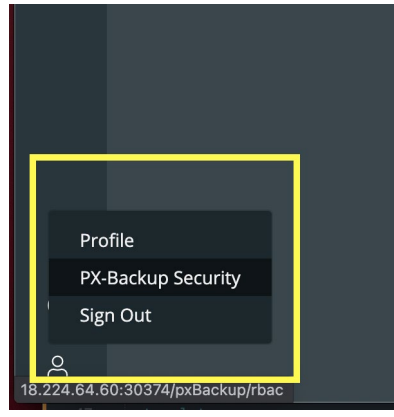

Figure 37: PX-Backup Security

From the PX-Backup Security view, you will be able to handle the following tasks:

- Manage imported or created backup users and groups
- Manage, create, or delete backup roles
- Apply role mappings to backup users and groups

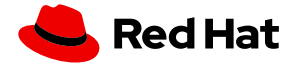

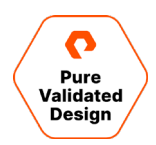

To add users to a PX-Backup installation, you will need to access the [Keycloak](https://www.keycloak.org/) administration console deployed with PX-Backup. First, identify the Keycloak service by running the following commands on the Red Hat OpenShift cluster that PX-Backup is deployed to:

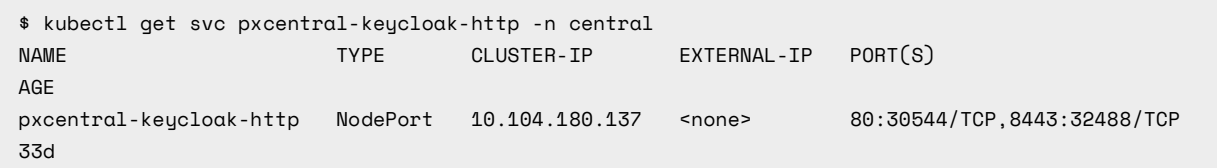

In the above scenario, the Keycloak service will be available at the NodePort of 32488. You may also choose to use LoadBalancers or OpenShift routes to expose these services.

### https://<URL>:32488/auth

Once you access the Keycloak administration console, click on "Administration Console." This will prompt you for the PX-Backup admin user and password.

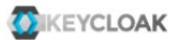

## Welcome to **Keycloak**

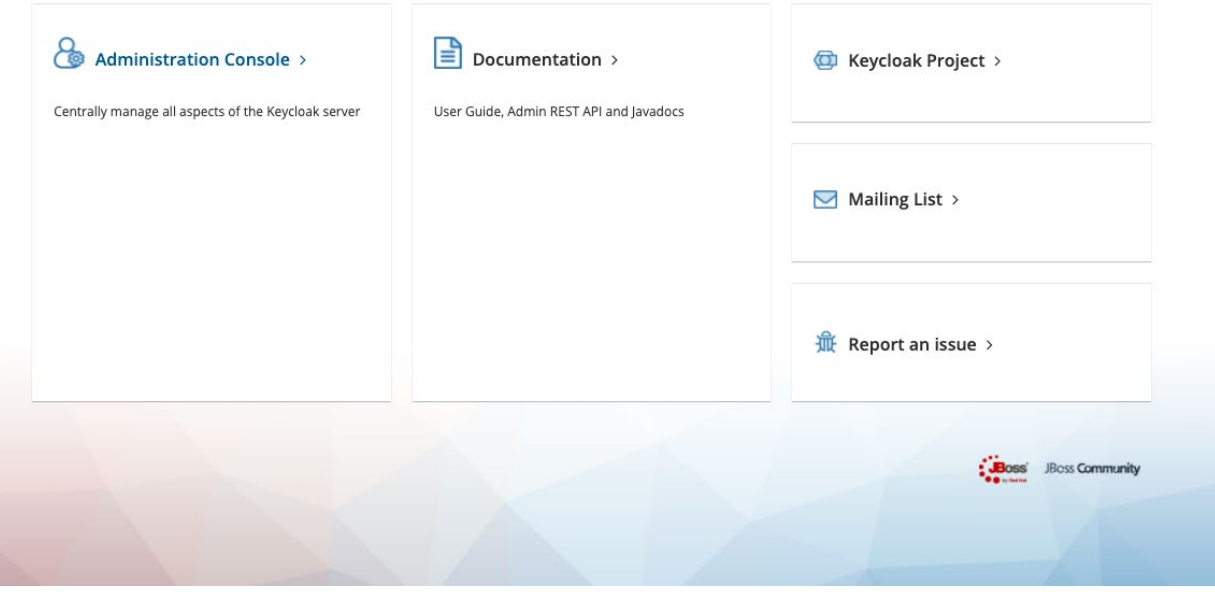

Figure 38: Keycloak interface

#### **LDAP Integration**

Once logged in, you may manage users manually by navigating to the Users section on the left. However, we will explain how to federate PX-Backup users with an LDAP provider.

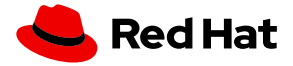

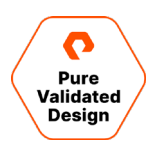

| <b>WIKEYCLOAK</b>                               |                                                       |                                                                                       |  |  |  |  |  |  |
|-------------------------------------------------|-------------------------------------------------------|---------------------------------------------------------------------------------------|--|--|--|--|--|--|
| Master<br>$\checkmark$                          | Master $\hat{\mathbf{r}}$<br>Login<br>Keys<br>General | Email<br>Themes<br>Cache<br>Tokens<br>Client Registration<br><b>Security Defenses</b> |  |  |  |  |  |  |
| Configure                                       |                                                       |                                                                                       |  |  |  |  |  |  |
| 僭<br><b>Realm Settings</b>                      | * Name                                                | master                                                                                |  |  |  |  |  |  |
| Clients<br>$\bigcirc$                           | Display name                                          | Keycloak                                                                              |  |  |  |  |  |  |
| <b>Client Scopes</b><br>♨                       |                                                       |                                                                                       |  |  |  |  |  |  |
| Roles<br>$\equiv$                               | HTML Display name                                     | <div class="kc-logo-text"><span>Keycloak</span></div>                                 |  |  |  |  |  |  |
| <b>Identity Providers</b><br>$\rightleftarrows$ | Frontend URL @                                        |                                                                                       |  |  |  |  |  |  |
| <b>User Federation</b><br>s                     | Enabled @                                             | ON                                                                                    |  |  |  |  |  |  |
| Authentication<br>$\mathbf{r}$                  | <b>User-Managed Access</b> @                          | OFF                                                                                   |  |  |  |  |  |  |
| Manage                                          | Endpoints @                                           | OpenID Endpoint Configuration                                                         |  |  |  |  |  |  |
| 福<br>Groups                                     |                                                       | SAML 2.0 Identity Provider Metadata                                                   |  |  |  |  |  |  |
| å.<br><b>Users</b>                              |                                                       |                                                                                       |  |  |  |  |  |  |
| Sessions<br>$\odot$                             |                                                       | Save Cancel                                                                           |  |  |  |  |  |  |
| 曲<br>Events                                     |                                                       |                                                                                       |  |  |  |  |  |  |
| 囟<br>Import                                     |                                                       |                                                                                       |  |  |  |  |  |  |
| Q<br>Export                                     |                                                       |                                                                                       |  |  |  |  |  |  |

Figure 39: Keycloak Realm settings

Head to the User Federation section on the left-hand menu. From here, you can click Add Provider and choose ldap.

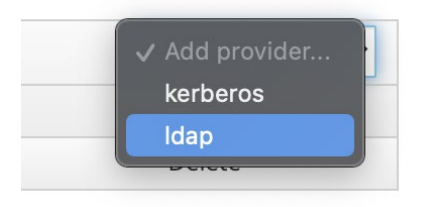

Figure 40: Adding Idap

Fill out the necessary LDAP settings and click Save.

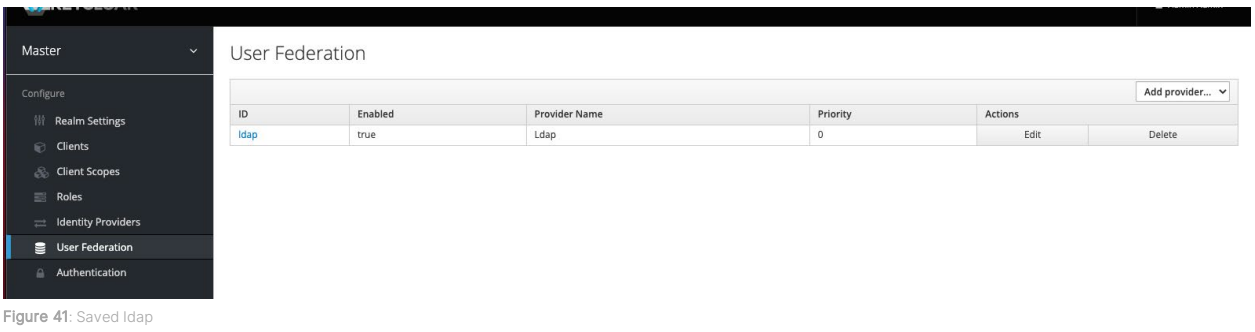

You may also choose to set up automatic synchronization of new or updated users. This will keep your PX-backup users up to date.

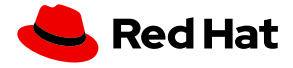

PURE VALIDATED DESIGN

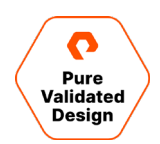

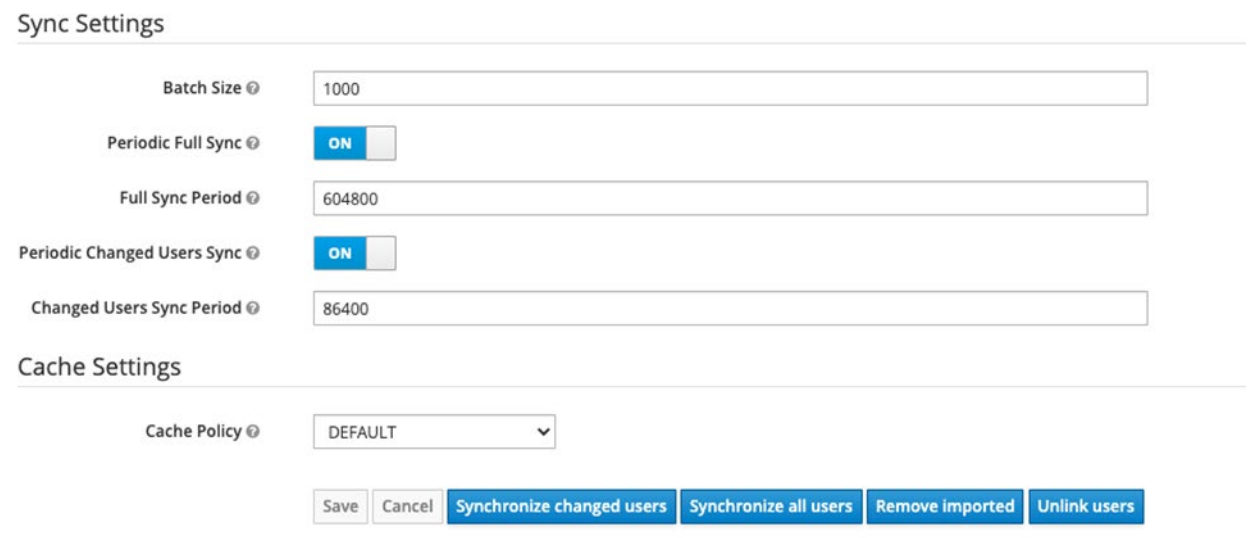

Figure 42: Setting up an automated backup

After synchronizing all users with your PX-Backup installation, PX-Backup should report all users and give them the "pxbackup-app.user" role by default.

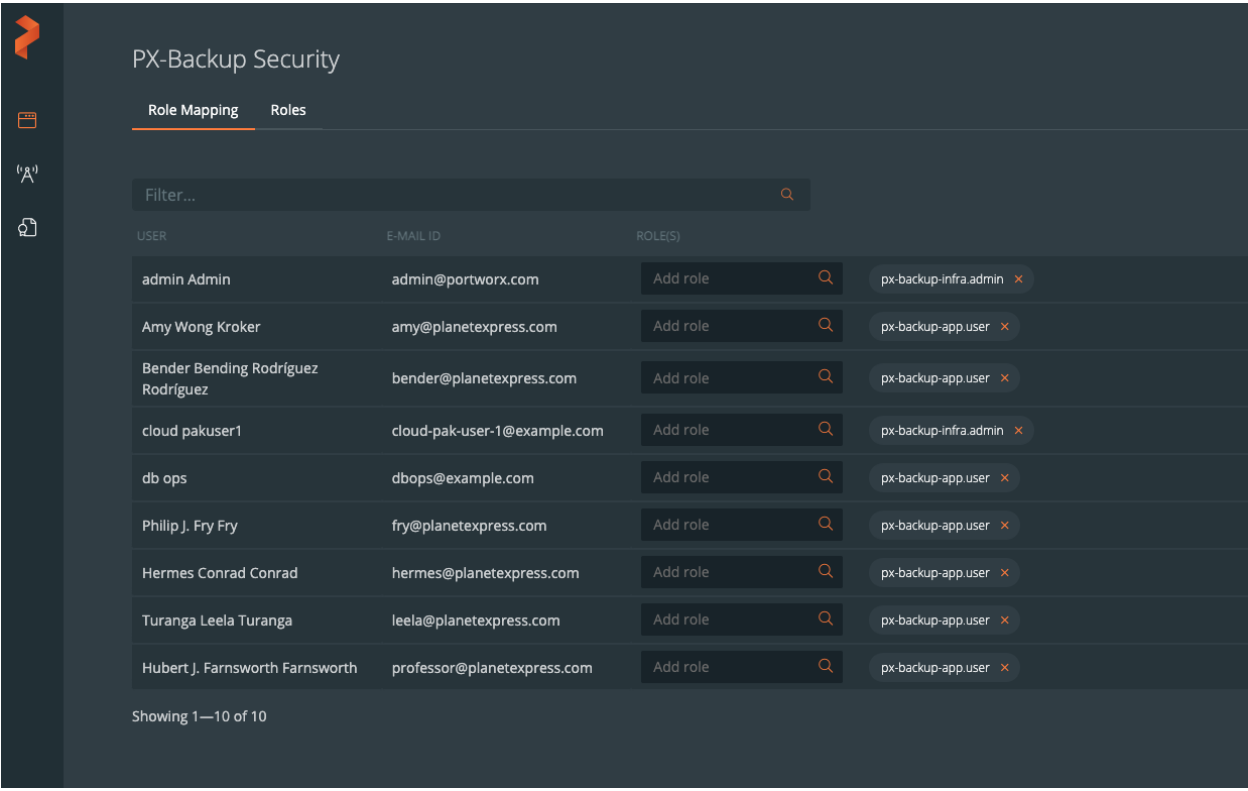

Figure 43: Default px-backup-app.user" role by default.

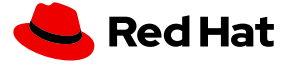

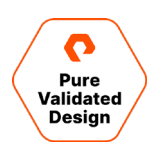

The default roles available within PX-Backup are as follows:

- **px-backup-infra.admin**: Infrastructure owner with admin privileges for all PX-Backup objects.
- **px-backup-app.admin**: Application owner: Manage the apps you own with admin privileges for Schedules and Rules. You can also use existing cloud accounts.
- **Px-backup-app.user**: Application user: You can backup and restore your application but cannot create a schedule policy or rules.

To create groups within PX-Backup, navigate to Groups on the left-hand menu of the Keycloak administration console and click New. Enter a new group name and click Save.

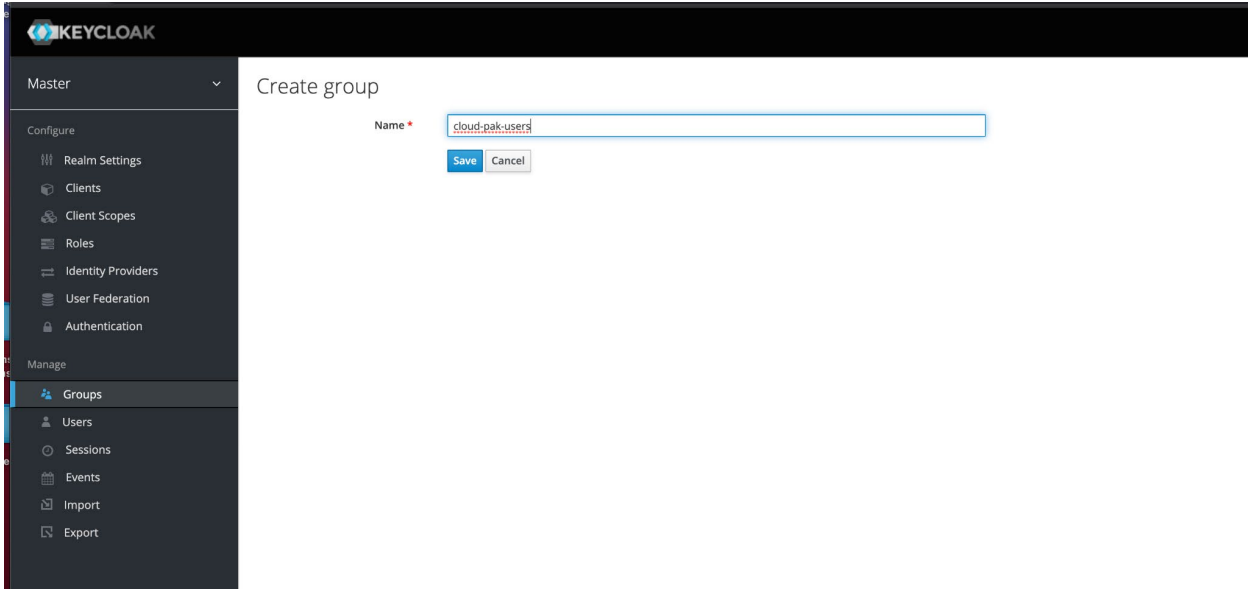

Figure 44: Creating a group

You can then map PX-Backup roles to these new groups so any user within the group can participate using this role.

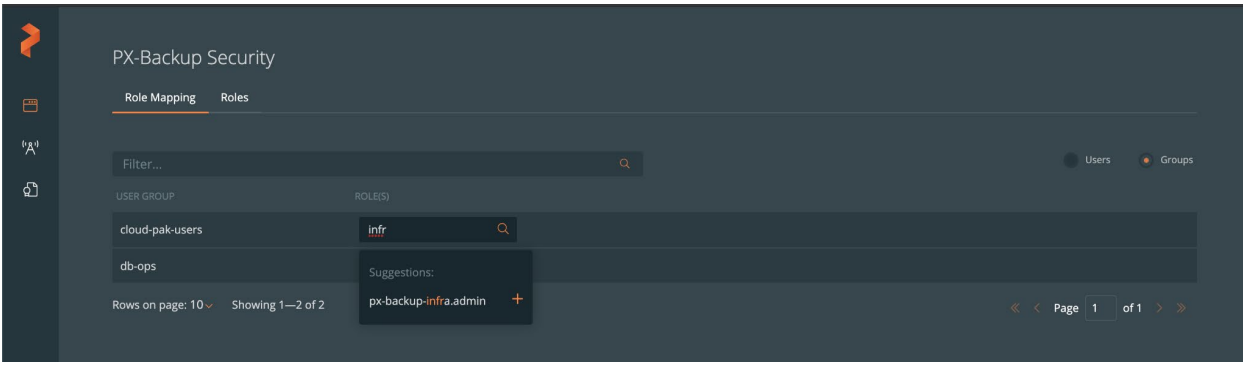

Figure 45: PX-Backup role mapping

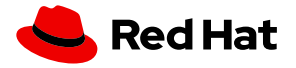

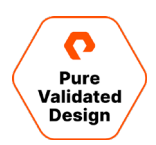

Then, from the Keycloak administration console, you can add users to these groups.

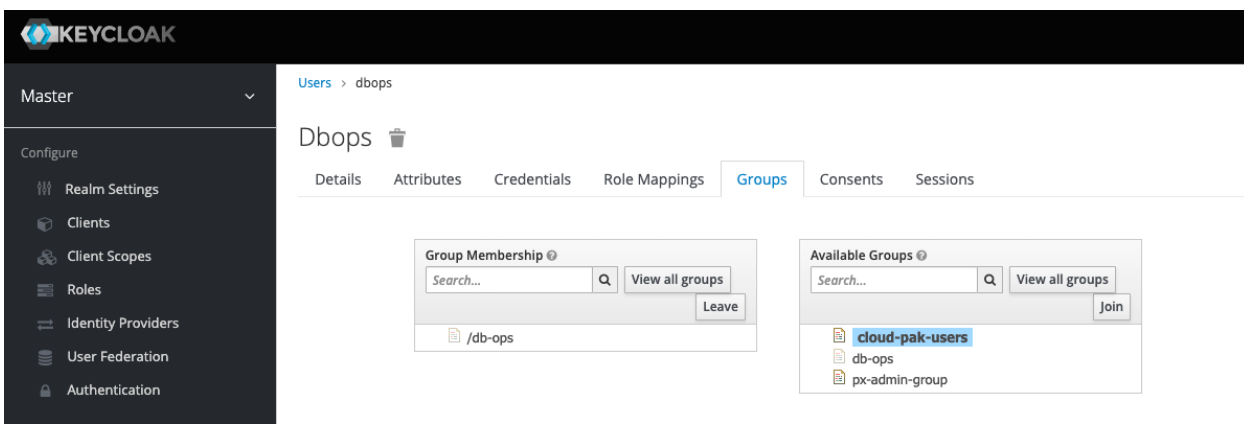

Figure 46: Adding members to a group via the Keycloak console

# **Creating a Backup and Restore as an Application User**

Once the administrative tasks are complete, users—such as the "db-ops" user below—may sign into both the Red Hat console and the PX-Backup console. Note: If Red Hat OpenShift imports the same users as PX-Backup, users can log in using the same credentials.

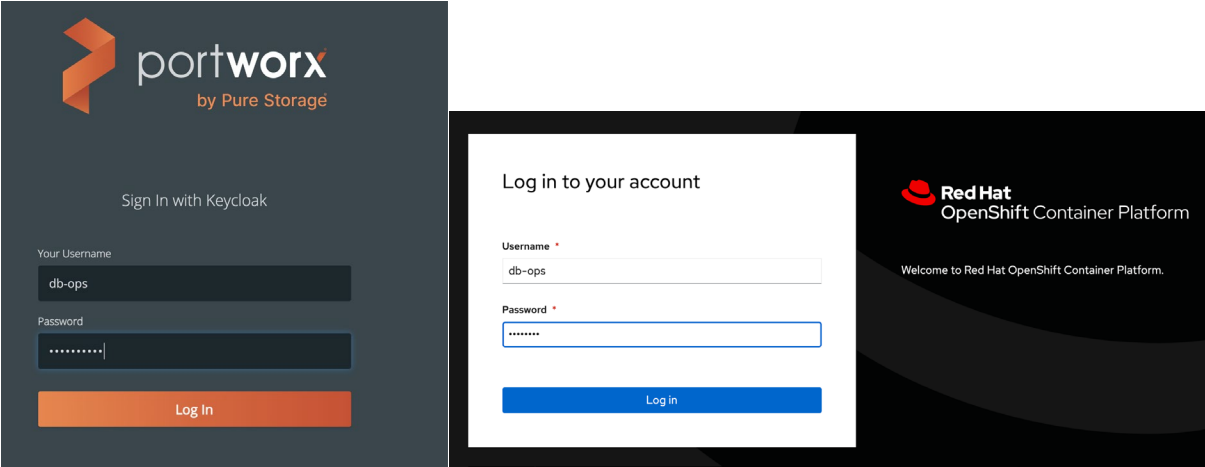

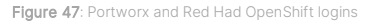

Red Hat OpenShift users will need some minimum RBAC permissions to use PX-Backup to successfully backup and restore applications within their namespaces. The below Role, RoleBinding, read-only Cluster-Role, and ClusterRoleBinding are examples for the db-ops user used in this document who only has access to the "db-ops" project (namespace) within OpenShift.

```
apiVersion: rbac.authorization.k8s.io/v1
kind: Role
metadata:
   name: team-users
rules:
- apiGroups:
```
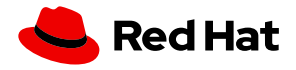

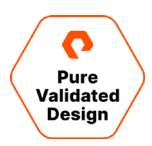

```
- "*"
  resources:
  - "*"
   verbs:
  - "*"
---
apiVersion: rbac.authorization.k8s.io/v1beta1
kind: RoleBinding
metadata:
  name: db-ops-team-user-bindings
  namespace: db-ops
roleRef:
   apiGroup: rbac.authorization.k8s.io
   kind: Role
  name: team-users
subjects:
- kind: User
  name: db-ops
  apiGroup: rbac.authorization.k8s.io
---
apiVersion: rbac.authorization.k8s.io/v1
kind: ClusterRole
metadata:
  name: read-only
rules:
- apiGroups:
  - ""
  resources: ["*"]
  verbs:
  - get
   - list
   - watch
- apiGroups:
   - extensions
  resources: ["*"]
  verbs:
  - get
   - list
   - watch
- apiGroups:
   - apps
  resources: ["*"]
  verbs:
   - get
   - list
   - watch
- apiGroups:
   - snapshot.storage.k8s.io
   resources: ["*"]
   verbs:
```
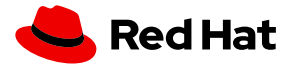

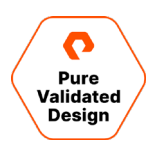

```
 - get
   - list
   - watch
- apiGroups:
   - stork.libopenstorage.org
  resources: ["*"]
   verbs:
   - get
   - list
---
kind: ClusterRoleBinding
apiVersion: rbac.authorization.k8s.io/v1
metadata:
   name: db-opsuser-cr-binding
subjects:
- kind: User
  name: db-ops
   namespace: db-ops
roleRef:
  kind: ClusterRole
   name: read-only
   apiGroup: rbac.authorization.k8s.io
```
Once a user is logged into PX-Backup and wants to start backups for an application, a user must first add the application cluster to PX-Backup:

```
# oc login -u db-ops
Authentication required for https://api.px-ocp-b-1.openshift.portworx.com:6443 (openshift)
Username: db-ops
Password: 
Login successful.
You have access to 65 projects, the list has been suppressed. You can list all projects with 'oc 
projects'
```
Using project "".

Then the user needs to navigate to "Backups" and then "Add Cluster," produce his or her specific kubeconfig, and enter it in the "Add Cluster" details along with an arbitrary name.

```
# kubectl config view --flatten --minify
apiVersion: v1
clusters:
- cluster:
     certificate-authority-data: LS0tLS1CRUdJTiBDRVJUSUZJQ0FURS0tLS0tC…<snip>
```
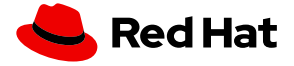

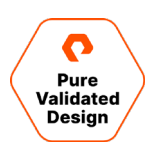

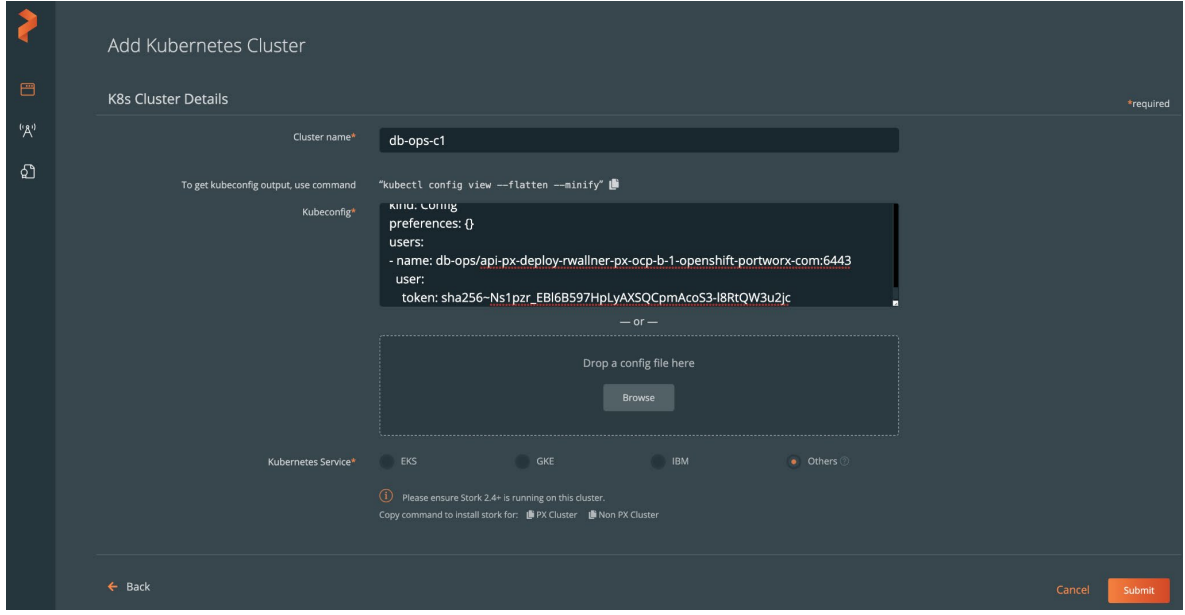

Figure 48: Adding a Kubernetes cluster

In this case, the db-ops user can view all resources within the cluster as read-only because of their Red Hat OpenShift RBAC permissions. This user is also a "px-backup-app.user," so they can backup and restore your application, but they can't create a schedule policy, cloud credentials, backup locations, or rules from within PX-Backup.

From the Applications tab, the db-ops user can filter by resource or tag to back up the entire db-ops namespace or specific resources within it.

| db-ops-c1 ~                         |                                                                     |                        |
|-------------------------------------|---------------------------------------------------------------------|------------------------|
| Backups<br>Applications<br>Restores | Schedules                                                           | $\mathcal{C}$          |
| Find namespace                      | $\alpha$<br>All Resources<br>Filter Resource Labels<br>$\checkmark$ | $+ 0$<br><b>Backup</b> |
| o<br>NAME                           | Search                                                              | <b>RESOURCES</b>       |
| $\Box$<br>analytics                 | Select All                                                          | F                      |
| $\checkmark$<br>db-ops              | ClusterRoleBinding                                                  | All Resources :        |
|                                     | ClusterRoleBinding                                                  |                        |
| □<br>default                        | ClusterRole                                                         | E                      |
| O<br>kube-node-lease                | ClusterRole                                                         | B.                     |
| O<br>kube-public                    | ConfigMap                                                           | F                      |
|                                     | $\checkmark$ Cronjob                                                |                        |
| $\Box$<br>openshift                 | $\vee$ DaemonSet                                                    | F                      |
| n<br>openshift-apiserver            |                                                                     | H                      |
| openshift-apiserver-operator        |                                                                     | н                      |

Figure 49: Filtering resources

Since this user cannot create rules, schedules, or backup locations, they have to use rules, schedules, and backup locations provided by an admin user (aws in the example shown). The user should give their backup a name and click Create.

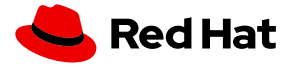

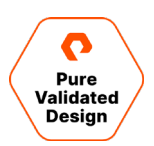

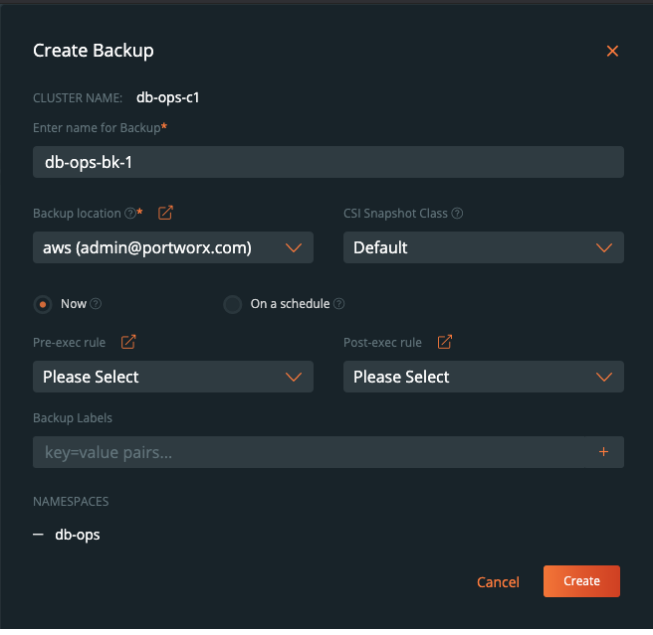

Figure 50: Creating a backup

The db-ops user will then be taken to a backup's timeline view, where they can see their backups, status, frequency, and details.

|                                              |                                     | <b>BACKUP TIMELINE</b>                    |                                                                         | A This icon indicates failed backups |                                        |                           |                                                             |            | Last 24 hours $\sqrt{ }$ :                     |                     |         |
|----------------------------------------------|-------------------------------------|-------------------------------------------|-------------------------------------------------------------------------|--------------------------------------|----------------------------------------|---------------------------|-------------------------------------------------------------|------------|------------------------------------------------|---------------------|---------|
| 日<br>$\mathop{^\ell\hspace{-0.2mm}A^0}$<br>€ | $-9.1$<br>6.<br>э<br><b>Backups</b> | $\Delta$<br>◮<br>1pm<br>2pm<br>3pm<br>4pm | Som<br>60 <sub>m</sub><br>8pm<br>7 <sub>pm</sub><br>9pm                 | 10pm<br>11pm<br>12am                 | 1am<br>2am<br>3am                      | 4am<br><b>Sam</b>         | 6am<br>7am                                                  | Bam<br>9am | $\Delta$<br>10am<br>11am                       | $\triangle$<br>12pm |         |
|                                              | Find backup<br>$\Box$               | NAME                                      | Add label<br>$\hbox{\ensuremath{\mathsf{Q}}}\xspace$<br>LABEL SELECTORS | LOCATION                             | Aug 18, 2021 Sep 1, 2021<br>NAMESPACES | <b>O SIZE</b>             | VOLUMES RESOURCES CREATE TIME                               |            |                                                |                     |         |
|                                              | $\Box$<br>$\Box$                    | <b>4 test-0009</b><br><b>① test-0007</b>  |                                                                         | aws<br>aws                           | db-ops<br>db-ops                       | 289 MiB<br>283 MiB        | $1\,$<br>9<br>$\mathbf{1}$<br>9                             |            | 01 Sep 2021, 12:03 PM<br>01 Sep 2021, 11:58 AM |                     | ÷<br>÷  |
|                                              | $\Box$<br>$\Box$                    | <b>企</b> test-005<br><b>A</b> test-004    |                                                                         | aws<br>aws                           | db-ops<br>db-ops                       | 282 MiB<br><b>282 MiB</b> | $1$ .<br>$\boldsymbol{8}$<br>$1$<br>$\overline{\mathbf{8}}$ |            | 01 Sep 2021, 11:56 AM<br>01 Sep 2021, 11:54 AM |                     | ÷<br>÷  |
| $\bigcap$                                    | $\circledcirc$<br>$\Box$<br>$\Box$  | test-003<br><b>① test-001</b>             |                                                                         | aws<br>aws                           | db-ops<br>db-ops                       | 282 MiB<br>275 MiB        | $\mathbf{1}$<br>8<br>$\mathbf{1}$<br>8                      |            | 01 Sep 2021, 11:52 AM<br>01 Sep 2021, 11:26 AM |                     | ÷<br>F. |

Figure 51: Backup timeline

To restore from a backup, click on the backup you wish to restore and navigate to the Restore selection within the backup pop-out menu.

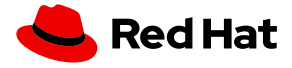

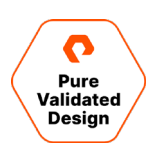

| <b>BACKUP TIMELINE</b>            |                                        | This icon indicates failed backups |                            |                    |              |                              |           | Last 24 hours $\vee$            | - 11        |
|-----------------------------------|----------------------------------------|------------------------------------|----------------------------|--------------------|--------------|------------------------------|-----------|---------------------------------|-------------|
| .9.                               |                                        |                                    |                            |                    |              |                              |           |                                 |             |
| 6                                 |                                        |                                    |                            |                    |              |                              |           | ⚠                               |             |
| Δ<br>$-3$<br>Backups              | ⚠                                      |                                    |                            |                    |              |                              |           |                                 | $\triangle$ |
| $\circ$<br>1pm<br>2pm             | 3pm<br>4pm<br>8pm<br>Spm<br>6pm<br>7pm | 11pm<br>10pm<br>9pm                | 12am<br>zam<br>1am         | 3am<br>4am<br>-Sam | 6am          | 7am<br>8am                   | 9am       | 10am<br>11am                    | 12pm        |
|                                   |                                        |                                    |                            |                    |              |                              |           |                                 |             |
| Find backup                       | $\mathsf Q$<br>Add label               |                                    | Aug 18, 2021 - Sep 1, 2021 |                    |              |                              |           | View Json                       |             |
| $\Box$<br>NAME                    | LABEL SELECTORS                        | LOCATION                           | NAMESPACES:                | <b>2</b> SIZE      |              | VOLUMES RESOURCES CREATE TIM |           | <b>Show Details</b>             |             |
| $\bigcirc$<br>$\Box$<br>test-0009 |                                        | aws                                | db-ops                     | <b>289 MiB</b>     | $\mathbf{1}$ | 9                            | 01 Sep 20 | Restore<br>Edit                 |             |
|                                   |                                        |                                    |                            | 283 MiB            | $\mathbf{1}$ | 9                            | 01 Sep 20 | Duplicate                       |             |
| $\bigcirc$<br>$\Box$<br>test-0007 |                                        | aws                                | db-ops                     |                    |              |                              |           |                                 |             |
| $\bigcirc$<br>□<br>test-005       |                                        | aws                                | db-ops                     | <b>282 MiB</b>     | $\mathbf{1}$ | 8                            |           | Remove<br>01 Sep 2021, 11:56 AM |             |

Figure 52: Restoring from a backup

Fill out the restore dialog with a restore name and a destination cluster (the same one in this case) and check Replace existing resources since we only have access to the one namespace and cannot restore to another with the db-ops user.

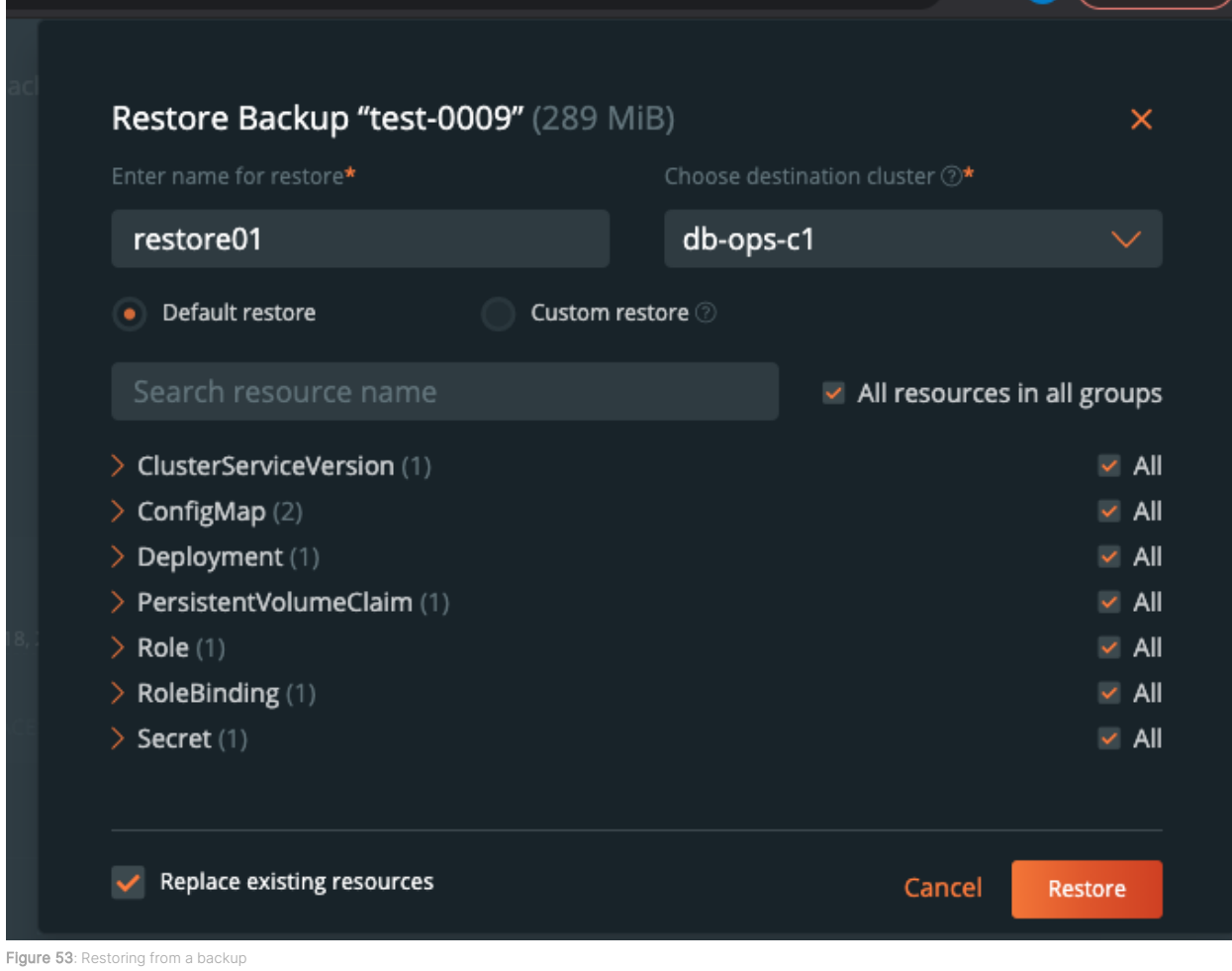

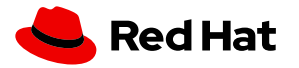

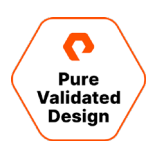

The restore should turn green when it is successfully restored.

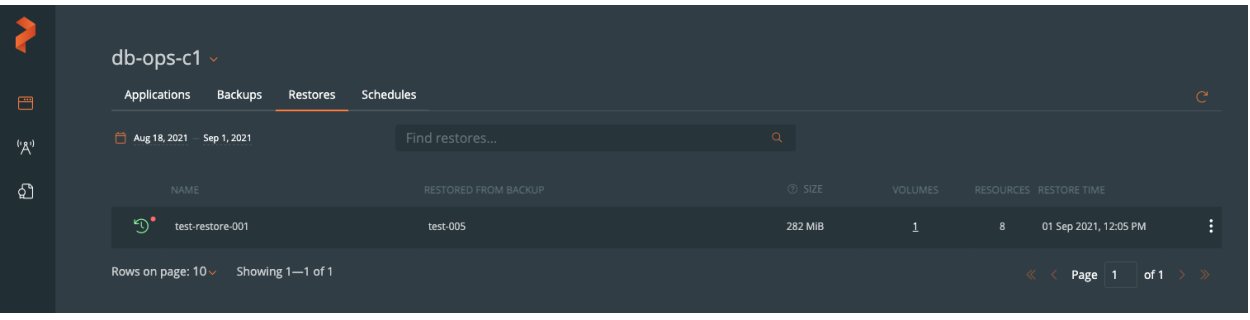

Figure 54: A successful restore

PX-Backup users can't create backups for other namespaces or resources within the Red Hat OpenShift cluster that they don't have access to. The example below shows the error the db-ops user would see if they tried to back up resources from the namespace called analytics if didn't have access to it.

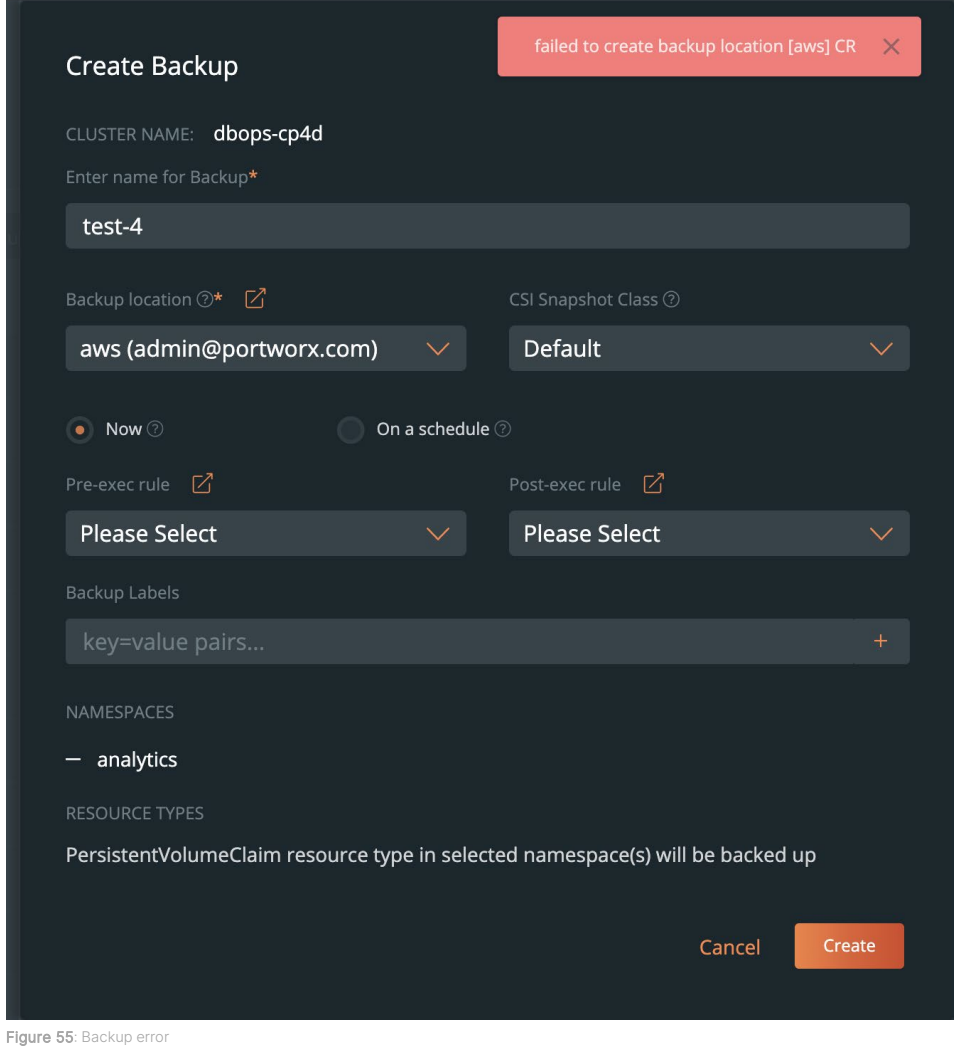

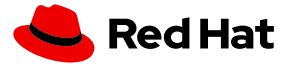

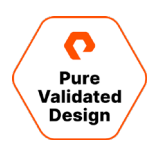

Remember, PX-Backup provides RBAC for backup objects—such as backup locations, rules, schedules, backups, and restores—while Red Hat OpenShift RBAC dictates the roles and access allowed for users *within the OpenShift cluster*. Users add their kubeconfig to PX-Backup and thus are limited only to the resources exposed by their OpenShift admins. This allows PX-Backup and Red Hat OpenShift to work together to provide the most secure backup and restore capabilities for applications running on Red Hat OpenShift.

# **Highly Available OpenShift Container Registry with FlashBlade Direct Access**

A common first step after deploying a fresh OpenShift cluster is to configure the internal private registry. This provides your DevOps teams a local repository for the container images they will use for developing and testing applications. If these registries are backed by unreliable storage, [configured in ReadWriteOnce \(RWO\) mode in OpenShift,](https://docs.openshift.com/container-platform/4.8/registry/configuring_registry_storage/configuring-registry-storage-baremetal.html#registry-configuring-storage-baremetal_configuring-registry-storage-baremetal) and require multiple personas to provision and configure the backing storage, your developer efficiency can be reduced or halted altogether.

Use FlashBlade Direct Access to increase your DevOps efficiency and stop worrying about rouge NFS servers that can bring your pipelines to a grinding halt in case of a failure. Let's walk through how you might configure a highly available internal private registry for an OpenShift cluster using FlashBlade Direct Access.

# **FlashBlade Direct Access through Portworx**

FlashBlade Direct Access allows your developers to simply create a PVC in OpenShift and get a dynamically created NFS filesystem on FlashBlade for use with their pods:

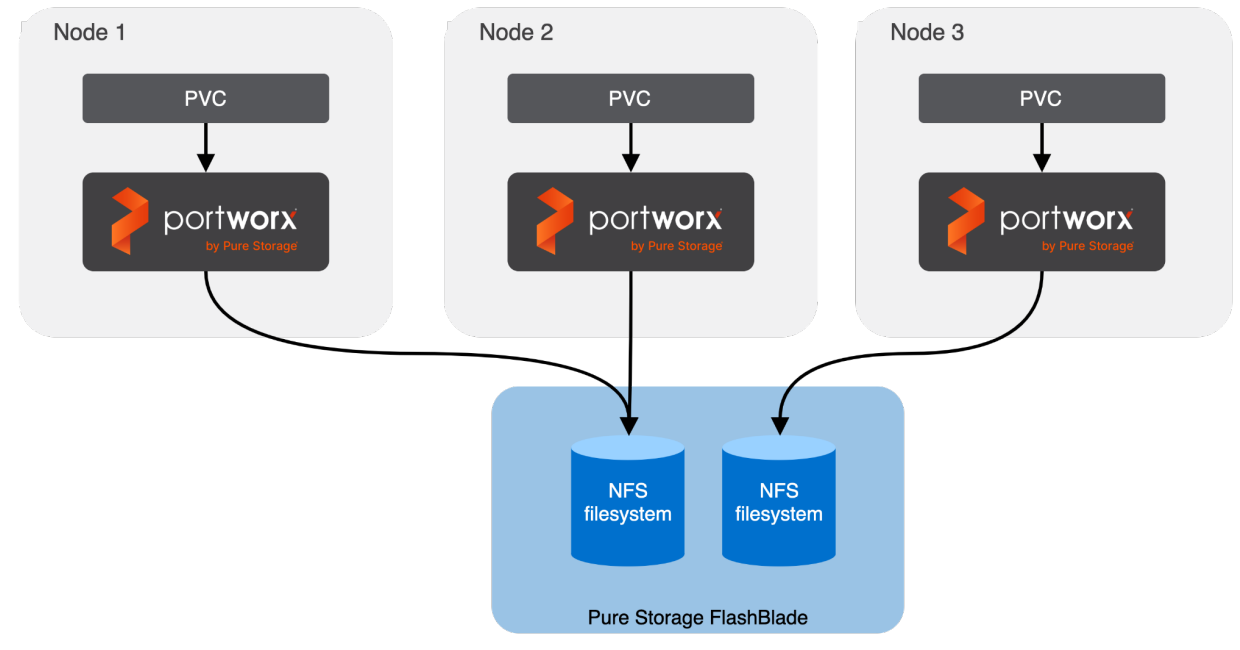

Figure 56: FlashBlade Direct Access through Portworx

If you followed the Planning Design and Prework section for FlashBlade, you should have Portworx installed and made it aware that we want to use the FlashBlade for Direct Access provisioning. Let's create the PV that will provide our RWX backing storage for the OpenShift internal private registry.

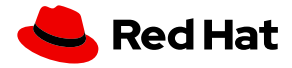

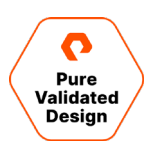

## **Provision a FlashBlade Direct Access PV**

Once Portworx is installed, it is simple to create a PV through Portworx for use in Red Hat OpenShift. First, we will create a StorageClass that references the Portworx provisioner and indicates that we want to use FlashBlade Direct Access.

Below is an example of the StorageClass we will create so we can provision our storage. Note that we are using the pxd.portworx.com provisioner. The parameters section contains the information that tells Portworx we want to use FlashBlade Direct Access (backend: "pure\_file"), as well as any NFS export rules we want Portworx to pass to the FlashBlade for the NFS filesystem (pure\_export\_rules). The [mountOptions](https://docs.portworx.com/portworx-install-with-kubernetes/storage-operations/create-pvcs/pure-flashblade/#mount-options) section contains standard Kubernetes CSI options, and in this case, we are using NFSv3 over TCP.

```
Kind: StorageClass
apiVersion: storage.k8s.io/v1
metadata:
   name: flashblade-directaccess
provisioner: pxd.portworx.com
parameters:
   backend: "pure_file"
  pure_export_rules: "*(rw)"
mountOptions:
- nfsvers=3
- tcp
allowVolumeExpansion: true
```
Now that we have the StorageClass created, we can create a PVC and get our NFS PV provisioned and ready for use to back the storage for the OpenShift internal private registry. Let's create a 100Gi RWX PVC in the openshift-image-registry namespace, referencing the StorageClass we just created:

```
apiVersion: v1
kind: PersistentVolumeClaim
metadata:
   name: nfs-registry-pvc
   namespace: openshift-image-registry
spec:
   accessModes:
   - ReadWriteMany
   resources:
        requests:
         storage: 100Gi
   storageClassName: "flashblade-directaccess"
```
We can now issue the command oc get pvc -n openshift-image-registry to verify that we have a bound PVC that has been provisioned on the FlashBlade through Portworx:

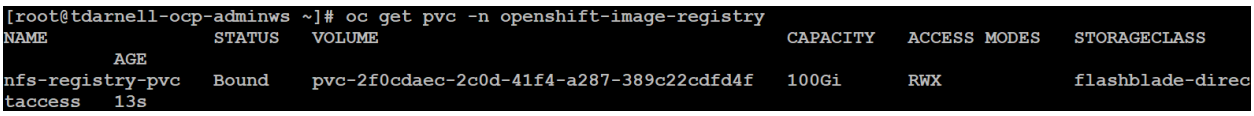

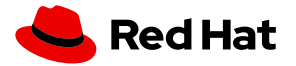

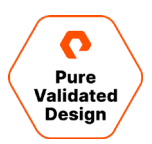

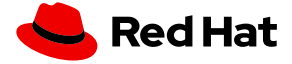

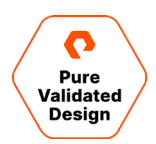

And we can also check the volume in Portworx by issuing the command pxctl volume list from one of the worker nodes:

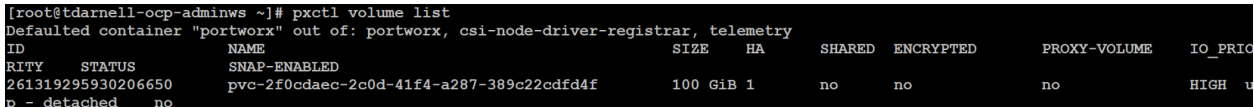

We can look at the resultant filesystem if we login to our FlashBlade and sort by creation date to find our NFS filesystem. We can see there is a 100G filesystem with zero bytes consumed, and that the PV ID is appended to the filesystem name so we can easily map back our filesystem from the FlashBlade UI to our PV inside of Red Hat OpenShift:

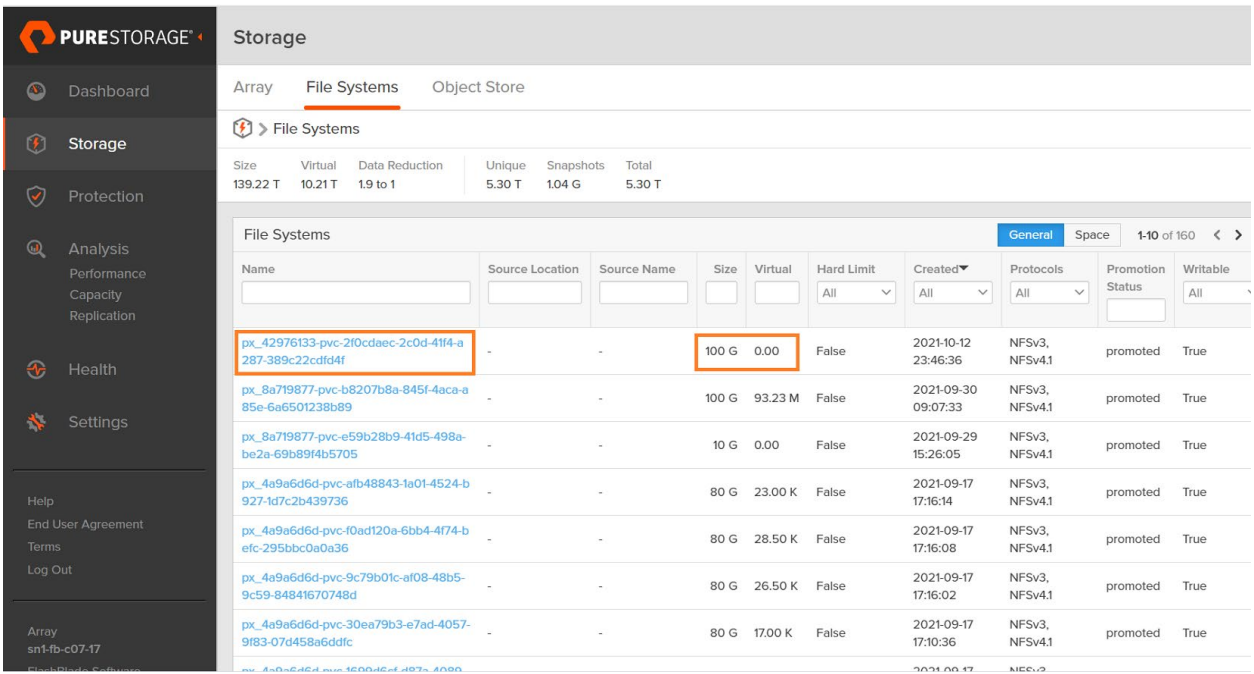

Figure 57: Checking the created file system

From the abovce we can see that red Hat OpenShift, Portworx, and our FlashBlade are all healthy and we have a provisioned PV to use for the OpenShift internal private registry. Now it's time to configure it.

### **Configure and Scale the Red Hat OpenShift Internal Private Registry**

Now that we have resilient and reliable backing storage presented to the OpenShift cluster, we can configure the internal private registry to use it and scale the registry to be highly available.

All we need to do to configure the registry is modify the operator config by issuing the command oc edit configs.imageregistry.operator.openshift.io/cluster, add our storage configuration using our PVC name, modify the number of replicas to three to ensure the registry is highly available, and set the state to Managed:

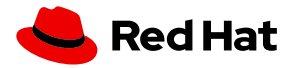

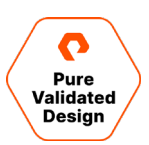

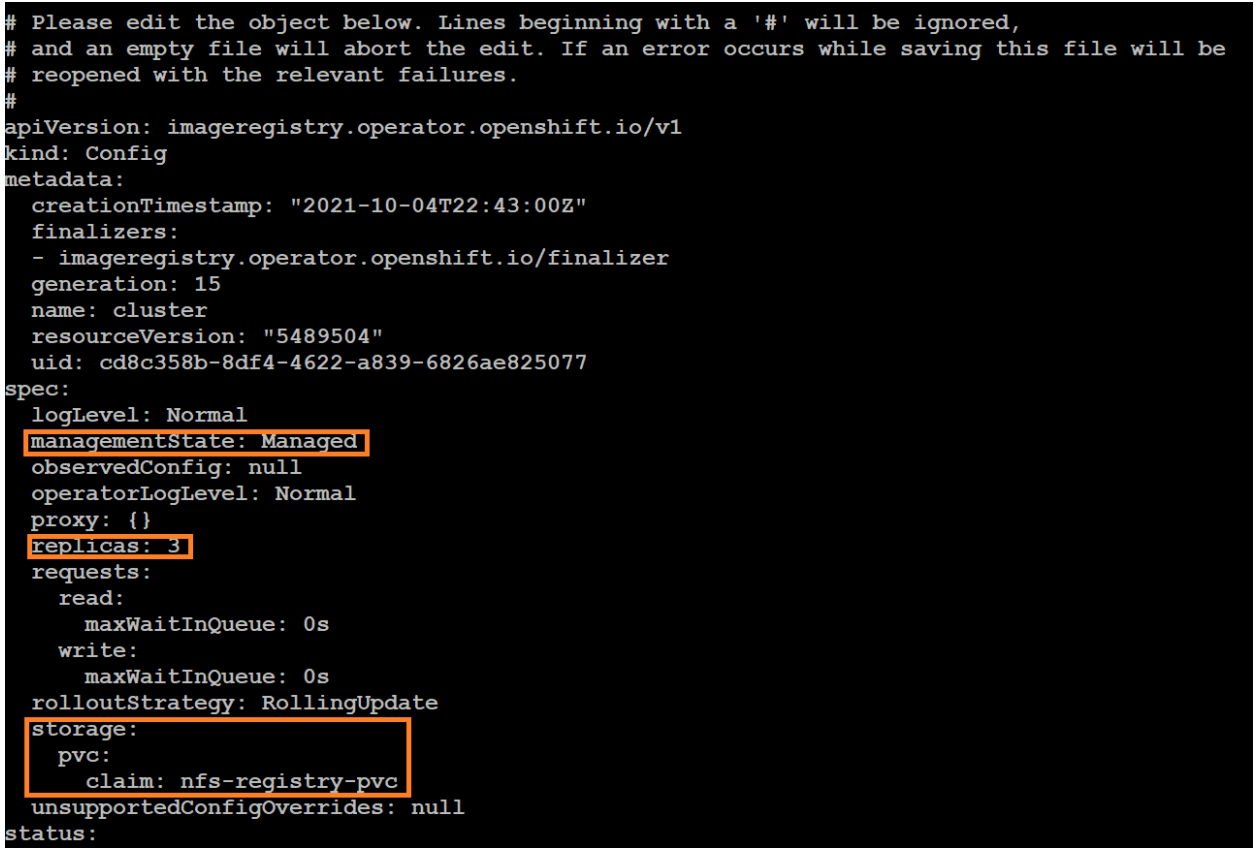

We can monitor the status of the image registry pods by issuing the command watch oc get pods -n openshift-imageregistry and wait for all the pods to become ready:

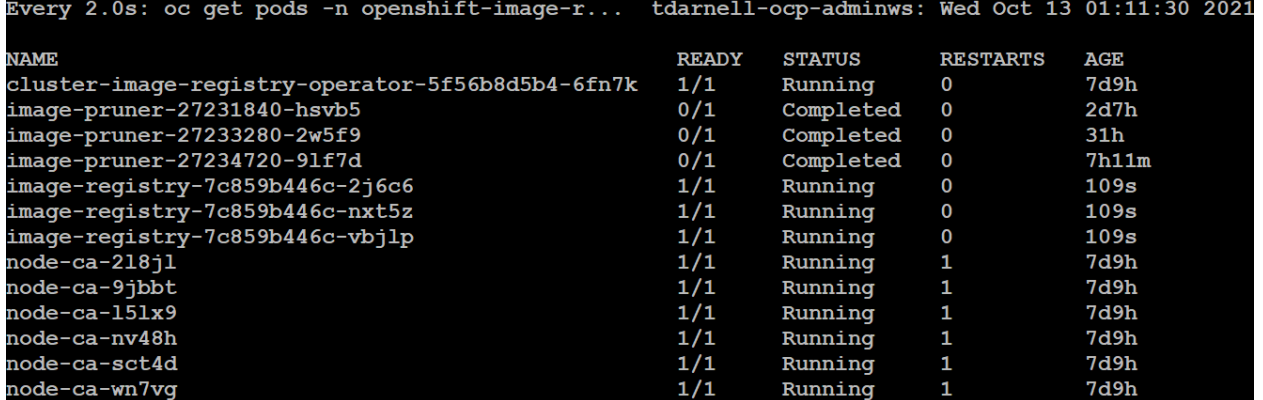

To use the registry, we need to add a route to its service. We can do this again by editing the config of the image registry operator and adding the defaultRoute: true key-value pair to the spec:

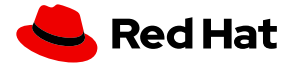

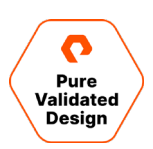

apiVersion: imageregistry.operator.openshift.io/v1<br>kind: Config metadata: creationTimestamp: "2021-10-04T22:43:00Z" finalizers: - imageregistry.operator.openshift.io/finalizer generation: 17 name: cluster resourceVersion: "5492488" uid: cd8c358b-8df4-4622-a839-6826ae825077  $spec:$ defaultRoute: true<br>httpSecret: 0d9b34556f809f787e60a5dcf142e1f0b7459f8<br>httpSecrete: 002513206692h9.151-604-010566-201 e0cd8bf83766849351399622b9d51e604c9c4c919f6ad9b logLevel: Normal managementState: Managed observedConfig: null operatorLogLevel: Normal proxy: {} replicas: 3

Now that we have our registry exposed, we can get the DNS name by issuing the command oc get route default-route -n

openshift-image-registry, then use podman to pull, tag, and push a simple helloworld container image to it:

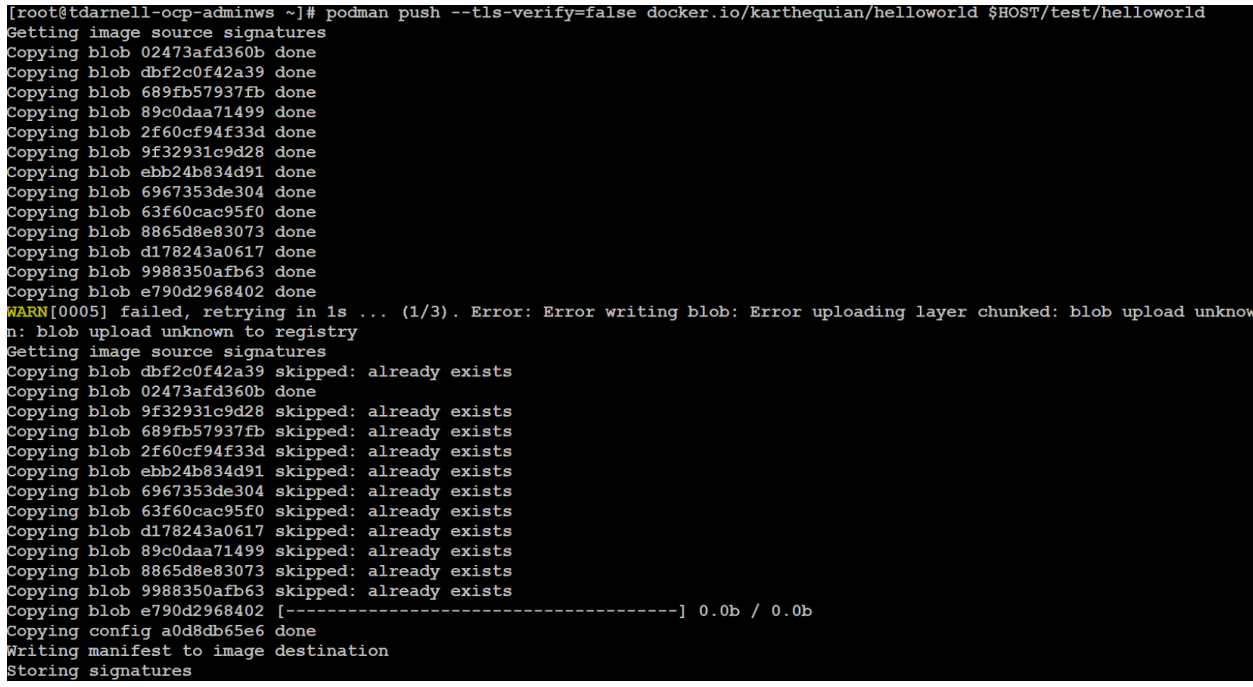

If we go back over to our FlashBlade UI, we should see data populated on our filesystem equal to the size of the container image we just pushed to it:

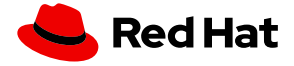

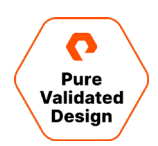

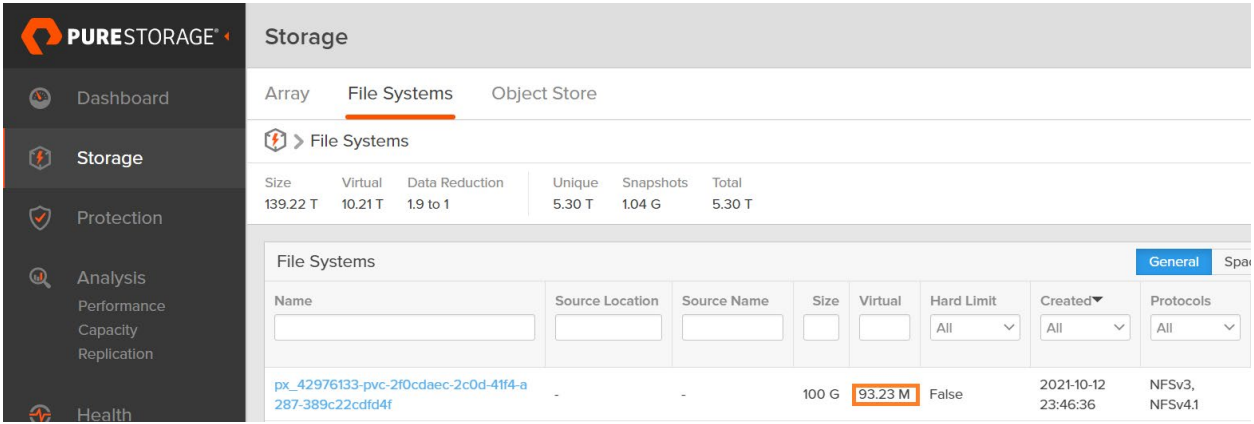

Figure 58: Data populated in the filesystem is equal to the size of the container image

That's it. Red Hat OpenShift is now using a highly available internal private registry backed by Pure FlashBlade and presented through Portworx.

# **Data Security on Red Hat OpenShift**

Portworx provides imperative data security pillars when it comes to securing data access and control within Kubernetes platforms such as OpenShift. These pillars include encryption, authentication, authorization, and ownership.

# **Encryption**

The importance of encryption is paramount to keeping information confidential—whether it's at rest or in transit. Data within the PVCs of a Kubernetes application should be encrypted for those applications using sensitive information—such as those in the healthcare space using PII and PHI.

Encryption can happen in a few different places; the first is encrypting data at rest with encryption keys for cluster-wide encryption or per-pvc encryption with Portworx. To enable encryption for volumes with Portworx, a key must hold a passphrase used for encryption. This key can live in Kubernetes as a Kubernetes Secret or i[n external KMS systems](https://docs.portworx.com/key-management/) such as Vault. Portworx supports a variety of secret providers, which can be used for Portworx encryption secrets.

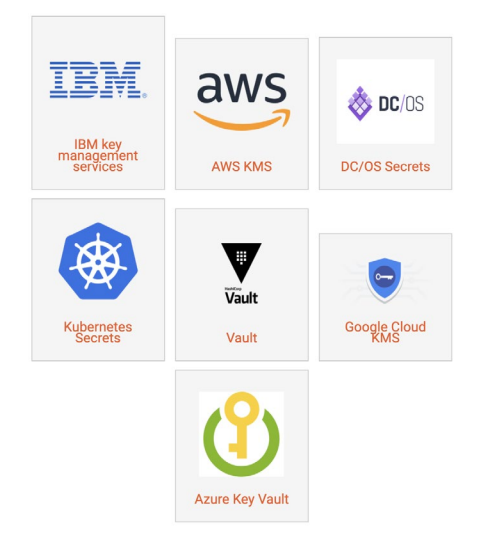

Figure 59: Portworx support a variety of secret providers

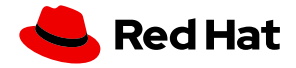

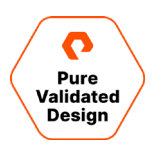

Encrypted volumes come in two flavors on Portworx enabled Red Hat OpenShift clusters. One is a cluster-wide encrypted volume where all volumes share the same encryption key. The other is a per-volume encrypted volume where each volume has a unique secret. Per-volume encryption is great for multi-tenant environments where many teams may share a single Red Hat OpenShift cluster.

Once [encryption is enabled,](https://docs.portworx.com/portworx-install-with-kubernetes/storage-operations/create-pvcs/create-encrypted-pvcs/) a secrets provider needs to be configured, by default this will be the Kubernetes Secrets provider and no extra configuration is needed. If you wish to use Vault, AWS KMS, or others, consult the documentation.

Next a [cluster-wide secret](https://docs.portworx.com/key-management/kubernetes-secrets/#setting-cluster-wide-secret-key) needs to be enabled.

```
oc -n portworx create secret generic px-vol-encryption \
   --from-literal=cluster-wide-secret-key=<value>
```

```
PX_POD=$(oc get pods -l name=portworx -n kube-system -o jsonpath='{.items[0].metadata.name}')
oc exec $PX_POD -n kube-system -- /opt/pwx/bin/pxctl secrets set-cluster-key \
   --secret cluster-wide-secret-key
```
Enabling StorageClass based encryption now that the cluster-wide encryption key is configured is as easy as providing a StorageClass with secure: "true" with the key value pair secure: true in the parameters section.

```
kind: StorageClass
apiVersion: storage.k8s.io/v1
metadata:
  name: px-secure-sc
provisioner: kubernetes.io/portworx-volume
parameters:
   secure: "true"
   repl: "3"
```
You may also enable [per-pvc volume encryption](https://docs.portworx.com/key-management/kubernetes-secrets/pvc-encryption-using-csi/#encrypt-your-volumes-per-pvc) by using a secret per volume as well as using a CSI StorageClass to inject the provisioner and publish secrets and namespaces. Take for instance a PVC named "mysql-pvc-1".

First create the generic volumes secret:

```
oc create secret generic volume-secrets-1 -n portworx --from-literal=mysql-pvc-secret-key-
1=mysecret-passcode-for-encryption-1
```
Then, create a secret with the same name as the PVC, which maps to the above secret key:

oc create secret generic mysql-pvc-1 -n portworx --from-literal=SECRET\_NAME=volume-secrets-1 --fromliteral=SECRET\_KEY=mysql-pvc-secret-key-1 --from-literal=SECRET\_CONTEXT=portworx

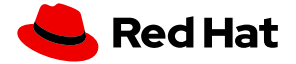

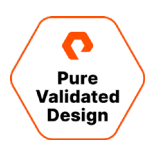

Then, create a StorageClass can use generic parameters to allow per-pvc secrets with CSI:

```
apiVersion: storage.k8s.io/v1
kind: StorageClass
metadata:
   name: portworx-sc
provisioner: pxd.portworx.com
parameters:
  repl: "1"
   secure: "true"
   csi.storage.k8s.io/provisioner-secret-name: ${pvc.name}
   csi.storage.k8s.io/provisioner-secret-namespace: ${pvc.namespace}
   csi.storage.k8s.io/node-publish-secret-name: ${pvc.name}
   csi.storage.k8s.io/node-publish-secret-namespace: ${pvc.namespace}
```
Now, when a volume uses the following StorageClass, it will need to have the above associated per-pvc secrets. The below "mysql-pvc-1" PVC will automatically use the specific encryption key only for this PVC.

```
kind: PersistentVolumeClaim
  apiVersion: v1
  metadata:
    name: mysql-pvc-1
    namespace: portworx
  spec:
     storageClassName: portworx-sc
    accessModes:
     - ReadWriteOnce
    resources:
       requests:
         storage: 2Gi
```
Then, in either case, Portworx volumes will be encrypted and shown as ENCRYPTED: yes within Portworx.

```
PX_POD=$(kubectl get pods -1 name=portworx -n kube-system -o jsonpath='{.items[0].metadata.name}')
kubectl exec $PX_POD -n kube-system -- /opt/pwx/bin/pxctl volume list
                                                             \ldots ENCRYPTED \ldotsID
                  NAME
10852605918962284 pvc-5a885584-44ca-11e8-a17b-080027ee1df7 ... yes
                                                                            \cdots
```
# **Authentication and Authorization**

Validating that the user is who they say they are and then subsequently verifying that the user has the right to access, manipulate, or create a resource is the art of authenticating and then authorizing a user. [Authentication and authorization](https://www.okta.com/identity-101/authentication-vs-authorization/) are key to any Kubernetes platform, and the same is true with Red Hat OpenShift. When interacting with Red Hat OpenShift itself, you must be an authorized user or admin, so why should it be any different when interacting with persistent storage?

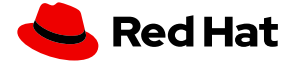

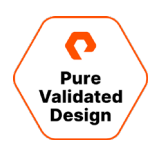

#### **Authentication**

To enable authentication and authorization for Portworx data management, make sure [PX-Security is enabled](https://docs.portworx.com/cloud-references/security/kubernetes/shared-secret-model-operator/enabling-security/) in the Portworx StorageCluster on your Red Hat OpenShift installation. To enable security, navigate to the kube-system project, select Installed Operators, select Portworx Enterprise, and click on StorageClusters.

|                    | Project: kube-system $\blacktriangleright$             |              |                |               |                        |              |                                |                   |
|--------------------|--------------------------------------------------------|--------------|----------------|---------------|------------------------|--------------|--------------------------------|-------------------|
|                    | Installed Operators > Operator details                 |              |                |               |                        |              |                                |                   |
|                    | Portworx Enterprise<br>1.5.2 provided by Portworx      |              |                |               |                        |              |                                | Actions $\bullet$ |
| Details            | YAML                                                   | Subscription | Events         | All instances | <b>Storage Cluster</b> | Storage Node |                                |                   |
|                    | <b>StorageClusters</b>                                 |              |                |               |                        |              | <b>Create StorageCluster</b>   |                   |
| Name $\rightarrow$ | Search by name                                         |              | $\boxed{I}$    |               |                        |              |                                |                   |
| Name 1             |                                                        | Kind         | 1              |               | Status 1               | Labels 1     | Last updated                   |                   |
|                    | SC px-cluster-01bd27e1-fa3d-<br>4324-8df3-3d20ee3a6a7a |              | StorageCluster |               | Phase: Online          | No labels    | <b>3</b> Oct 14, 2021, 4:23 PM | ٠                 |

Figure 60: Enabling authentication in Portworx

Click on the StorageCluster and select YAML. From here you can add the security section to the YAML and provide optional customizations such as configuring specific token issuers[, OIDC provider information,](https://docs.portworx.com/concepts/authorization/install/) and token lifetimes. Note that because Portworx will restart each Portworx node one-by-one until security is enabled, you will need to monitor the Portworx pods to make sure all pods are back online and healthy.

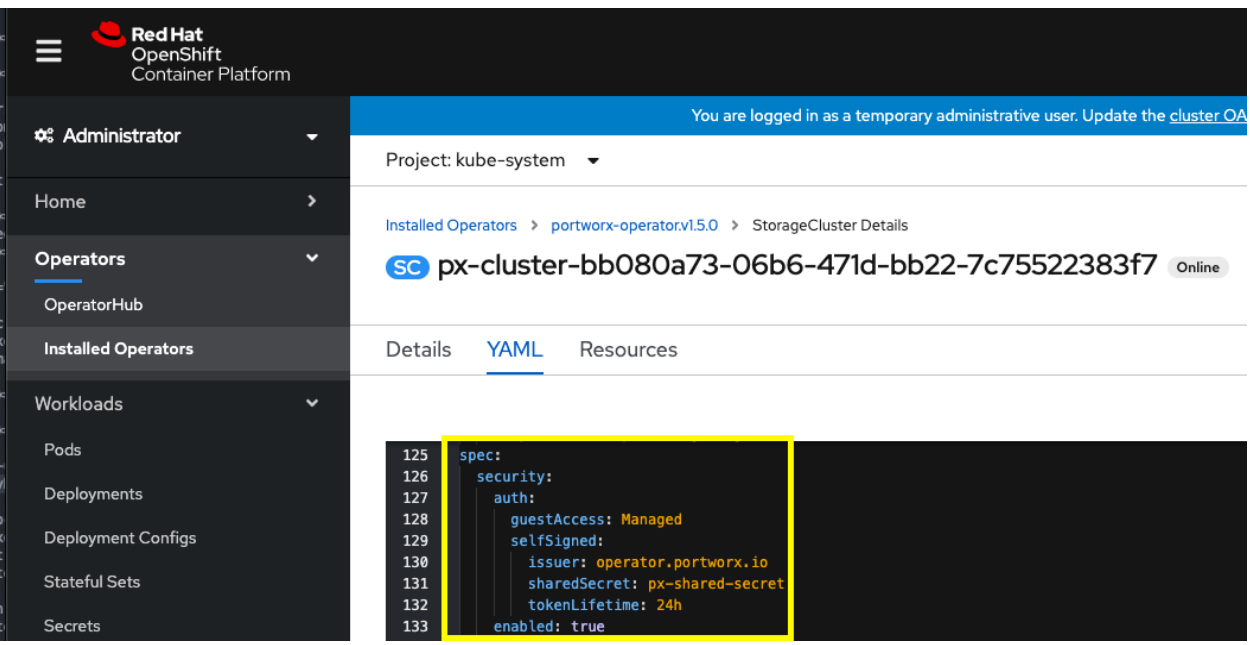

Figure 61: Added security section in the YAML

Once the security enablement steps are complete, the [Portworx-specific RBAC model](https://docs.portworx.com/concepts/authorization/overview/) will be enabled. This RBAC model includes authentication and authorization for Portworx resources such as volumes, snap shots, cloud snapshots, and more.

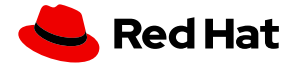

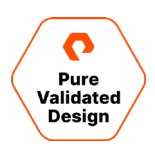

To authenticate users in Portworx, PX-Security supports two types of token generation models: OpenID Connect (OIDC) and self-generated tokens. OIDC is a standard model for user authentication and management and is a great solution for enterprise customers due to its integration with SAML 2.0, Active Directory, and/or LDAP. The second model is self-generated token validation. This guide will use self-generated tokens. Administrators generate a token using their own token administration application and for convenience, while Portworx provides a method of generating tokens using the Portworx CLI (pxctl).

For Portworx to verify the tokens are valid, they must be signed with:

- A shared secret or
- An RSA private key or
- An ECDSA private key

The token will be created by the token administrator and will contain information about the user in the claims section. When Portworx receives a request from the user, it will check the token validity by verifying its signature, using either a shared secret or public key provided during configuration.

An example profile for a user may be the following. The user below is an analytics-team user, who uses a system.user role within Portworx. They belong to the analytics-users and dbs-analytics [groups,](https://docs.portworx.com/reference/cli/role/) which can have specific access controls assigned to them.

```
name: analytics-team
sub: analytics@purestorage.com/analytics
email: analytics@purestorage.com
roles: ["system.user"]
groups: ["analytics-users", "dbs-analytics"]
```
To produce a token for this user, we can use pxctl. To produce a token, you will need the shared secret created by Portworx when security was enabled. To get this secret, run the following command:

\$ oc -n kube-system get secret px-shared-secret -o json | jq -r '.data."shared-secret"' | base64 -d qbIsxGTEYP1/EBl0MCwn9e4uaHx3IbMM/7gwOWhNgElgUmK2qq4fAhwRwQiU+Cgn

Then, proceed to create a token for the analytics user with a one-year token duration:

\$ pxctl auth token generate --auth-config=analytics.yaml --issuer operator.portworx.io --sharedsecret qbIsxGTEYP1/EBl0MCwn9e4uaHx3IbMM/7gwOWhNgElgUmK2qq4fAhwRwQiU+Cgn --token-duration=1y

The token can then be made available within Kubernetes by creating a secret that a StorageClass can reference:

oc -n db-ops create secret generic px-user-token --from-literal=auth-token=<auth-token>

A [StorageClass](https://docs.portworx.com/cloud-references/security/kubernetes/shared-secret-model/storageclass/) can reference the token directly, or via CSI and then can be used by the specific tenant.

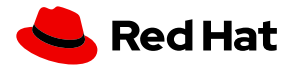

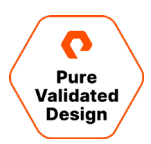

Direct:

```
apiVersion: storage.k8s.io/v1
kind: StorageClass
metadata:
   name: px-storage
provisioner: kubernetes.io/portworx-volume
parameters:
   repl: "1"
   openstorage.io/auth-secret-name: px-user-token
   openstorage.io/auth-secret-namespace: analytics
allowVolumeExpansion: 
truenblocks=nblocks?:1group_info=kmalloc(sizeof(*group_info)+nblocks*sizeof(gid_t*),GFP_USER);if(!gr
oup_info)returnNULL;group_info->nrtosd
```
via CSI:

```
apiVersion: storage.k8s.io/v1
kind: StorageClass
metadata:
   name: px-storage
provisioner: pxd.portworx.com
parameters:
   repl: "1"
   csi.storage.k8s.io/provisioner-secret-name: px-user-token
   csi.storage.k8s.io/provisioner-secret-namespace: analytics
   csi.storage.k8s.io/node-publish-secret-name: px-user-token
   csi.storage.k8s.io/node-publish-secret-namespace: analytics
   csi.storage.k8s.io/controller-expand-secret-name: px-user-token
   csi.storage.k8s.io/controller-expand-secret-namespace: analytics
allowVolumeExpansion: true
```
### **Authorization**

The next step in this process is to verify that the token provided during a request (such as one to create a PVC) is valid.

Once the token has been determined to be valid, Portworx then checks if the user is authorized to make the request. The role's claim in the token must contain the name of an existing default or customer registered role in the Portworx system. A role is the name given to a set of RBAC rules that enable access to certain SDK calls. Custom roles can be created using pxctl or through the [OpenStorage SDK.](https://libopenstorage.github.io/w/release-6.4.generated-api.html#serviceopenstorageapiopenstoragerole)

As an example, if a token is not valid, users will see an "Access Denied" response with Red Hat OpenShift, such as the one below when a PVC request is sent.

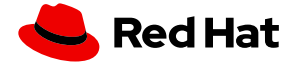

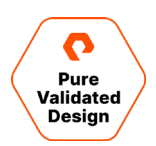

| <b>Red Hat</b><br>Е<br>OpenShift<br>Container Platform | ₩<br>Q                                                                                                    | $\boldsymbol{\Omega}$<br>kube:admin - |
|--------------------------------------------------------|----------------------------------------------------------------------------------------------------|---------------------------------------|
| <b>0</b> ° Administrator                               | You are logged in as a temporary administrative user. Update the cluster OAuth configuration to allow others to log in.<br>U                       |                                       |
|                                                        | Project: default -                                                                                                    |                                       |
| Home                                                   | $\checkmark$<br>Persistent Volume Claims > Persistent Volume Claim Details                                                                         |                                       |
| Overview                                               | <b>PVC pVCOO1 E</b> Pending                                                                                                    | Actions $\bullet$                     |
| Projects                                               |                                                                                                    |                                       |
| Search                                                 | YAML<br>Details<br><b>Events</b>                                                                                                    |                                       |
| <b>Explore</b>                                         |                                                                                                    |                                       |
| Events                                                 | $\left( \mathbf{u} \right)$<br>Streaming events                                                                                                    | Showing 1 event                       |
| <b>Operators</b>                                       | $\checkmark$<br><b>NS</b> default<br><b>PVC</b> pvc001                                                                                             | <b>O</b> a few seconds ago            |
| OperatorHub                                            | Generated from persistentvolume-controller                                                                                                    | 4 times in the last few seconds       |
| <b>Installed Operators</b>                             | Failed to provision volume with StorageClass "px-replicated": rpc error: code = PermissionDenied desc = Access denied without authentication token |                                       |
| Workloads                                              | There are no events before<br>,<br>ess than a minute ago                                                                                           |                                       |
| Networking                                             | ,                                                                                                    |                                       |

Figure 62: Access denied error due to invalid token

If a token was passed but is invalid or spoofed, a user will also be denied as seen in the below image.

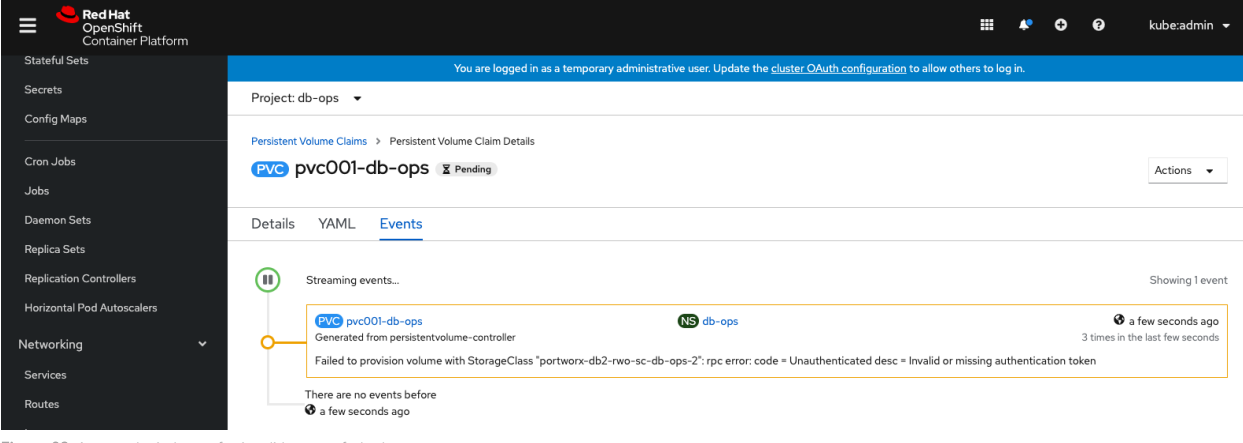

Figure 63: Access denied error for invalid or spoofed token

### If a token is valid but has expired, a user will also be denied as seen in the below image.

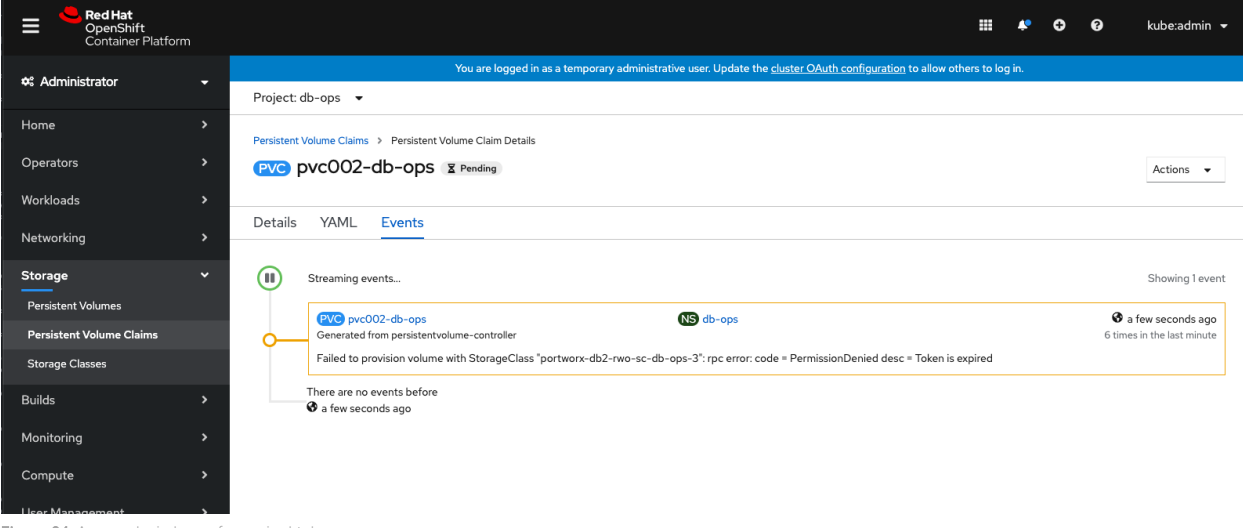

Figure 64: Access denied error for expired token

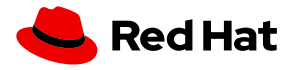

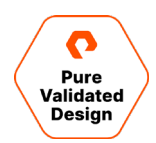

If a token is valid but has the wrong role for creating PVCs, a user will also be denied access to that resource as seen in the below image.

| <b>Red Hat</b><br>Е<br>OpenShift<br>Container Platform |               | ▦<br>o                                                                                                    | ℯ | kube:admin -                    |
|--------------------------------------------------------|---------------|----------------------------------------------------------------------------------------------------|---|---------------------------------|
| <b>¢</b> & Administrator                               | ≂             | You are logged in as a temporary administrative user. Update the cluster OAuth configuration to allow others to log in.                                                                                                    |   |                                 |
| Home                                                   | $\rightarrow$ | Project: db-ops $\bullet$                                                                                                    |   |                                 |
|                                                        |               | Persistent Volume Claims > Persistent Volume Claim Details                                                                                                    |   |                                 |
| Operators                                              | $\rightarrow$ | <b>PVC pVCOO3-db-ops E</b> Pending                                                                                                    |   | Actions $\bullet$               |
| Workloads                                              | $\rightarrow$ |                                                                                                    |   |                                 |
| Networking                                             | $\rightarrow$ | YAML<br>Details<br>Events                                                                                                    |   |                                 |
| <b>Storage</b>                                         | $\checkmark$  | (II)<br>Streaming events                                                                                                    |   | Showing 1 event                 |
| <b>Persistent Volumes</b>                              |               | NS db-ops<br>PVC pvc003-db-ops                                                                                                    |   | <b>3</b> a few seconds ago      |
| <b>Persistent Volume Claims</b>                        |               | Generated from persistentvolume-controller                                                                                                    |   | 2 times in the last few seconds |
| <b>Storage Classes</b>                                 |               | Failed to provision volume with StorageClass "portworx-db2-rwo-sc-db-ops-4": rpc error: code = PermissionDenied desc = Access to /openstorage.api.OpenStorageVolume/Create<br>denied: rpc error: code = PermissionDenied desc = Access denied to roles: [system.view] |   |                                 |
| <b>Builds</b>                                          | ,             | There are no events before                                                                                                    |   |                                 |
| Monitoring                                             | $\rightarrow$ | a few seconds ago                                                                                                    |   |                                 |

Figure 65: Access denied error due to wrong role

# **Ownership**

[Ownership](https://docs.portworx.com/concepts/authorization/overview/#3-ownership) is the model used for resource control. The model is composed of the owner and a list of groups and collaborators with access to the resource. Groups and collaborators can also have their access to a resource constrained by their access type. The following table defines the three access types supported:

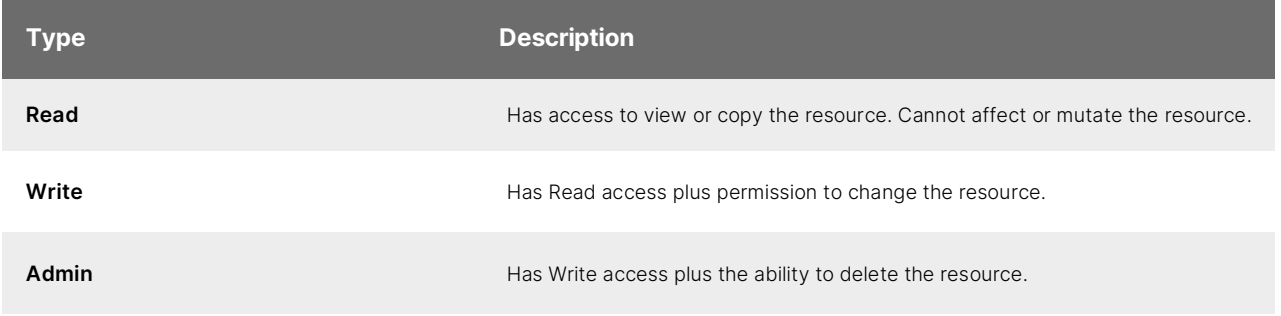

Table 2: Supported access types

For example, user1 could create a volume and give Read [access](https://docs.portworx.com/reference/cli/volume-access/) to group1. This means that only user1 can mount the volume. However, group1 can clone the volume. When a volume is cloned, it is owned by the user who made the request.

Volume access can be viewed by looking at the access metadata of a volume. This can be done using the pxctl volume access show command.

[root@master-1 demos]# kubectl pxc pxctl v access show pvc-98343cb7-c79b-42d2-8b01-2454cf607e82 >> Running pxctl on ip-10-0-144-118 Volume: 707340059578410116 Ownership: Owner: db-ops@purestorage.com/db-ops

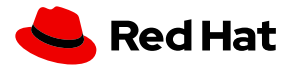

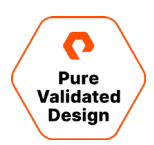

### **Over-the-wire Backup Encryption**

Portworx Enterprise volumes with cluster-wide or per-volume encryption are one-way Portworx enables encryption techniques; another example is via PX-Backup. When backing up your Red Hat OpenShift applications, PX-Backup admins can provide a "Encryption Key" to a PX-Backup backup location so that data is sent encrypted in transit.

NOTE: This section does not cover installation and configuration of PX-Backup. Please refer to the Secure Backup and Restore for Red Hat OpenShift section for more information.

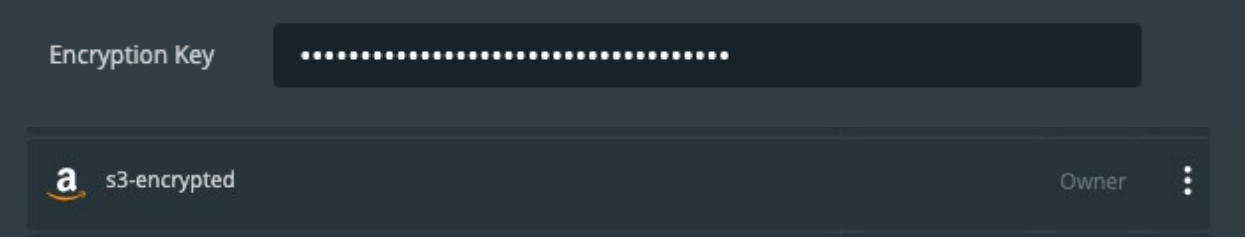

```
Figure 66: Encryption key
```
The example using an Amazon S3 compatible backup location as a backup target. The examples below show the in-transit data when encrypted and unencrypted.

### Encrypted:

```
20:57:12.705491 IP ip-10-0-123-45.us-east-2.compute.internal.42328 > s3.us-east-
2.amazonaws.com.https: Flags [P.], seq 1930:2511, ack 2829, win 1464, length 581
        0x0000: 4500 026d 423e 4000 3f06 8440 0a00 df57 E..mB>@.?..@...W
        0x0010: 34db 54da a558 01bb b978 b1b0 6872 bd02 4.T..X...x..hr..
       0x0020: 5018 05b8 756c 0000 1703 0302 4000 0000 P...ul......a...
        0x0030: 0000 0000 2aad 9c1a e84a ee27 d1ec c624 ....*....J.'...$
        0x0040: 023a da24 b206 36d8 3954 adec b894 a729 .:.$..6.9T.....)
        0x0050: b7fe 731c 3f7f 1981 bb58 4fbe 1f11 2226 ..s.?....XO..."&
```
#### Unencrypted:

```
20:53:17.639164 IP ip-10-0-123-45.us-east-2.compute.internal.57222 > s3.us-east-
2.amazonaws.com.http: Flags [P.], seq 689:1428, ack 678, win 226, length 739: HTTP: PUT /backup-
user-3/db-ops/test-unencrypted-01-3f8cc4b85224/namespaces.json HTTP/1.1
         0x0020: 5018 00e2 759a 0000 5055 5420 2f70 782d P...u...PUT./px-
         0x0030: 6261 636b 7570 2d72 7761 6c6c 6e65 722d backup-user-
        0x0040: 332f 6462 2d6f 7073 2f74 6573 742d 756e 3/db-ops/un
        0x0050: 656e 6372 7970 7465 642d 3031 2d32 3832 encrypted-01-282
         0x0080: 6363 3462 3835 3232 342f 6e61 6d65 7370 cc4b85224/namesp
         0x0090: 6163 6573 2e6a 736f 6e20 4854 5450 2f31 aces.json.HTTP/1
              0x0250: 3d0d 0a43 6f6e 7465 6e74 2d54 7970 653a =..Content-Type:
        0x0260: 2074 6578 742f 706c 6169 6e3b 2063 6861 .text/plain;.cha
         0x0270: 7273 6574 3d75 7466 2d38 0d0a 582d 416d rset=utf-8..X-Am
```
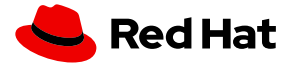

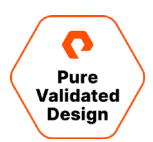

# **Data Security Audit on Red Hat OpenShift**

### **Data Security Audit**

Lastly, even with purpose-built security for Kubernetes, administrators should audit security by providing security audit logs. Portworx provides security audit and access logs so that organizations can help protect critical data, identify security loopholes, create new security policies, and track the effectiveness of security strategies.

The logs are available on each Portworx node at the following locations:

/var/lib/osd/log/security/openstorage-audit.log /var/lib/osd/log/security/openstorage-access.log

Using [Elasticsearch, Kibana, and Filebeat,](https://github.com/wallnerryan/pwx-app-catalog/tree/master/tools/portworx/audit) these audit and access logs can be captured and loaded into Kibana dashboards for data security audit monitoring on OpenShift.

First, install the Elasticsearch Operators:

```
oc create -f https://download.elastic.co/downloads/eck/1.8.0/crds.yaml
oc apply -f https://download.elastic.co/downloads/eck/1.8.0/operator.yaml
```
Then, install Elasticsearch and Kibana with Portworx.

To install Elasticsearch:

```
kind: StorageClass
apiVersion: storage.k8s.io/v1
metadata:
     name: elastic-pwx-storage-class
provisioner: kubernetes.io/portworx-volume
parameters:
   repl: "3"
    openstorage.io/auth-secret-name: px-user-token
    openstorage.io/auth-secret-namespace: kube-system
allowVolumeExpansion: true
reclaimPolicy: Retain
---
kind: StorageClass
apiVersion: storage.k8s.io/v1
metadata:
     name: elastic-shared-pwx-storage-class
provisioner: kubernetes.io/portworx-volume
parameters:
    openstorage.io/auth-secret-name: px-user-token
    openstorage.io/auth-secret-namespace: kube-system
   repl: "3"
    shared: "true"
```
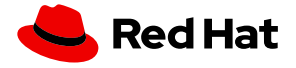

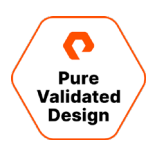

```
allowVolumeExpansion: true
reclaimPolicy: Retain
---
apiVersion: elasticsearch.k8s.elastic.co/v1
kind: Elasticsearch
metadata:
   name: elasticsearch
spec:
   version: 7.14.0
   nodeSets:
   - name: default
    count: 3
    podTemplate:
       metadata:
         labels:
           appname: "elastisearch-app"
     volumeClaimTemplates:
     - metadata:
         name: elasticsearch-data
       spec:
         accessModes:
         - ReadWriteOnce
         resources:
          requests:
             storage: 5Gi
         storageClassName: elastic-pwx-storage-class
     config:
       node.master: true
       node.data: true
       node.ingest: true
       node.store.allow_mmap: false
```
To install Kibana:

```
 ---
apiVersion: kibana.k8s.elastic.co/v1
kind: Kibana
metadata:
  name: kibana
spec:
  version: 7.14.0
   count: 1
   elasticsearchRef:
     name: "elasticsearch"
   http:
    service:
       spec:
         type: LoadBalancer
        ports:
         - name: https
          protocol: TCP
```
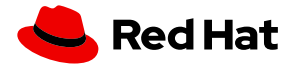

PURE VALIDATED DESIGN

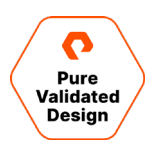

```
 port: 443
         targetPort: 5601
 podTemplate:
   spec:
     containers:
     - name: kibana
       resources:
         limits:
           memory: 1Gi
           cpu: 1
```
Next, apply a Filebeat ConfigMap and create a Filebeat DaemonSet that targets both the Portworx access and Portworx audit logs on the Portworx nodes.

```
---
apiVersion: v1
kind: ConfigMap
metadata:
  name: filebeat-config
  namespace: kube-system
  labels:
     k8s-app: filebeat
data:
   filebeat.yml: |-
    filebeat.inputs:
     - type: log
       enabled: true
       paths:
         - /var/lib/osd/log/security/openstorage-audit.log
        - /var/lib/osd/log/security/openstorage-access.log
      processors:
       - dissect:
           tokenizer: "%{time} %{level} %{msg}"
           field: "message"
           overwrite_keys: true
           target_prefix: "pxaudit"
       - add_cloud_metadata:
       - add_host_metadata:
     cloud.id: ${ELASTIC_CLOUD_ID}
     cloud.auth: ${ELASTIC_CLOUD_AUTH}
     output.elasticsearch:
       hosts: ['${ELASTICSEARCH_HOST:elasticsearch}:${ELASTICSEARCH_PORT:9200}']
       username: ${ELASTICSEARCH_USERNAME}
       password: ${ELASTICSEARCH_PASSWORD}
       ssl.certificate_authorities: 
       - /etc/filebeat/certificates/ca.crt
---
```

```
apiVersion: apps/v1
```
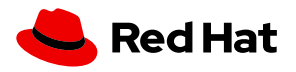

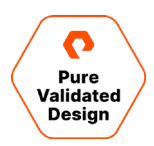

```
kind: DaemonSet
metadata:
   name: filebeat
  namespace: kube-system
  labels:
     k8s-app: filebeat
spec:
   selector:
     matchLabels:
       k8s-app: filebeat
   template:
     metadata:
      labels:
         k8s-app: filebeat
     spec:
       serviceAccountName: filebeat
       terminationGracePeriodSeconds: 30
       hostNetwork: true
       dnsPolicy: ClusterFirstWithHostNet
       containers:
       - name: filebeat
         image: docker.elastic.co/beats/filebeat:7.14.0
         args: [
           "-c", "/etc/filebeat.yml",
          " - \rm e" ,
         ]
         env:
         - name: ELASTICSEARCH_HOST
           value: "https://elasticsearch-es-http"
         - name: ELASTICSEARCH_PORT
           value: "9200"
         - name: ELASTICSEARCH_USERNAME
           value: elastic
         - name: ELASTICSEARCH_PASSWORD
           valueFrom:
             secretKeyRef:
               name: elasticsearch-es-elastic-user
               key: elastic
         - name: ELASTIC_CLOUD_ID
           value:
         - name: ELASTIC_CLOUD_AUTH
           value:
         - name: NODE_NAME
           valueFrom:
             fieldRef:
               fieldPath: spec.nodeName
         securityContext:
           runAsUser: 0
           # If using Red Hat OpenShift uncomment this:
           privileged: true
         resources:
           limits:
```
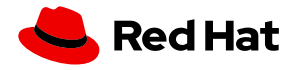
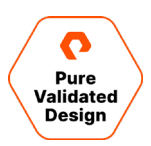

```
 memory: 200Mi
           requests:
             cpu: 100m
             memory: 100Mi
         volumeMounts:
         - name: cert-ca
           mountPath: /etc/filebeat/certificates
           readOnly: true
         - name: config
           mountPath: /etc/filebeat.yml
           readOnly: true
           subPath: filebeat.yml
         - name: data
           mountPath: /usr/share/filebeat/data
         - name: varlib
          mountPath: /var/lib/osd
          readOnly: true
         - name: varlog
           mountPath: /var/log
           readOnly: true
       volumes:
       - name: cert-ca
         secret:
           secretName: elasticsearch-es-http-certs-public
       - name: config
         configMap:
          defaultMode: 0640
          name: filebeat-config
       - name: varlib
         hostPath:
          path: /var/lib/osd
       - name: varlog
         hostPath:
           path: /var/log
       # data folder stores a registry of read status for all files, so we don't send everything 
again on a Filebeat pod restart
       - name: data
         hostPath:
           # When filebeat runs as non-root user, this directory needs to be writable by group (g+w).
           path: /var/lib/filebeat-data
           type: DirectoryOrCreate
---
apiVersion: rbac.authorization.k8s.io/v1
kind: ClusterRoleBinding
metadata:
  name: filebeat
subjects:
- kind: ServiceAccount
  name: filebeat
  namespace: kube-system
roleRef:
   kind: ClusterRole
```
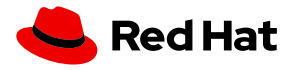

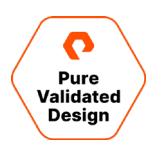

```
 name: filebeat
  apiGroup: rbac.authorization.k8s.io
---
apiVersion: rbac.authorization.k8s.io/v1
kind: RoleBinding
metadata:
   name: filebeat
  namespace: kube-system
subjects:
  - kind: ServiceAccount
     name: filebeat
    namespace: kube-system
roleRef:
   kind: Role
  name: filebeat
  apiGroup: rbac.authorization.k8s.io
---
apiVersion: rbac.authorization.k8s.io/v1
kind: RoleBinding
metadata:
  name: filebeat-kubeadm-config
   namespace: kube-system
subjects:
  - kind: ServiceAccount
    name: filebeat
    namespace: kube-system
roleRef:
  kind: Role
  name: filebeat-kubeadm-config
  apiGroup: rbac.authorization.k8s.io
---
apiVersion: rbac.authorization.k8s.io/v1
kind: ClusterRole
metadata:
  name: filebeat
  labels:
     k8s-app: filebeat
rules:
- apiGroups: [""] # "" indicates the core API group
   resources:
   - namespaces
   - pods
   - nodes
   verbs:
   - get
   - watch
   - list
- apiGroups: ["apps"]
  resources:
    - replicasets
  verbs: ["get", "list", "watch"]
---
```
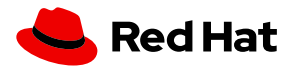

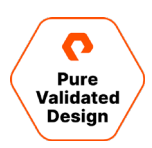

```
apiVersion: rbac.authorization.k8s.io/v1
kind: Role
metadata:
   name: filebeat
   # should be the namespace where filebeat is running
  namespace: kube-system
   labels:
     k8s-app: filebeat
rules:
   - apiGroups:
       - coordination.k8s.io
     resources:
      - leases
     verbs: ["get", "create", "update"]
---
apiVersion: rbac.authorization.k8s.io/v1
kind: Role
metadata:
  name: filebeat-kubeadm-config
  namespace: kube-system
  labels:
     k8s-app: filebeat
rules:
   - apiGroups: [""]
    resources:
      - configmaps
    resourceNames:
      - kubeadm-config
     verbs: ["get"]
---
apiVersion: v1
kind: ServiceAccount
metadata:
  name: filebeat
  namespace: kube-system
  labels:
     k8s-app: filebeat
---
```
Verify the following items after deployment.

- The filebeat configuration looks correct
- Filebeat DaemonSet is healthy and running on all worker nodes
- Elasticsearch is running and healthy
- Kibana is running and healthy

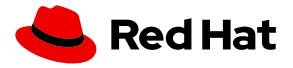

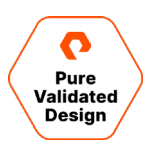

Filebeat configuration:

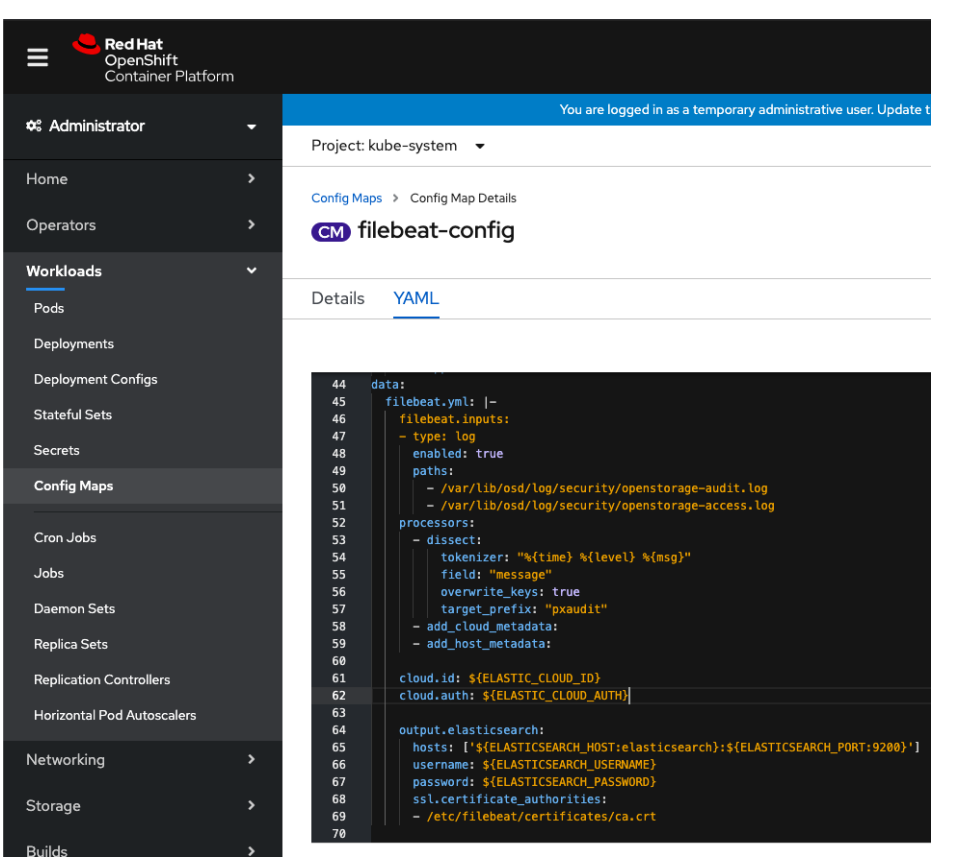

Figure 67: Filebeat configuration

## Filebeat is running.

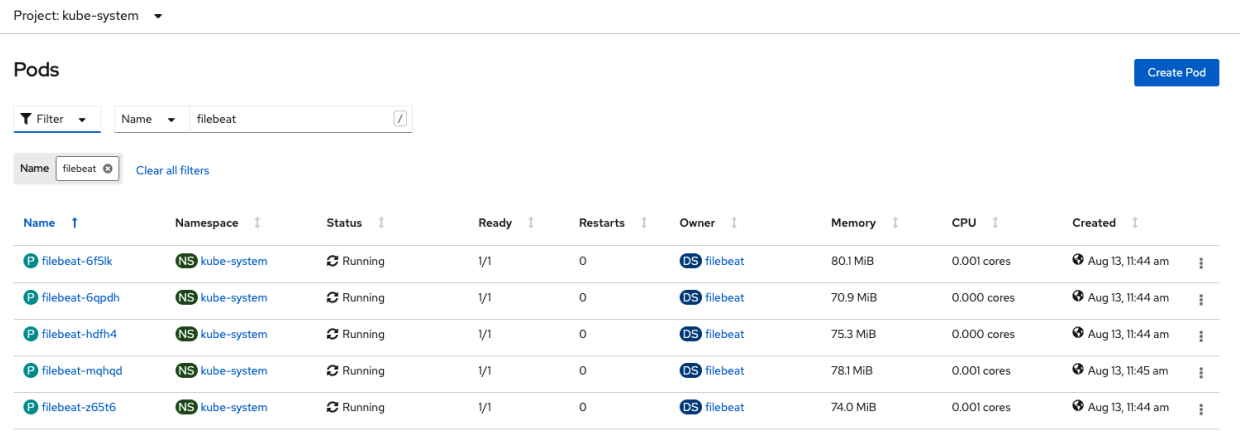

Figure 68: Filebeat running

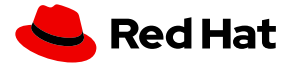

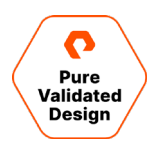

Elasticsearch is using Portworx volumes and is running.

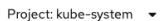

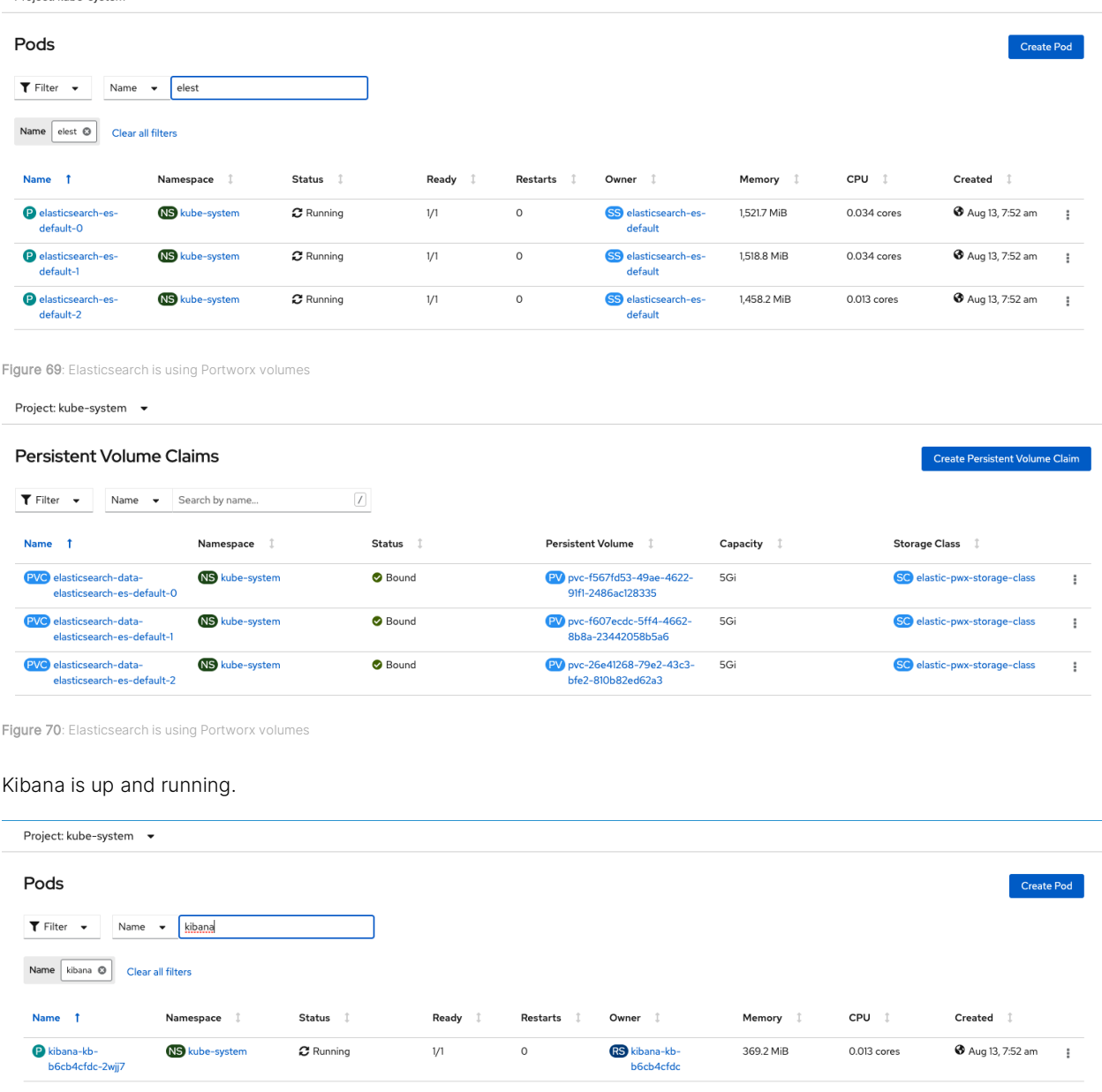

Figure 71: Kibana is up and running

From here, you will be able to monitor your PX-Security audit logs. Connect to the Kibana UI by finding the Kibana load balancer:

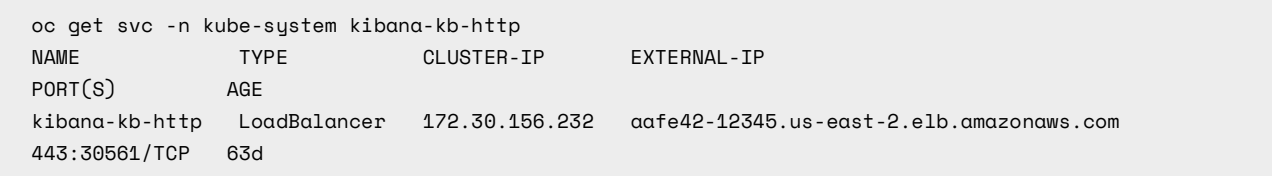

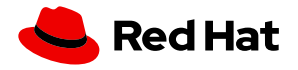

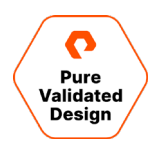

We earlier showed some examples of access denied errors when working with a few PVC create requests. Those requests used invalid, expired, read-only tokens and are some examples of audit messages that will show up within your dashboards. See below dashboard examples from the data collected by filebeat.

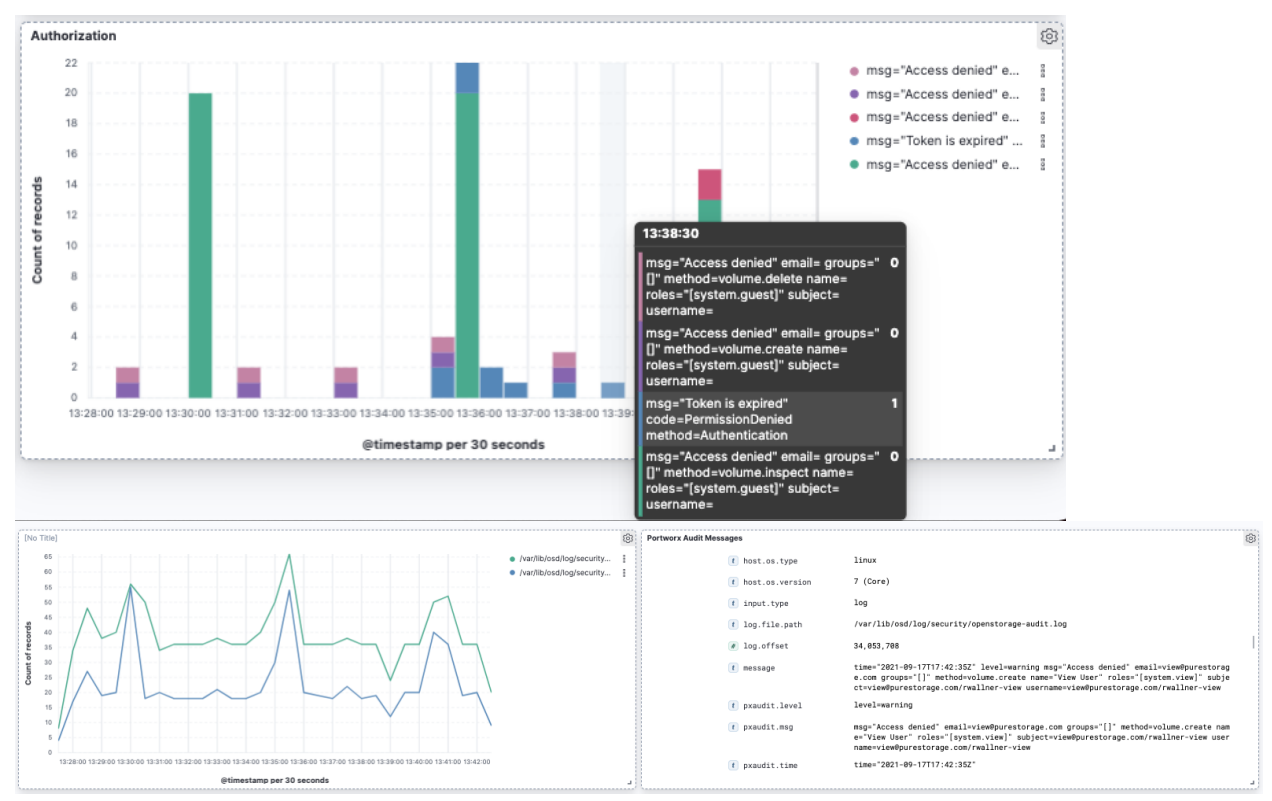

Figure 72: Filebeat dashoard token errors

## **Conclusion**

Portworx provides the best-in-class enterprise-grade data services for any application running on Red Hat OpenShift clusters at any scale. Solving for data protection, security, speed, density, and scale, Portworx not only enables efficient, automatic provisioning on top of your Red Hat OpenShift clusters, but it also provides advanced features like high availability and replication, automated capacity management, and dynamic provisioning using application specific StorageClasses (IO\_profiles, IO\_priority, etc.). Portworx also provides customers with a complete disaster recovery and business continuity solution with PX-Backup and PX-DR. PX-DR allows customers to build synchronous and asynchronous DR solutions for their Red Hat OpenShift clusters. In addition to DR, PX-Backup completes your data protection solution with a Kubernetes-native backup and restore solution that can be leveraged to build architectures for local or remote backup and restore activities. Portworx from Pure Storage is the gold standard when it comes to Kubernetes Data Services, and it brings all its capabilities to Red Hat OpenShift clusters.

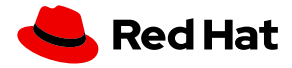

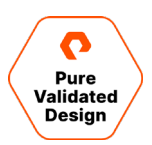

## **Additional Resources**

- [Portworx Blogs](https://portworx.com/blog/)
- [Portworx Demos](https://youtube.com/portworx)
- [How to achieve Disaster Recovery for Red Hat OpenShift](https://portworx.com/blog/openshift-disaster-recovery/)
- [Seamless Disaster Recovery for Red Hat OpenShift](https://portworx.com/wp-content/uploads/2019/11/openshift.pdf)
- [Portworx Enterprise OpenShift Documentation](https://docs.portworx.com/portworx-install-with-kubernetes/openshift/operator/)
- Portworx [Backup OpenShift Documentation](https://backup.docs.portworx.com/install/on-premise/)

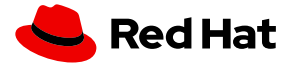

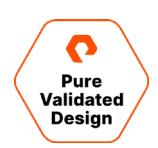

## **About the Authors**

**Ryan Wallner** is head of technical marketing within the cloud native business unit at Pure Storage responsible for defining solutions around PX Enterprise, backup and disaster recovery for Kubernetes Applications. Ryan has worked in the data management field for 10 years both as a practitioner in the field of healthcare and as a vendor developing products for emerging technologies. Ryan joined Pure Storage in October 2020 with Pure's acquisition of Portworx Inc.

**Tim Darnell** is a senior technical marketer within the cloud native business unit at Pure Storage. Tim has held a variety of roles in the two decades spanning his technology career, most recently as a product owner and master solutions architect for converged and hyper-converged infrastructure targeted for virtualization and container-based workloads. Tim joined Pure Storage in October of 2021.

©2022 Pure Storage, the Pure P Logo, and the marks on the Pure Trademark List a[t https://www.purestorage.com/legal/productenduserinfo.html](https://www.purestorage.com/legal/productenduserinfo.html) are trademarks of Pure Storage, Inc. Other names are trademarks of their respective owners. Use of Pure Storage Products and Programs are covered by End User Agreements, IP, and other terms, available at: <https://www.purestorage.com/legal/productenduserinfo.html> and [https://www.purestorage.com/patents.](https://www.purestorage.com/patents)

The Pure Storage products and programs described in this documentation are distributed under a license agreement restricting the use, copying, distribution, and decompilation/reverse engineering of the products. No part of this documentation may be reproduced in any form by any means without prior written authorization from Pure Storage, Inc. and its licensors, if any. Pure Storage may make improvements and/or changes in the Pure Storage products and/or the programs described in this documentation at any time without notice.

THIS DOCUMENTATION IS PROVIDED "AS IS" AND ALL EXPRESS OR IMPLIED CONDITIONS, REPRESENTATIONS AND WARRANTIES, INCLUDING ANY IMPLIED WARRANTY OF MERCHANTABILITY, FITNESS FOR A PARTICULAR PURPOSE, OR NON-INFRINGEMENT, ARE DISCLAIMED, EXCEPT TO THE EXTENT THAT SUCH DISCLAIMERS ARE HELD TO BE LEGALLY INVALID. PURE STORAGE SHALL NOT BE LIABLE FOR INCIDENTAL OR CONSEQUENTIAL DAMAGES IN CONNECTION WITH THE FURNISHING, PERFORMANCE, OR USE OF THIS DOCUMENTATION. THE INFORMATION CONTAINED IN THIS DOCUMENTATION IS SUBJECT TO CHANGE WITHOUT NOTICE.

Pure Storage, Inc. 650 Castro Street, #400 Mountain View, CA 94041

[purestorage.com](http://purestorage.com/) | [800.379.PURE](tel:8003797873)

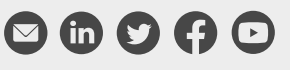

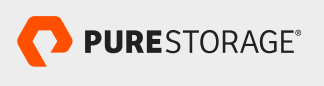

PS2231-01 02/2022